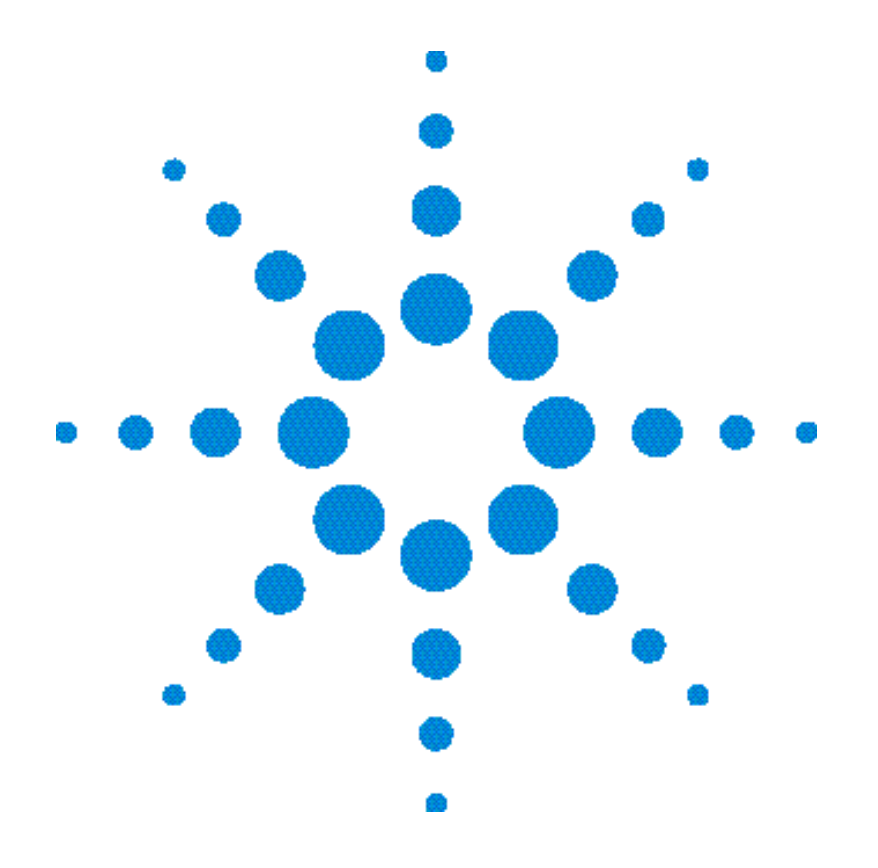

# **Guide d'utilisation**

**Alimentation en courant continu à sortie triple Agilent Technologies E3631A**

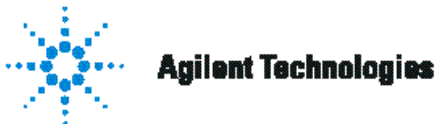

Copyright© 1995 - 2000<br>Agilent Technologies Tous droits réservés.

Historique d'impression Edition 2, octobre 2000

Chaque nouvelle édition constitue une révision complète du manuel. Les mises à jour publiées entre deux éditions successives contiennent des pages supplémentaires et des pages de remplacement que vous devez insérer vous même dans le manuel. Les dates de cette page de garde ne changent qu'à chaque nouvelle édition.

#### Marques déposées

Windows, Windows 95 et Windows NT sont des marques<br>déposées de Microsoft Corporation.

#### Certificat

La société Agilent Technologies certifie que l'orsqu'il a été emballé à sa sortie d'usine, cet instrument était conforme aux spécifications annoncées Agilent certifie également que les mesures étalon de cet instrument ont été calquées sur celles du United States National<br>Institute of Standards and Technology (anciennement National Bureau of Standards)<br>dans les limites de la précision offerte par les moyens dont dispose cet institut, ou des<br>moyens dont disposent d'autres membres de l'International Standards Organization (ISO).

#### Garantie

Ce produit Agilent est garanti, pièces et main-d'œuvre, contre tout vice de fabrication pendant une période de trois  $(3)$  ans à compter de la date d'expédition<br>du produit. La durée et les conditions de la présente garantie peuvent se trouver modifiées si le présent produit est intégré à un autre produit Agilent Technologies (et devient alors partie intégrante de ce dernier). Pendant la durée de la garantie, Agilent Technologies<br>choisira à sa discrétion, soit de réparer, soit de remplacer les produits qui s'avèrent<br>défectueux. La période de garantie commence le jour de la livraison ou éventuellement, le<br>jour de l'installation si l'instrument a été installé par Agilent.

#### Service offert par la garantie Pour toute intervention ou

réparation au titre de la garantie, le produit doit être retourné à un centre de maintenance agréé par Agilent Technologies.

Pour tout produit sous garantie retourné à Agilent, l'acheteur devra payer les frais d'envoi du

produit, et Agilent paiera les frais de retour. Toutefois, si le produit doit être retourné à .<br>Agilent depuis l'étranger, l'acheteur devra payer à l'avance les frais d'expédition aller et retour du produit, ainsi que tous l es droits de douane et taxes en courus.

Limites de la garantie La garantie qui précède ne pourra s'appliquer aux défauts<br>résultant d'une maintenance inadéquate ou mal exécutée par l'acheteur lui-même. de l'utilisation d'appareils ou d'interfaces fournis par l'a cheteur, d'une modification interdite de l'instrument, d'un emploi inapproprié de<br>l'instrument, de son usage dans des conditions ambiant sortant des limites spécifiées ou d'un site incorrectement préparé ou mal entretenu.

La conception et la mise en œuvre de tout circuit sur ce produit relèvent de la seule responsabilité de l'acheteur. Agilent ne fournit aucune right.http://www.tatean.c<br>garantie concernant les circuits de l'acheteur, ni contre tout dysfonctionnement d'un produit Agilent qui résulterait de l'installation d'un circuit de l'acheteur. De plus, Agilent n'accepte aucune responsabilité concernant d'éventuels dommages ou défaillances qui résulteraient d'un circuit de l'acheteur ou d'un appareil fourni par l'acheteur

Ce qui précède constitue la seule garantie et exclut toute autre garantie, expresse ou implicite. Agilent -----------------------<br>Technologies exclut expressément toute garantie implicite du caractère<br>commercialisable du produit, de son adaptation à un usage particulier ou de sa qualité<br>donnant satisfaction.

Pour l'Australie et la *Nouvelle-Zélande : les*<br>Nouvelle-*Zélande :* les termes de la présente garantie, hormis dans les<br>limites admises par la loi, n'excluent pas, ne limitent pas ni ne modifient pas, mais<br>complètent, les obligations légales applicables à la vente du présent produit.

Limites du recours Le recours qui précède représente l'unique et exclusif<br>recours de l'acheteur. La société Agilent Technologies ne pourra être tenue pour responsable de<br>tout dommage direct, indirect, incident, secondaire ou accessoire, y compris reposant<br>sur un contrat, un préjudice ou tout autre principe juridique.

#### Avertissement

Les informations contenues dans ce document sont sujettes<br>à modifications sans préavis.

La société Agilent Technologies ne fournit aucune garantie concernant ce matériel et, en particulier, ne se porte nullement garante d'une quel conque valeur marchande<br>de ce matériel, ni de son adaptation à un usage particulier.

De plus, la société Agilent Technologies décline toute<br>responsabilité quant aux éventuelles erreurs contenues dans ce matériel et ne saurait être tenue pour responsable de quelque dommage indirect ou incident qui pourrait découler de<br>la fourniture de ce matériel, de sa mise en œuvre ou de son usage. La reproduction,<br>l'adaptation et la traduction, même partielles, de ce<br>document, sont interdites sauf accord écrit préalable de Agilent conformément aux lois sur le copyright.

#### Clause restrictive

Le logiciel et la documentation qui composent ce produit ont<br>été entièrement développés grâce à des fonds privés. Ils sont donc livrés et soumis à licence<br>en tant que "logiciel du<br>commerce" (commercial computer software) aux termes<br>des articles DFARS 252.227-7013 (oct. 1988), DFARS 252.211-7015<br>(mai 1991) et DFARS 252.227-7014 (juin 1995), ou en tant que "marchandise" (commercial item) aux termes de l'article de  $FAR 2.101(a)$  ou encore en tant que "logiciel à usage limité" (restricted computer software)<br>aux termes de l'article FAR 52.227-19 (juin 1987) (ou aux termes de toute autre réglementation officielle équivalente ou autre clause<br>équivalente d'un contrat), selon le cas. Ne sont donc accordés pour ce logiciel et sa documentation, que les droits prévus dans la clause FAR ou DFARS applicable, ou dans<br>l'accord de licence d'utilisation standard de logiciel Agilent correspondant au produit.

Consignes de sécurité Ne remplacez pas les pièces de l'appareil par des pièces de<br>substitution et n'effectuez aucune modification non autorisée du produit. Pour garantir l'intégrité des dispositifs de sécurité du produit, retournez l'appareil à un bureau de vente ou à un centre de maintenance Agilent ou agréé par Agilent.

Symboles des consignes de sécurité

#### Avertissement

Signale une procédure. manipulation, etc. qui, si elle n'est pas respectée, comporte un risque de blessure, voire même<br>de blessure mortelle.

#### **Attention**

Signale une procédure, manipulation, etc. qui, si elle<br>n'est pas respectée, peut entraîner la destruction de l'instrument ou une perte irréversible de données.

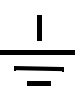

Symbole de terre électrique.

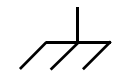

Symbole de masse du châssis.

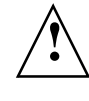

Se reporter au manuel pour prendre connaissance des précautions particulières à observer pour éviter tout risque d'électrocution ou de dommage à l'appareil. Risque de hautes tensions dangereuses pour l'opérateur.

#### **Avertissement**

Cet appareil ne contient aucune pièce ni aucun module réparable ou remplaçable par l'opérateur. Toutes les réparations ou autres opérations de maintenance doivent être confiées à un personnel dûment qualifié.

#### Avertissement

Pour éviter tout risque d'incendie, ne remplacez le fusible secteur que par un fusible de même type et de<br>même calibre ou valeur nominale.

Numéro de référence du manuel : E3631 90412

Imprimé en : octobre 2000 édition 2 Imprimé en Malaisie Le modèle Agilent E3631A est une alimentation en courant continu, à hautes performances et à sorties triples, capable de délivrer une puissance de 80 watts et qui offre des interfaces GP-IB et RS-232. En associant des fonctionnalités pour des applications de laboratoire à des fonctionnalités pour intégration en système, cette alimentation offre des solutions polyvalentes répondant aux exigences des travaux de conception et de test.

#### Fonctionnalités d'applications de laboratoire

- Sorties triples
- Réglage de la tension et du courant par bouton rotatif
- Excellente visibilité de l'afficheur fluorescent à tubes à vide pour le voltmètre et l'ampèremètre
- Mode d'asservissement pour des tensions de sortie de  $\pm 25$  V
- Excellente capacité de régulation par rapport à la charge et aux variations de la tension secteur, faible ondulation résiduelle et faible bruit
- Possibilité d'enregistrer en mémoire les états de fonctionnement
- Boîtier portatif robuste muni de patins antidérapants

#### Fonctions d'intégration en système

- Interfaces standard GP-IB (IEEE-488) et RS-232
- Compatibilité SCPI (Standard Commands for Programmable Instruments)
- Configuration facile des E-S depuis la face avant

**Agilent E3631A** Alimentation en courant continu à sorties triples

# Présentation de la face avant

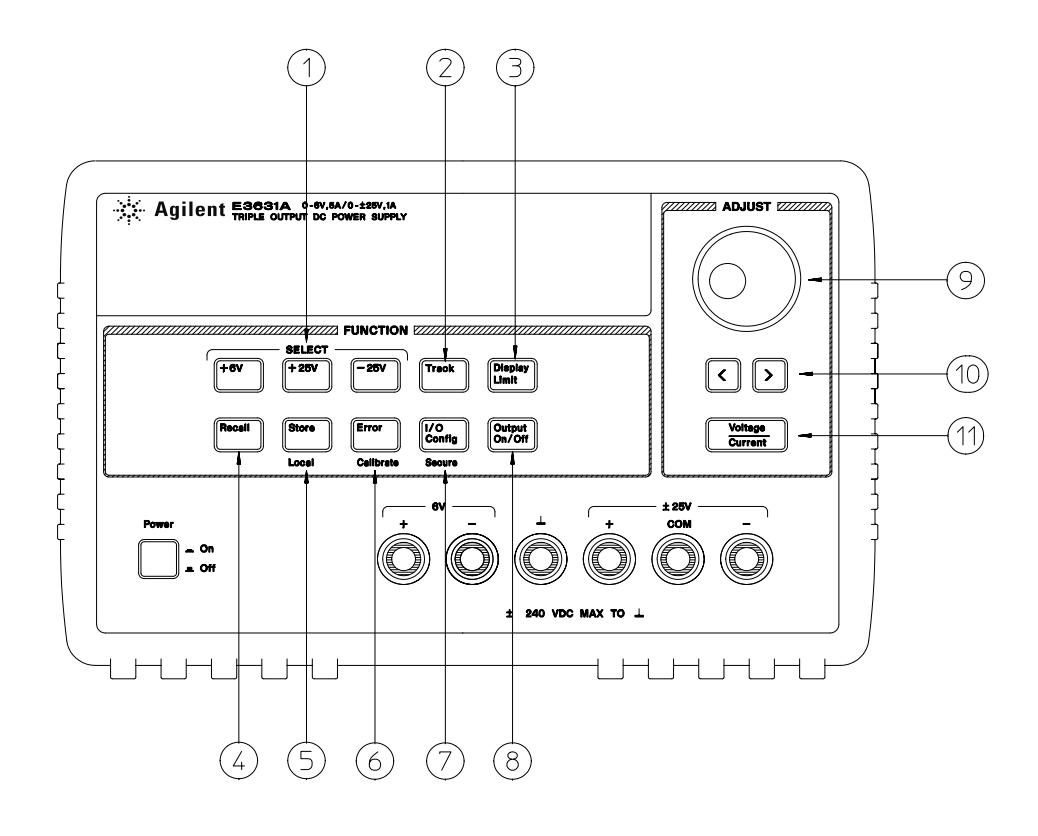

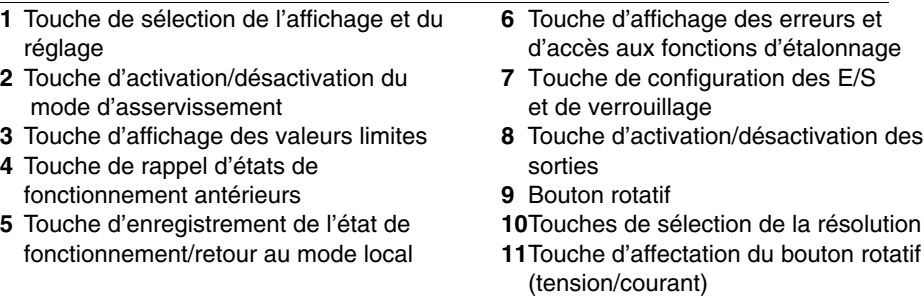

 $\overline{2}$ 

- **1 Touches de sélection de l'affichage et du réglage** Sélectionne la tension et le courant de l'une quelconque des sorties (+6 V, +25 V ou -25 V) à afficher et à régler à l'aide du bouton rotatif.
- **2 Touche d'activation / désactivation du mode d'asservissement** Active /désactive le mode d'asservissement des alimentations ±25 V.
- **3 Touche d'affichage des valeurs limites (Display Limit)** Affiche les valeurs limites de tension et d'intensité et permet de les modifier à l'aide du bouton rotatif.
- **4 Touche de rappel d'état de fonctionnement (Recall)** Permet de rappeler un état de fonctionnement préalablement enregistré dans l'un des emplacements de mémoire "1", "2" ou "3".
- **5 Touche d'enregistrement de l'état de fonctionnement (Store) / de retour au mode local (Local)**<sup>1</sup> Permet d'enregistrer dans l'un des emplacements de mémoire "1", "2" ou ''3'' l'état de fonctionnement courant de l'alimentation, ou bien sert à ramener l'alimentation en mode de commande local quand elle est en mode de commande à distance par l'interface.
- **6 Touche d'affichage des erreurs et d'accès aux fonctions d'étalonnage (Error/** Calibrate)<sup>2</sup> Affiche les codes d'erreur générés pendant le fonctionnement normal, les autotests et l'étalonnage de l'alimentation ou active le mode d'étalonnage (l'alimentation doit être déverrouillée avant de pouvoir être étalonnée).
- **7 Touche de configuration des E-S et de verrouillage (I/O Config/Secure)** Permet de configurer l'alimentation pour qu'elle puisse être commandée à distance par l'une de ses interfaces et verrouille/déverrouille l'alimentation pour permettre son étalonnage.
- **8 Touche d'activation/désactivation des sorties (Output On/Off)**Active ou désactive les trois sorties de l'alimentation. Cette touche permet de basculer d'un état à l'autre.
- **9 Bouton rotatif** Permet d'augmenter ou de diminuer la valeur du chiffre qui clignote, en tournant le bouton dans un sens ou dans l'autre.
- **10 Touches de sélection de la résolution** Déplace le clignotement (curseur) vers la droite ou vers la gauche.
- **11 Touche d'affectation du bouton rotatif (Voltage/Current)** Sélectionne la fonction du bouton rotatif : réglage de la tension ou réglage du courant.

 $^1$  La fonction "Local" de cette touche s'obtient lorsque l'alimentation fonctionne en mode commandé à distance par l'une de ses interfaces (Remote).

 $^2$ Pour accéder au "mode étalonnage" (Calibrate), maintenez cette touche enfoncée au moment où vous mettez l'alimentation en marche.

 $3$  Cette touche permet de verrouiller/déverrouiller (Secure/Unsecure) l'alimentation lorsque cette dernière est en mode étalonnage (Calibrate). Réglages des limites de tension et de courant en face avant

**Procédez comme suit pour régler les valeurs limites de tension et de courant depuis la face avant :**

**Utilisez la touche d'affectation du bouton rotatif (tension/courant), les touches de sélection de la résolution et le bouton rotatif pour modifier la sortie à surveiller et les valeurs limites de tension et de courant.**

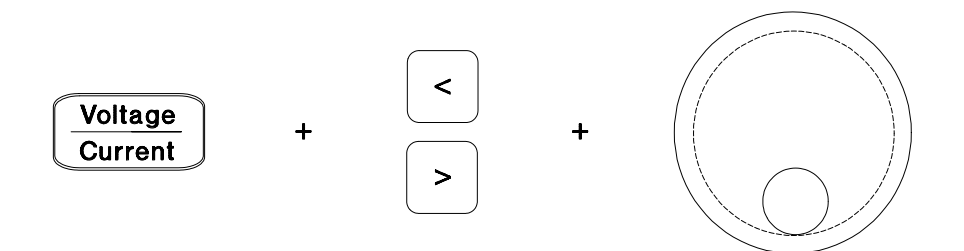

- **1** Après avoir mis l'alimentation sous tension, appuyez sur (Display Limit).
- **2** Sélectionnez le mode de contrôle de tension ou de courant du bouton rotatif à l'aide de la touche de sélection de réglage Voltage/Current (Tension/Courant).
- **3** A l'aide des touches de sélection de résolution, placez le curseur sur le chiffre à changer.
- **4** Utilisez le bouton rotatif pour modifier le chiffre clignotant selon la valeur désirée.
- **5** Appuyez sur (Output On/Off) pour activer la sortie. Après environ 5 secondes, l'afficheur passe automatiquement en mode surveillance et affiche les niveaux de tension et de courant présents en sortie.

**Remarque** Toutes les touches de la face avant, ainsi que le bouton rotatif, peuvent être désactivés par des commandes émises à distance appliquées à l'interface. L'alimentation Agilent E3631A doit être en mode "Local" pour que les touches de face avant et le bouton rotatif puissent fonctionner.

# Indicateurs de l'afficheur

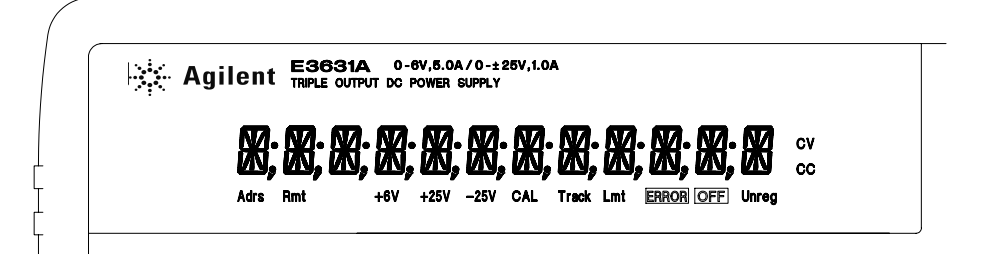

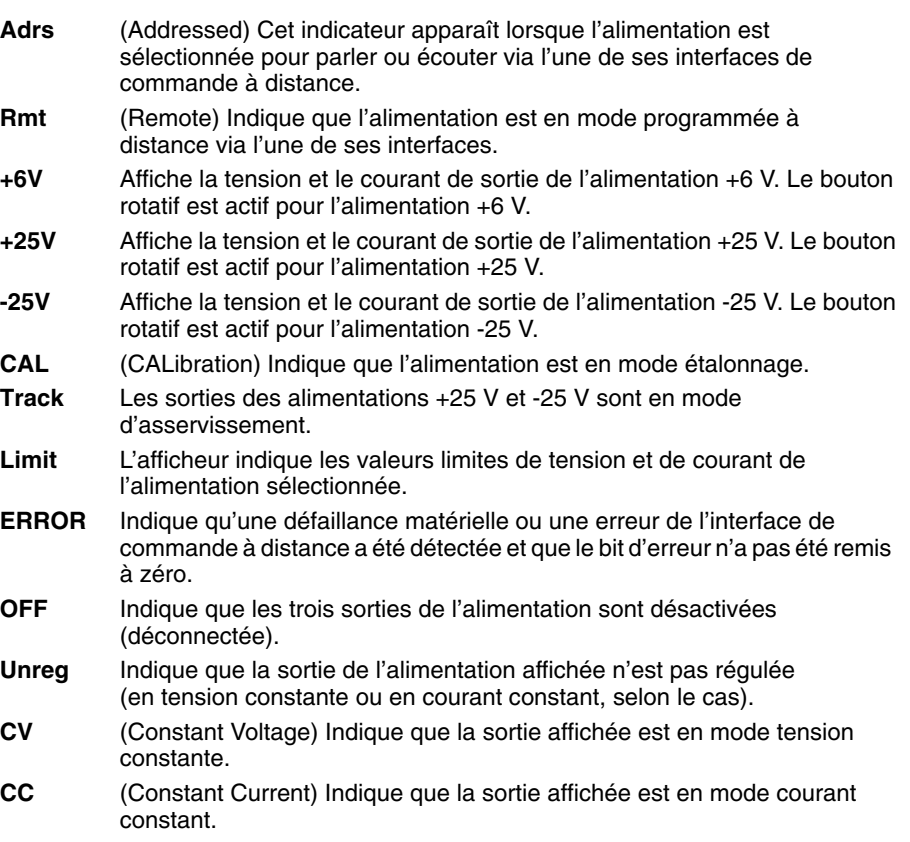

#### **Pour passer en revue les indicateurs, maintenez la touche enfoncée au moment où vous mettez l'alimentation en marche.** Display Limit

# Présentation de la face arrière

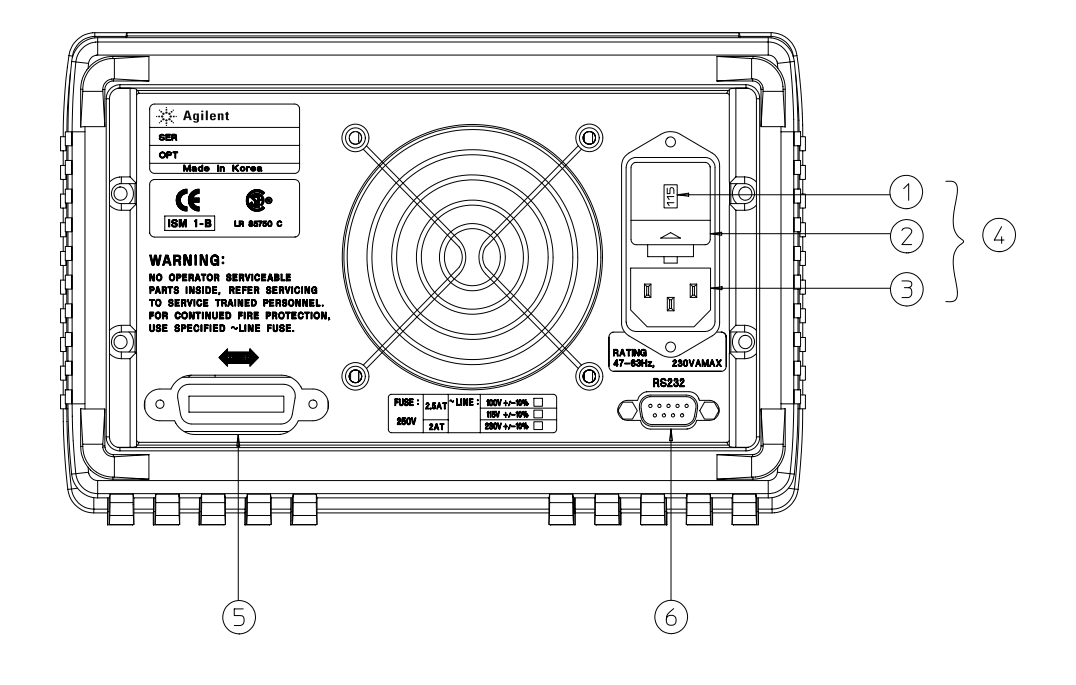

- **1** Tension secteur sélectionnée
- **4** Module secteur
- **2** Bloc porte-fusible
	-
- **5** Connecteur de l'interface GP-IB (IEEE-488)
- **3** Entrée du courant secteur
- **6** Connecteur de l'interface RS-232

Utilisez la touche  $\boxed{1/O \text{ Config}}$  de la face avant pour :

- Sélectionner l'interface GP-IB ou l'interface RS-232 (voir chapitre 3).
- Spécifier l'adresse de l'alimentation sur le bus GP-IB (voir chapitre 3).
- Régler le débit de transmission et la parité de l'interface RS-232 (voir chapitre 3).
- $\overline{6}$

# Contenu de ce manuel

Informations générales Le chapitre 1 contient une description générale de l'alimentation. Vous y trouverez également toutes les instructions nécessaires sur la façon de sélectionner la tension secteur, de raccorder l'alimentation au secteur et de vérifier qu'elle fonctionne.

Vérifications initiales Dans le chapitre 2, vous allez contrôler que l'alimentation fournit bien un courant électrique conforme à ses spécifications et qu'elle répond bien à ses touches de face avant.

Utilisation de la face avant Le chapitre 3 décrit en détail les touches de la face avant et comment elles permettent de commander l'alimentation. Ce chapitre explique également comment configurer l'alimentation pour qu'elle puisse être commandée à distance et décrit sommairement ses fonctions d'étalonnage.

Références de l'interface de commande à distance Le chapitre 4 contient des informations de référence qui vous permettront de programmer votre alimentation à distance via l'une de ses interfaces. Ce chapitre explique également comment programmer l'alimentation pour obtenir un rapport de ses états de fonctionnement.

Messages d'erreur Le chapitre 5 contient la liste des messages d'erreur susceptibles d'apparaître lorsqu'on travaille avec l'alimentation. Chaque message y est décrit avec des informations qui vous aideront à diagnostiquer le problème et à le résoudre.

Programmes d'application Le chapitre 6 décrit plusieurs programmes d'applications utilisant les possibilités de commande à distance de l'alimentation par l'interface, pour vous aider à créer vos propres programmes.

Principe de fonctionnement et applications Le chapitre 7 décrit le principe de fonctionnement des alimentations linéaires et donne des détails sur le fonctionnement et les applications de l'alimentation Agilent E3631A.

Caractéristiques Le chapitre 8 décrit les caractéristiques techniques de l'alimentation.

*Si vous avez des questions concernant le fonctionnement de cette alimentation, appelez le 1-800-452-4844 aux Etats-Unis ou adressez vos questions au revendeur agréé Agilent Technologies le plus proche.*

 $\overline{\overline{\overline{8}}}$ 

# Table des matières

## Chapitre 1 Informations générales

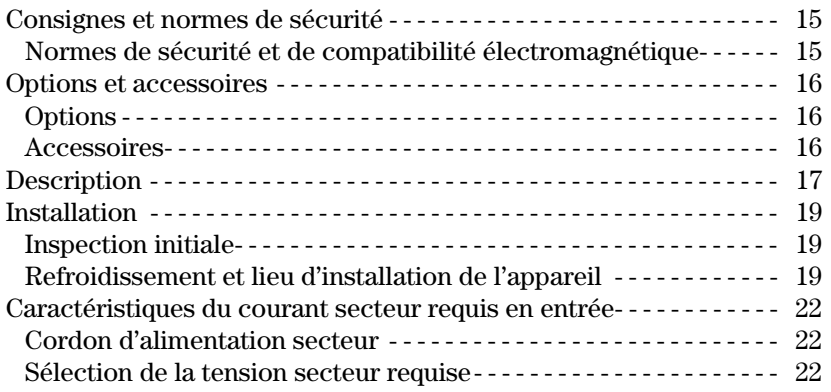

## Chapitre 2 Vérifications initiales

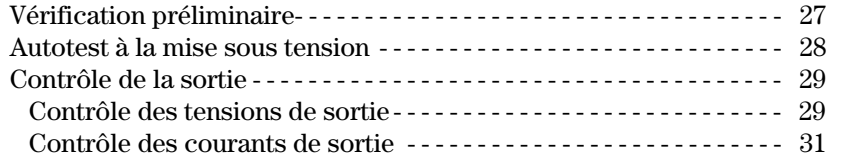

## Chapitre 3 Utilisation de la face avant

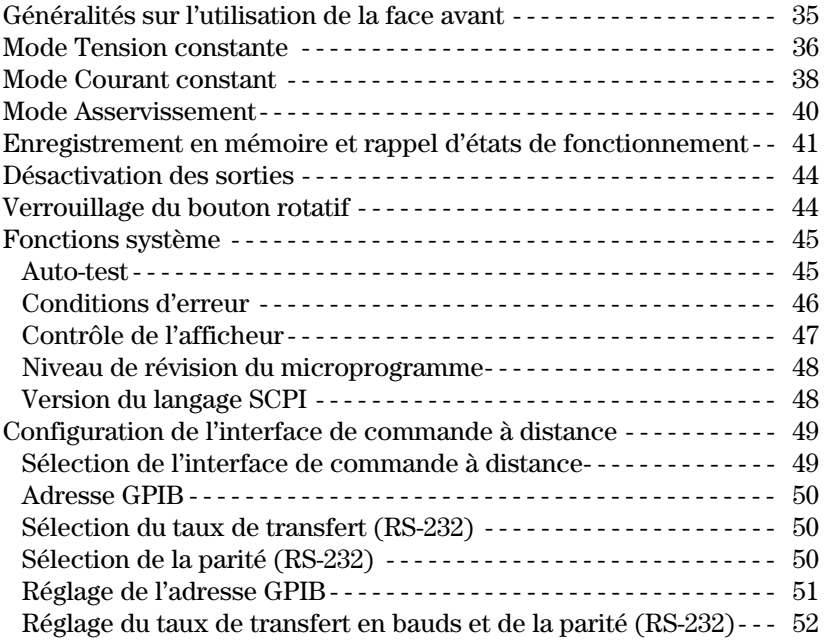

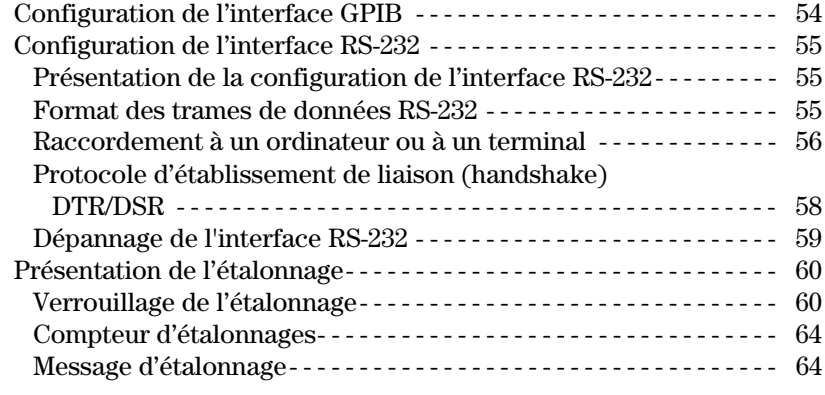

## Chapitre 4 Références de l'interface de commande à distance

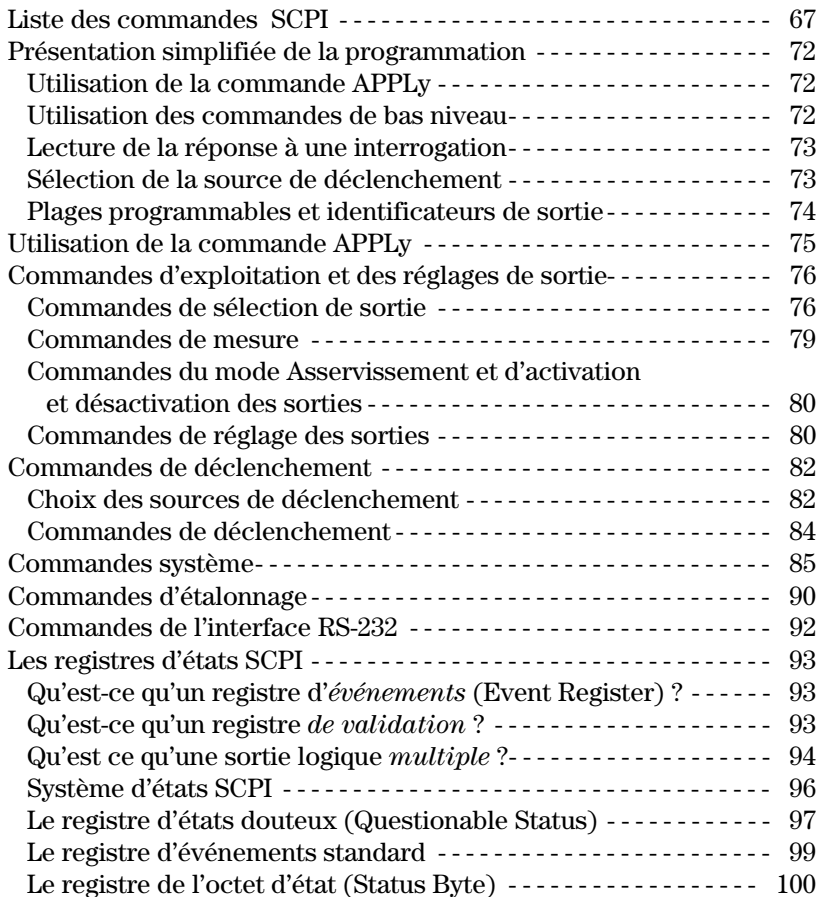

 $10\,$ 

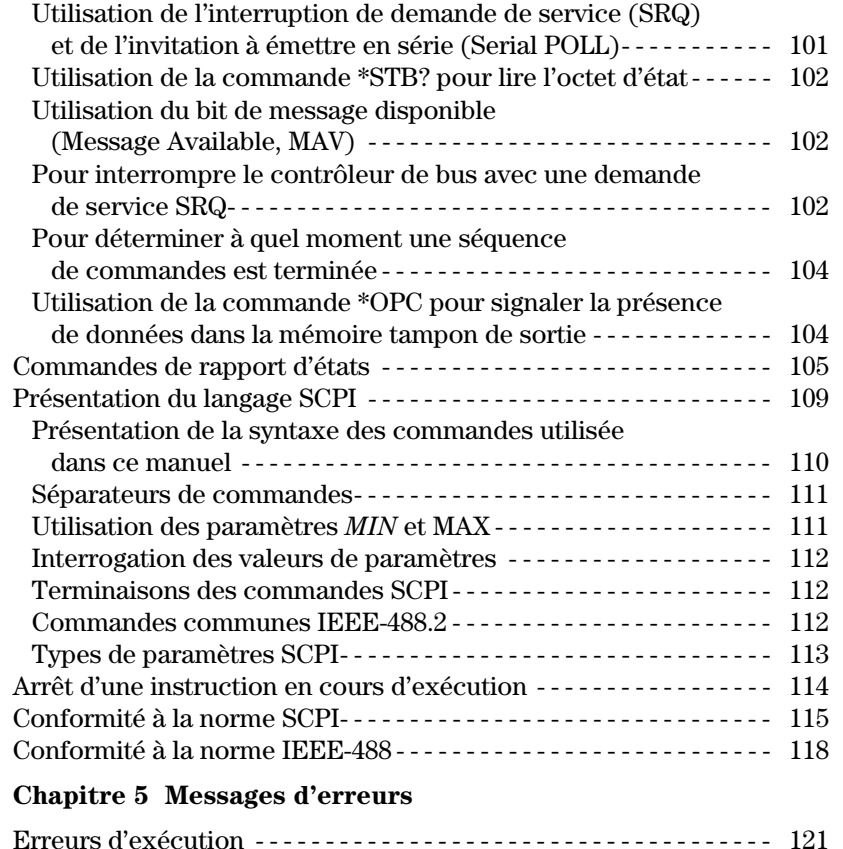

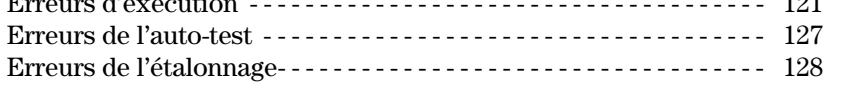

# **Chapitre 6 Programmes d'application**

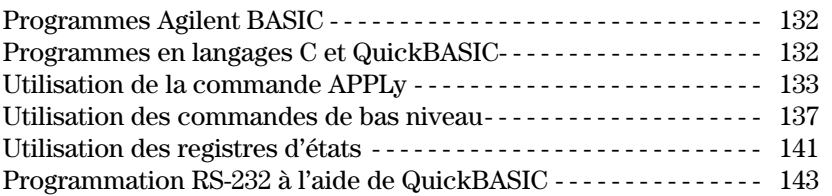

# **Chapitre 7 Principes de fonctionnement**

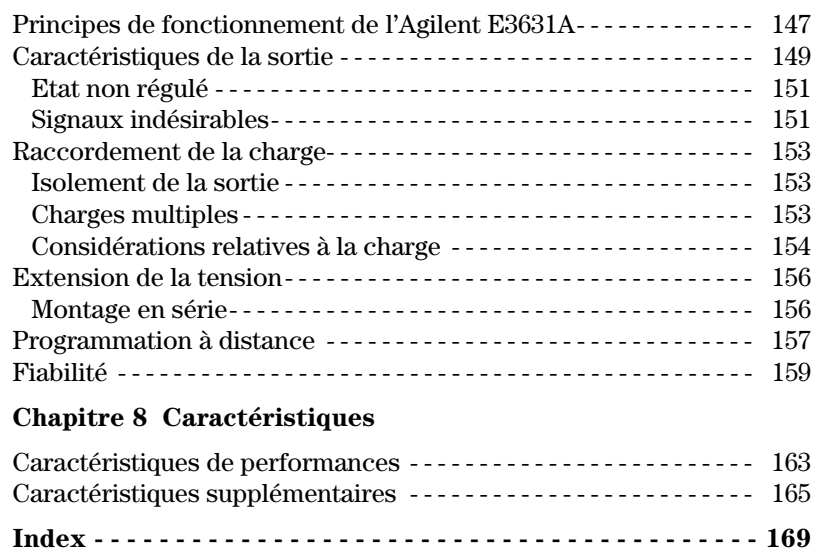

Certificat de conformité----------------------------- 172

 $12\,$ 

Informations générales

<span id="page-14-0"></span> $\mathbf{1}$ 

# Informations générales

Ce chapitre contient des informations générales sur l'alimentation que vous avez acquise. Vous y trouverez également des instructions sur la façon de procéder à une inspection initiale, des recommandations sur le choix d'un emplacement d'installation de l'alimentation et sur son refroidissement, qu'elle soit posée sur une table ou montée en rack et enfin, comment sélectionner la tension secteur et raccorder l'alimentation au secteur.

 $14\,$ 

<span id="page-16-0"></span>Cette alimentation est un appareil de Classe 1 au regard des normes de sécurité, ce qui signifie qu'elle est munie d'une borne de terre de protection, qui doit impérativement être reliée à un circuit électrique de terre au niveau d'une prise de courant munie d'une borne de mise à la terre (prise de courant à 3 fils).

Avant d'installer ou d'utiliser cette alimentation, examinez l'alimentation, ainsi que le présent manuel à la recherche de symboles d'avertissement ou de consignes de sécurité. Ces consignes de sécurité sont fournies dans les passages correspondants du manuel. Vous trouverez également, dans la section "Consignes de sécurité" de la page de garde de ce manuel, quelques généralités à ce suiet.

## Normes de sécurité et de compatibilité électromagnétique

Cette alimentation a été conçue pour répondre aux normes de sécurité et de compatibilité électromagnétique (EMC) suivantes :

- IEC  $1010-1(1990)/EN 61010-1(1993)$ : Norme de sécurité applicable aux appareils électriques de mesure, de commande et de laboratoire (Safety Requirements for Electrical Equipment for Measurement, Control, and Laboratory Use)
- CSA C22.2 No.1010.1-92 : Norme de sécurité applicable aux appareils électriques de mesure, de commande et de laboratoire (Safety Requirements for Electrical Equipment for Measurement, Control, and Laboratory Use)
- UL 1244 : Norme concernant les équipements de mesure et de test électrique et électronique (Electrical and Electronic Measuring and Testing Equipment)
- EMC Directive 89/336/EEC: Conseil directif intitulé Résumé des législations des Etats membres concernant la compatibilité électromagnétique (Approximation of the Laws of the Member States relating to Electromagnetic Compatibility)
- EN 55011(1991) Group 1, Class A/CISPR 11(1990) : Limites et méthodes de caractérisation des interférences radio des équipements radiofréquence industriels, scientifiques et médicaux (ISM) (Limits and Methods of Radio Interference Characteristics of Industrial, Scientific, and Medical (ISM) Radio-Frequency Equipment) (ISM)
- $\bullet$  EN50082-1(1992)/
	- IEC 801-2(1991) : Norme concernant les décharges d'électricité statique (Electrostatic Discharge Requirements)
	- IEC 801-3(1984) : Norme concernant les champs électromagnétiques rayonnés (Radiated Electromagnetic Field Requirements)
	- IEC 801-4(1988): Normes concernant les transitoires rapides ou salves électriques (Electrical Fast Transient/Burst Requirements)

# <span id="page-17-0"></span>Options et accessoires

## **Options**

Les options "0E3" et "0E9" servent uniquement à indiquer la tension sélectionnée en usine. En standard, l'alimentation est réglée pour une fréquence d'entrée de 115 V c.a.  $\pm$  10 %, de fréquence comprise entre 47Hz et 63 Hz. Pour savoir comment sélectionner une autre tension secteur, reportez-vous à la section "Sélection de la tension secteur requise" en page 22 de ce chapitre.

## **Option Description**

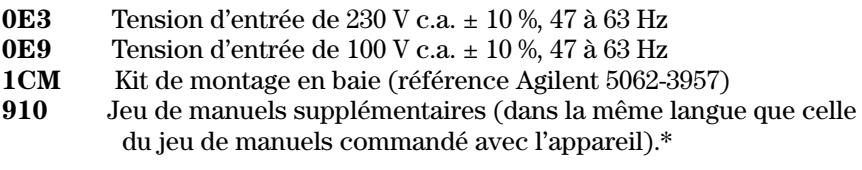

## **Accessoires**

Les accessoires ci-dessous peuvent être commandés auprès de votre revendeur local agréé Agilent Technologies, soit avec l'alimentation, soit séparément.

#### **Réf. Agilent Description**

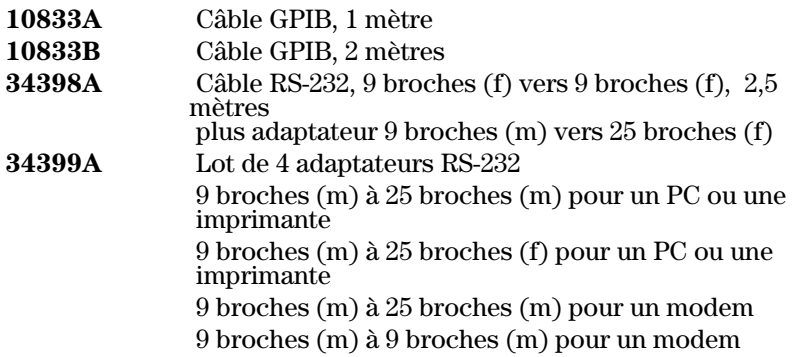

\*Pour commander un jeu supplémentaire de manuels d'utilisation et de maintenance (ce dernier étant en langue anglaise), commandez la référence Agilent E3631-90402.

<span id="page-18-0"></span>L'alimentation Agilent E3631A offrent des possibilités de programmation qui, associées à ses performances d'alimentation linéaire, la rend idéale pour des applications de type systèmes d'alimentation de grande puissance. Ses trois sorties délivrent une tension comprise entre  $0$  et  $\pm 25$  V sous un courant compris entre  $0$  et 1 A, et entre  $0$  et  $+6$  V sous un courant compris entre  $0$  et 5 A. Les sorties  $\pm 25$  V sont dotées d'un mode d'asservissement entre 0 et  $\pm 25$  V pour alimenter des amplificateurs opérationnels et tout autre circuit exigeant des tensions équilibrées symétriques. En mode d'asservissement, les sorties 0  $\hat{a} \pm 25$  V s'asservissent mutuellement  $\hat{a} \pm (0.2 %$  de la valeur de sortie + 20 mV) près. Elles peuvent également se connecter en série pour obtenir une seule alimentation de 0 à 50 V/1 A.

La tension et le courant de chaque alimentation sont réglables indépendamment depuis la face avant ou programmables à distance via l'interface GPIB ou RS-232. A l'aide des touches et du bouton rotatif de la face avant, vous pouvez régler la tension et le courant d'une sortie sélectionnée, activer ou désactiver le mode d'asservissement, enregistrer et rappeler des états de fonctionnement, activer ou désactiver les trois sorties, étalonner l'alimentation y compris en modifiant la sécurité d'étalonnage; renvoyer l'alimentation en mode de fonctionnement local et la configurer pour la programmation à distance via l'interface.

Depuis l'afficheur VFD (tubes à vide fluorescents) de la face avant, vous pouvez surveiller les valeurs réelles de la tension et du courant de sortie (mode "appareil de mesure") ou les valeurs limites de tension et de courant (mode "limite"), vérifier les états de fonctionnement de l'alimentation depuis les indicateurs et vérifier le type d'erreur survenue à l'aide des codes d'erreur affichés (messages).

Lorsqu'elle est pilotée via l'une de ses interfaces à distance, l'alimentation peut assumer les rôles de dispositif à l'écoute ou de dispositif parleur sur l'interface. A l'aide d'un contrôleur externe, il est possible d'ordonner à l'alimentation de régler ses sorties, puis de renvoyer des informations d'état sur la liaison GPIB ou RS-232. Les fonctions de relecture comprennent celle de la tension et du courant, des états présents et enregistrés et des messages d'erreur. La programmation à distance offre les possibilités suivantes :

- Programmation de la tension et du courant
- Lecture des valeurs de tension et de courant
- Activation ou désactivation du mode d'asservissement
- Lecture de l'état de fonctionnement courant et des états enregistrés en  $\bullet$ mémoire
- Programmation de boucles de détection d'erreurs de syntaxe

Chapitre 1 Informations générales **Description** 

- Etalonnage de la tension et du courant
- Activation ou désactivation des sorties
- Autotest complet

L'afficheur à tubes à vide fluorescents (VFD) de la face avant permet d'afficher la tension et le courant des sorties. Le voltmètre et l'ampèremètre à quatre chiffres indiquent simultanément les valeurs réelles et limites d'une sortie sélectionnée. Trois touches permettent de sélectionner la tension et le courant de l'une des trois sorties à surveiller sur l'afficheur.

Les connexions des sorties de l'alimentation et de la masse du châssis se font par des fiches bananes sur la face avant. Les alimentations +25V et -25V partagent une borne de sortie commune isolée de la masse du châssis. La borne positive ou négative de chaque sortie peut être reliée à la masse, ou chaque sortie peut être décalée à  $\pm 240V$  cc par rapport à la masse du châssis. L'alimentation est livrée avec un cordon secteur amovible à trois conducteurs, dont un pour la mise à la terre. Le fusible secteur est logé dans un porte-fusible amovible situé en face arrière.

L'étalonnage de l'alimentation peut se faire directement sur la face avant ou à partir d'un contrôleur via l'interface GPIB ou l'interface RS-232, à l'aide des commandes d'étalonnage. Les facteurs de correction sont conservés en mémoire non volatile et sont utilisés à chaque programmation des caractéristiques de la sortie. La possibilité d'étalonner l'instrument depuis sa face avant ou depuis un contrôleur évite d'avoir à ouvrir l'appareil, ou même de devoir le déposer s'il a été monté en rack. Une fonction de protection des données d'étalonnage permet de "verrouiller" l'alimentation contre toute tentative d'étalonnage non autorisée.

## <span id="page-20-0"></span>Installation

## **Inspection initiale**

Lorsque vous recevez votre alimentation, inspectez-la pour vérifier qu'elle n'a subi aucun dommage apparent lors de son transport ou de sa manutention. En cas de dommage apparent, avisez-en immédiatement le transporteur, ainsi que le bureau commercial Agilent Technologies le plus proche. Les termes de la garantie de l'appareil sont détaillés en page de garde de ce manuel.

Conservez tous les matériaux d'emballage d'origine pour le cas où il faudrait retourner votre alimentation à Agilent Technologies. En cas de retour de l'appareil en vue d'une réparation, collez une étiquette indiquant le nom du propriétaire et le numéro de modèle de l'appareil. Ajoutez-y une brève description du problème.

#### Vérification mécanique

Vérifiez qu'aucune touche ni aucun bouton de l'appareil n'est brisé(e) ou endommagé(e) et que le boîtier et les capots de l'appareil ne sont ni enfoncés, ni rayés, ni fissurés.

#### Vérification électrique

Vous trouverez au chapitre 2 une procédure de vérification initiale de fonctionnement qui, lorsqu'elle peut être menée à son terme avec succès, constitue une bonne garantie que l'appareil fonctionne conformément à ses spécifications. Des procédures de vérification électriques encore plus détaillées sont fournies dans le manuel de maintenance (Service Guide - en *langue anglaise*).

### Refroidissement et lieu d'installation de l'appareil

#### **Refroidissement**

Pour pouvoir fonctionner sans dégradation de ses performances, la température ambiante autour de l'alimentation doit être comprise entre 0 °C et 40 °C. Entre 40 °C et 55 °C, l'alimentation pourra néanmoins fonctionner, mais sans régulation de courant. Un ventilateur refroidit en permanence l'alimentation en aspirant de l'air par l'arrière pour le refouler sur les côtés. Les armoires de racks Agilent sont conçus pour ne pas gêner la bonne circulation de l'air.

#### Installation sur une table de travail

L'alimentation doit être installée en un endroit offrant suffisamment d'espace autour de l'appareil pour garantir la bonne circulation de l'air. En cas de montage en rack, retirez les boudins-amortisseurs de caoutchouc de l'appareil.

#### Chapitre 1 Informations générales **Installation**

#### Montage en rack

L'alimentation peut être montée dans un rack ou armoire d'équipement standard 19 pouces à l'aide de l'un des trois kits optionnels disponibles. Il existe un kit de montage en rack pour instrument unique appelé Option 1CM (référence 5063-9243). Les instructions et le matériel de montage sont inclus dans le kit de montage. Tout instrument de la famille Agilent System II de même taille que l'alimentation peut être monté à côté de l'alimentation en courant continu Agilent E3631A.

Retirez les boudins-amortisseurs avant et arrière avant de monter l'alimentation dans une armoire à équipement.

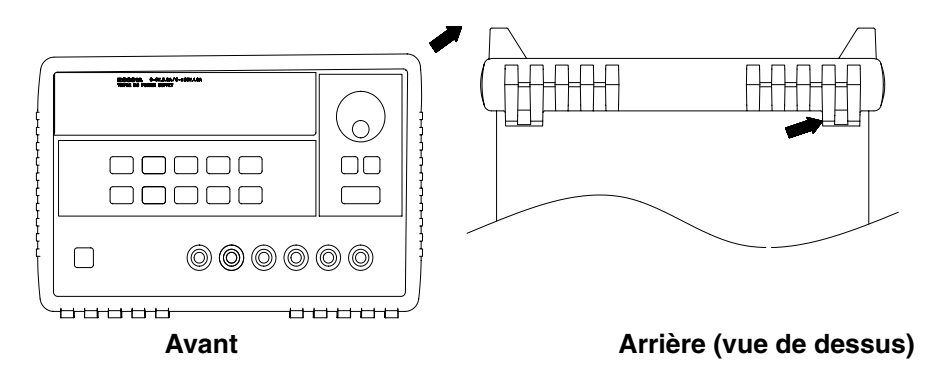

**Pour retirer ces boudins, tirez-les sur les côtés, puis faites-les glisser hors du boîtier.**

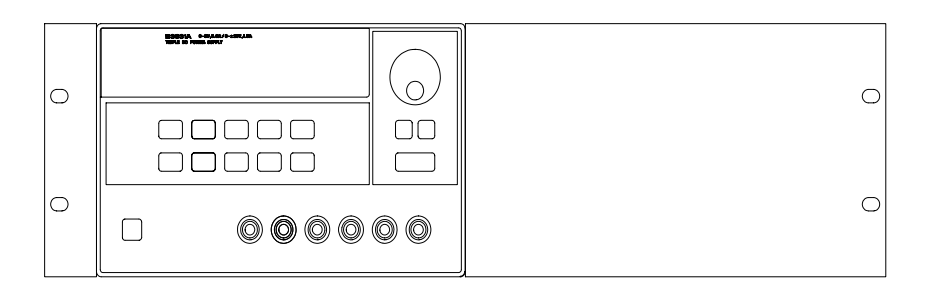

**Pour monter une seule alimentation dans un rack standard, commandez le kit adaptateur référence 5063-9243.**

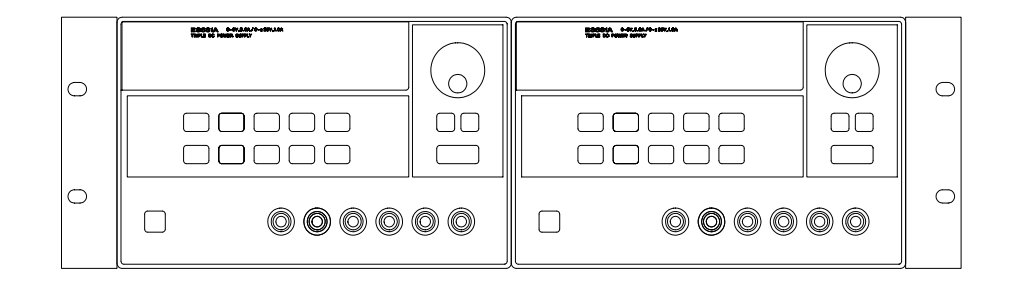

**Pour monter deux instruments côte-à-côte, commandez le kit de barre de verrouillage (lock-link kit) référence 5061-9694 et le kit de bride latérale (flange kit) référence 5063-9214.**

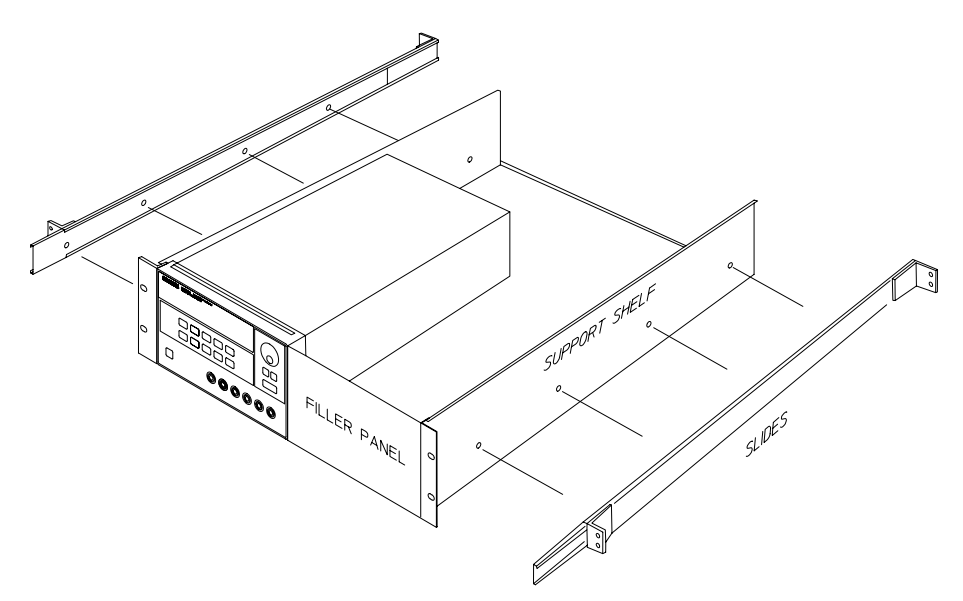

**Pour installer un ou deux instruments dans un tiroir coulissant, commandez un tiroir (support shelf) référence 5063-9256 et un kit de glissières latérales (slides) référence 1494-0015 (pour monter un seul instrument, commandez également un cache 5002-4002).**

# <span id="page-23-0"></span>Caractéristiques du courant secteur requis en entrée

Le courant secteur requis en entrée peut être tout courant alternatif monophasé de tension 100V, 115V ou 230V et de fréquence comprise entre 47 et 63 Hz. Une petite fenêtre en face arrière indique la tension secteur sélectionnée à l'usine pour votre appareil. Si nécessaire, vous pouvez changer cette sélection, en procédant comme expliqué à la page suivante.

## **Cordon d'alimentation secteur**

L'alimentation est livrée directement de l'usine avec un cordon secteur dont la fiche est adaptée au type de prise de courant en usage dans le pays du destinataire. Contactez le bureau commercial Agilent Technologies le plus proche si ce cordon secteur ne correspond pas à vos prises de courant. Dans tous les cas, il s'agit d'un cordon secteur à trois fils dont un est celui de la terre. Lorsqu'on branche ce cordon secteur dans une prise de courant adéquate, la masse du châssis de l'alimentation se trouve reliée à la terre, pour la protection de l'usager. N'utilisez pas l'alimentation en l'absence de cette liaison électrique à la terre.

# Sélection de la tension secteur requise

Deux éléments interviennent dans la sélection de la tension secteur : le sélecteur de tension secteur, et le fusible secteur, tous deux montés dans le module secteur, en face arrière de l'appareil. Procédez comme expliqué en page suivante pour changer la sélection de la tension secteur requise par l'alimentation.

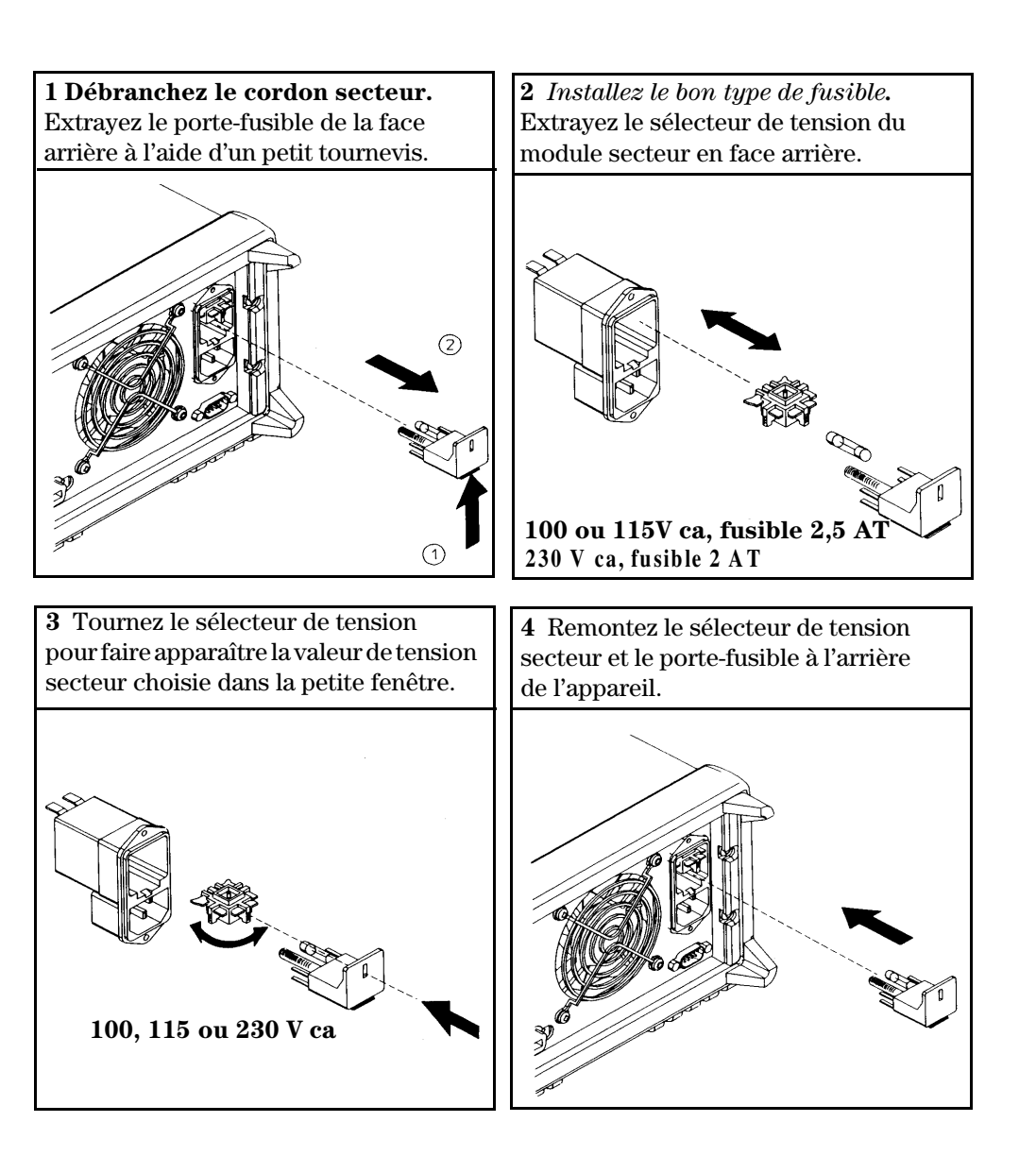

 $\overline{\text{24}}$ 

<span id="page-26-0"></span> $\overline{2}$ 

**2**

Vérifications initiales

# Vérifications initiales

Ce chapitre décrit principalement trois tests. L'autotest à la mise sous tension est un test automatique qui vérifie le bon fonctionnement des microprocesseurs internes et permet à l'utilisateur de contrôler visuellement le bon fonctionnement de l'afficheur. Le test de contrôle des sorties permet de vérifier que l'alimentation produit bien les courants électriques spécifiés et obéit aux touches de sa face avant. Il existe aussi des tests de vérification de performances plus complets qui sont décrits en détail dans le manuel de maintenance (Service Guide - en langue anglaise).

Ce chapitre est autant destiné aux utilisateurs novices qu'aux utilisateurs expérimentés, car il décrit des tests qu'il est important d'exécuter avant toute autre utilisation de l'alimentation.

Dans ce chapitre, les touches sur lesquelles il faut appuyer sont reportées dans la marge de gauche.

# <span id="page-28-0"></span>Vérification préliminaire

La procédure suivante a pour but de vérifier que l'alimentation est globalement en état de fonctionnement et peut être utilisée.

## 1 Contrôlez la valeur de tension secteur requise qui apparaît dans la petite fenêtre en face arrière de l'appareil.

Cette valeur est censée correspondre à celle du secteur électrique de votre pays ; elle a été réglée en usine lors de l'expédition de l'appareil. Vous pouvez la changer si elle ne correspond pas au secteur local : les valeurs possibles sont 100, 115 et 230V c.a.

### 2 Vérifiez le type de fusible installé.

Un fusible adapté au courant secteur de votre pays a été installé dans l'alimentation au moment où celle-ci a quitté l'usine. Pour une tension secteur de 100 à 115 V c.a., ce fusible doit être de 2,5 AT. Pour une tension secteur de 230 V c.a., ce fusible doit être de 2,0 AT.

#### 3 Branchez le cordon secteur et mettez l'alimentation en marche.

L'afficheur de la face avant s'allume et un autotest démarre automatiquement.

Reportez-vous à la section "Sélection de la tension secteur requise" en page 22 du chapitre 1 pour savoir comment changer la tension secteur d'entrée ou le fusible correspondant.

Pour remplacer un fusible de 2,5 AT, commandez la pièce référence Agilent 2110-0913. Pour remplacer un fusible de 2,0 AT, commandez la pièce référence Agilent 2110-0982.

# <span id="page-29-0"></span>Autotest à la mise sous tension

L'autotest à la mise sous tension est un test automatique qui vérifie le bon fonctionnement des microprocesseurs internes et permet à l'utilisateur de contrôler visuellement le bon fonctionnement de l'afficheur. La séquence d'événements suivante s'affiche lors de la mise sous tension de l'alimentation.

1 Tous les segments de l'afficheur, y compris les indicateurs s'allument pendant une seconde environ.

Pour revoir les indicateurs, maintenez la touche  $\lceil \frac{\text{display}}{\text{display}} \rceil$   $\text{limit}$  enfoncée  $pendant\ que\ vous\ mettez\ l'alimentation\ en\ marche.$ 

2 L'adresse GPIB ou le message RS-232 s'affiche ensuite pendant environ une seconde.

ADDR 5 (ou  $RS-232$ )

Par défaut, cette adresse de commande à distance est réglée sur "5" en sortie d'usine. Si l'alimentation a déjà été utilisée, une autre adresse GPIB ou une autre interface (RS-232) peut apparaître.

Pour savoir comment changer cette adresse ou cette interface, si nécessaire, voir "Configuration de l'interface de commande à distance" au chapitre  $3\,\dot{a}$ la page 49 et suivantes.

#### 3 Les indicateurs "OFF" et "+6V" restent allumés. Tous les autres s'éteignent.

L'alimentation passe alors à l'état initial (aussi appelé "power-on/reset"), dans lequel les sorties sont désactivées (raison pour laquelle l'indicateur OFF est allumé), l'afficheur est sélectionné pour l'alimentation +6V (indicateur +6V allumé) et le réglage affecté au bouton rotatif est celui de la *tension*.

Output On/Off)

#### 4 Activez les sorties.

Appuyez sur la touche  $\sqrt{\text{output } \text{On}/\text{Off}}$  pour activer les sorties. L'indicateur OFF s'éteint et les indicateurs +6V et CV s'allument. La valeur du chiffre qui *clignote* peut alors être modifiée en tournant le bouton rotatif. Notez que l'afficheur se trouve alors en mode "appareil de mesure", ce qui signifie qu'il indique la tension et le courant de sortie du moment.

Remarque Si l'alimentation a relevé une erreur au cours de son autotest, l'indicateur **ERROR** s'allume. Pour de plus amples informations, voir "Messages" d'erreurs" à la page 119 et suivantes au chapitre 5.

# <span id="page-30-0"></span>Contrôle de la sortie

Le test de contrôle de la sortie permet de vérifier que l'alimentation produit bien les courants électriques spécifiés et obéit aux touches de sa face avant. Il existe toutefois des tests de vérification de performances plus complets, qui sont décrits en détail dans le manuel de maintenance (Service Guide).

Les touches sur lesquelles il faut appuyer sont indiquées dans la marge de *gauche.* 

## Contrôle des tensions de sortie

La procédure qui suit permet de vérifier que l'alimentation produit effectivement les tensions de sortie spécifiées, en l'absence de charge.

#### 1 Mettez l'alimentation en marche.

L'alimentation passe alors à l'état *initial* (aussi appelé "power-on/reset"), dans lequel toutes les sorties sont désactivées (raison pour laquelle l'indicateur OFF est allumé), l'afficheur est sélectionné pour l'alimentation +6V (indicateur +6V allumé) et le réglage affecté au bouton rotatif est celui de la *tension*.

#### 2 Activez la sortie.

L'indicateur OFF s'éteint et les indicateurs +6V et CV s'allument. La valeur du chiffre qui *cliqnote* peut alors être modifiée en tournant le bouton rotatif. Notez que l'afficheur se trouve alors en mode "appareil de mesure", ce qui signifie qu'il indique la tension et le courant de sortie du moment.

## 3 Vérifiez que le voltmètre numérique de la face avant réagit aux rotations du bouton rotatif pour l'alimentation +6V.

Tournez le bouton dans le sens horaire, puis dans le sens contraire des aiguilles d'une montre pour vérifier que le voltmètre suit, mais que l'ampèremètre reste par contre proche de zéro.

#### 4 Vérifiez que la tension peut être réglée de zéro jusqu'à la valeur maximale prévue.  $\bigcirc$ <sup>1</sup>

Tournez le bouton jusqu'à ce que le voltmètre indique 0 volt, puis tournez-le jusqu'à ce que le voltmètre indique 6,0 volts.

 $1$ Vous pouvez vous servir des touches de sélection de la résolution pour déplacer le curseur vers la droite ou vers la gauche lorsque vous réglez la valeur de la tension de sortie.

Power

Output On/Off

 $+25V$ 

 $(-25V)$ 

### $5\,$  Vérifiez la fonction de tension pour l'alimentation +2 $5\,$  V.

Appuyez sur la touche de sélection du voltmètre et de réglage pour l'alimentation +25 V. L'indicateur  ${\rm\bf CV}$  doit rester allumé et l'indicateur  $+25{\rm\bf V}$ doit s'allumer. Réexécutez les étapes (3) et (4) pour vérifier la fonction de  $tension$  pour l'alimentation  $+25$  V.

## $6\,$  Vérifiez la fonction de tension pour l'alimentation -25 V.

Appuyez sur la touche de sélection du voltmètre et de réglage pour l'alimentation -25 V. L'indicateur CV doit rester allumé et l'indicateur -25V doit s'allumer. Réexécutez les étapes (3) et (4) pour vérifier la fonction de tension pour l'alimentation -25 V.

## Contrôle des courants de sortie

La procédure suivante permet de contrôler les fonctions de régulation de courant en court-circuitant les bornes de sortie des diverses alimentations, tour à tour.

<span id="page-32-0"></span>Power

Output On/Off

Display Limit

Vol/Cur

#### 1 Mettez l'alimentation en marche.

L'alimentation passe alors à l'état *initial* (aussi appelé "power-on/reset"), dans lequel toutes les sorties sont désactivées (raison pour laquelle l'indicateur OFF est allumé), l'afficheur est sélectionné pour l'alimentation +6V (indicateur +6V allumé) et le réglage affecté au bouton rotatif est celui de la tension.

2 Court-circuitez les bornes  $(+)$  et  $(-)$  de la sortie de l'alimentation +6 V à l'aide d'un cordon de test isolé.

#### 3 Activez la sortie.

L'indicateur OFF s'éteint et l'indicateur  $+6V$  s'allume. L'un des indicateurs CV ou CC s'allume selon la caractéristique de résistance du cordon de test utilisé. Vous pouvez alors modifier la valeur du chiffre qui clignote à l'aide du bouton rotatif. Notez que l'afficheur se trouve alors en mode "appareil de mesure", ce qui signifie qu'il indique la tension et le courant de sortie du moment.

# 4 Réglez la valeur limite de tension à 1,0 volt.  $\binom{1}{0}$

Placez l'afficheur en mode limites (l'indicateur Lmt se met à clignoter). Réglez la limite de tension sur 1,0 volt pour s'assurer que l'alimentation fonctionne en mode courant constant (CC). L'indicateur CC s'allume.

#### 5 Vérifiez que l'ampèremètre numérique de la face avant réagit aux rotations du bouton rotatif pour l'alimentation +6 V.  $\bigcirc$

Affectez le bouton *rotatif* au réglage du courant, et tournez-le dans le sens horaire, puis dans l'autre alors que l'afficheur est en mode "appareil de mesure" (indicateur Lmt éteint). Vérifiez que l'ampèremètre réagit aux rotations du bouton tandis que le voltmètre reste presque à zéro (le voltmètre indique toujours la chute de tension due à la résistance du cordon de test utilisé).

 $\overline{\mathbf{2}}$ 

#### 6 Vérifiez qu'il est possible de régler le courant entre zéro et la valeur maximale prévue.  $\bigcap\hspace{-.04cm}^{-1}$

Tournez le bouton jusqu'à ce que l'ampèremètre indique () ampère puis jusqu'à ce qu'il indique 5,0 ampères.

## $7\,$  Vérifiez la fonction de courant pour l'alimentation +25 V.

Désactivez les sorties en appuyant sur la touche  $\sqrt{\text{output On/Off}}$  et courtcircuitez les bornes de sortie  $(+)$  et  $(COM)$  de l'alimentation  $+25V$  à l'aide d'un cordon de test isolé. Réexécutez les étapes (3) à (6) après avoir appuyé sur la touche de sélection de l'appareil de mesure et de réglage de l'alimentation  $+25$  V.

## $8\,$  Vérifiez la fonction de courant pour l'alimentation -25 V.

Désactivez les sorties en appuyant sur la touche  $\sqrt{\text{output On/Off}}$  et courtcircuitez les bornes de sortie  $(-)$  et  $(COM)$  de l'alimentation  $-25V$  à l'aide d'un cordon de test isolé. Réexécutez les étapes (3) à (6) après avoir appuyé sur la touche de sélection de l'appareil de mesure et de réglage de l'alimentation  $-25V$ .

 $+25V$ 

-25V

**Remarque** Si une erreur est détectée lors de la procédure de contrôle des sorties, l'indicateur **ERROR** s'allume. Pour de plus amples informations, voir "Messages d'erreurs" à la page 119 et suivantes au chapitre 5.

> $^1$ Vous pouvez vous servir des touches de sélection de la résolution pour déplacer le curseur vers la droite ou vers la gauche lorsque vous réglez la valeur du courant.

<span id="page-34-0"></span> $\Im$ 

**33**

Utilisation de la face avant

# Utilisation de la face avant

Jusqu'ici, vous avez vu comment installer l'alimentation et vérifier qu'elle fonctionnait correctement. Lors des vérifications de fonctionnement, vous avez utilisé les touches de la face avant pour contrôler les fonctions de régulation de tension et de courant. Dans le présent chapitre, vous allez voir en détail comment utiliser ces touches pour commander l'alimentation.

- Généralités sur l'utilisation de la face avant, page 35
- Mode Tension constante, page 36
- Mode Courant constant, page 38
- Mode Asservissement, page 40
- Enregistrement en mémoire et rappel d'états de fonctionnement, page 41
- Désactivation des sorties, page 44
- Verrouillage du bouton rotatif, page 44
- Fonctions système, page 45
- Configuration de l'interface de commande à distance, page 49
- Configuration de l'interface GPIB, page 54
- Configuration de l'interface RS-232, page 55
- Présentation de l'étalonnage, page 60

Dans ce chapitre, les touches sur lesquelles vous devez appuyer sont présentées dans la marge gauche.

#### Remarque

Si un message d'erreur apparaît au cours d'une manipulation de la face avant, voir "Messages d'erreurs", page 119 chapitre 5.
### Généralités sur l'utilisation de la face avant

Cette section présente les touches de la face avant que vous devez connaître pour pouvoir utiliser l'alimentation.

- Lorsqu'elle quitte l'usine, l'alimentation est configurée en mode local (pilotage depuis la face avant). A la mise sous tension, l'alimentation sélectionne automatiquement le mode local qui permet d'utiliser les touches de la face avant. Lorsque l'alimentation se trouve en mode commandé à distance via l'interface, vous pouvez à tout moment repasser en mode local en appuyant sur la touche [Local] sauf si la commande de verrouillage de la face avant a été reçue au préalable par l'alimentation. Le passage du mode local au mode commandé à distance ou vice versa n'affecte pas ni ne modifie en rien les paramètres de sortie de l'alimentation.
- Lorsque vous appuyez sur la touche  $\sqrt{\text{Display Limit}}$ , l'indicateur Lmt clignote et l'afficheur de l'alimentation passe en mode Limites et affiche les valeurs limites en vigueur de l'alimentation sélectionnée. Dans ce mode, vous pouvez modifier les valeurs limites à l'aide du bouton rotatif et constater le résultat sur l'afficheur. Si vous appuyez de nouveau sur la touche (Display Limit) ou si vous attendez quelques secondes avant d'intervenir, l'alimentation repasse en mode Appareil de mesure (l'indicateur Lmt s'éteint). Dans ce mode, les valeurs affichées sont celles de la tension et du courant présents en sortie.
- La touche  $\lceil \text{Output } \text{On}/\text{Off} \rceil$  de la face avant permet d'activer ou de désactiver les sorties de l'alimentation. Lorsqu'elles sont désactivées, l'indicateur OFF s'allume.
- L'afficheur informe en permanence de l'état de fonctionnement de l'alimentation grâce à ses indicateurs et affiche aussi des codes d'erreur en cas de détection d'anomalies. Ainsi, si l'alimentation +6V fonctionne en mode Tension constante (CV) et qu'elle est commandée depuis la face avant, les indicateurs CV et +6V sont allumés. En revanche, si l'alimentation est commandée à distance, l'indicateur Rmt est également allumé. De même, lorsque le contrôleur distant utilise le bus GPIB pour piloter l'alimentation, l'indicateur Adrs s'allume. Pour de plus amples informations, voir "Indicateurs de l'afficheur", page 5.

### <span id="page-37-0"></span>**Mode Tension constante**

Procédez comme suit pour régler l'alimentation en mode Tension constante (CV pour Constant Voltage):

### 1 Connectez une charge entre les bornes de sortie désirées.

L'alimentation étant à l'arrêt, connectez une charge entre les bornes de sortie désirées.

### 2 Mettez l'alimentation en service.

L'alimentation passe alors à l'état initial (aussi appelé power-on/reset), dans lequel toutes les sorties sont désactivées (l'indicateur OFF est allumé). L'afficheur indique qu'il s'agit de l'alimentation +6V (l'indicateur  $+6V$  est allumé) et le bouton rotatif permet de régler la tension.

#### Output On/Off 3 Activez les sorties.

L'indicateur OFF s'éteint et les indicateurs +6V et CV s'allument. Utilisez le bouton rotatif pour changer la valeur du chiffre qui cliquote. Notez que l'afficheur est en mode "Appareil de mesure". Dans ce mode, les valeurs affichées sont celles du courant et de la tension de sortie.

Pour obtenir une tension de sortie de l'alimentation en +25V ou -25V, appuyez sur la touche  $(+25\text{V})$  ou  $(-25\text{V})$  avant de passer à l'étape suivante.

#### Display Limit

Power

### 4 Placez l'afficheur en mode Limites.

Notez que l'indicateur Lmt clignote, indiquant que l'afficheur est en mode Limites. En mode *Limites*, les valeurs affichées sont les valeurs limites de la tension et du courant de l'alimentation sélectionnée.

En mode Tension constante, les valeurs de tension du mode Appareil de mesure et du mode Limites sont les mêmes mais pas les valeurs de courant. De plus, lorsque l'afficheur se trouve en mode Appareil de mesure, il n'est pas possible de visualiser les changements que vous apportez aux valeurs limites du courant en utilisant le bouton rotatif. Il est donc recommandé de placer l'afficheur en mode "Limites" pour visualiser le changement de la valeur limite du courant en mode Tension constante, en tournant le bouton rotatif.

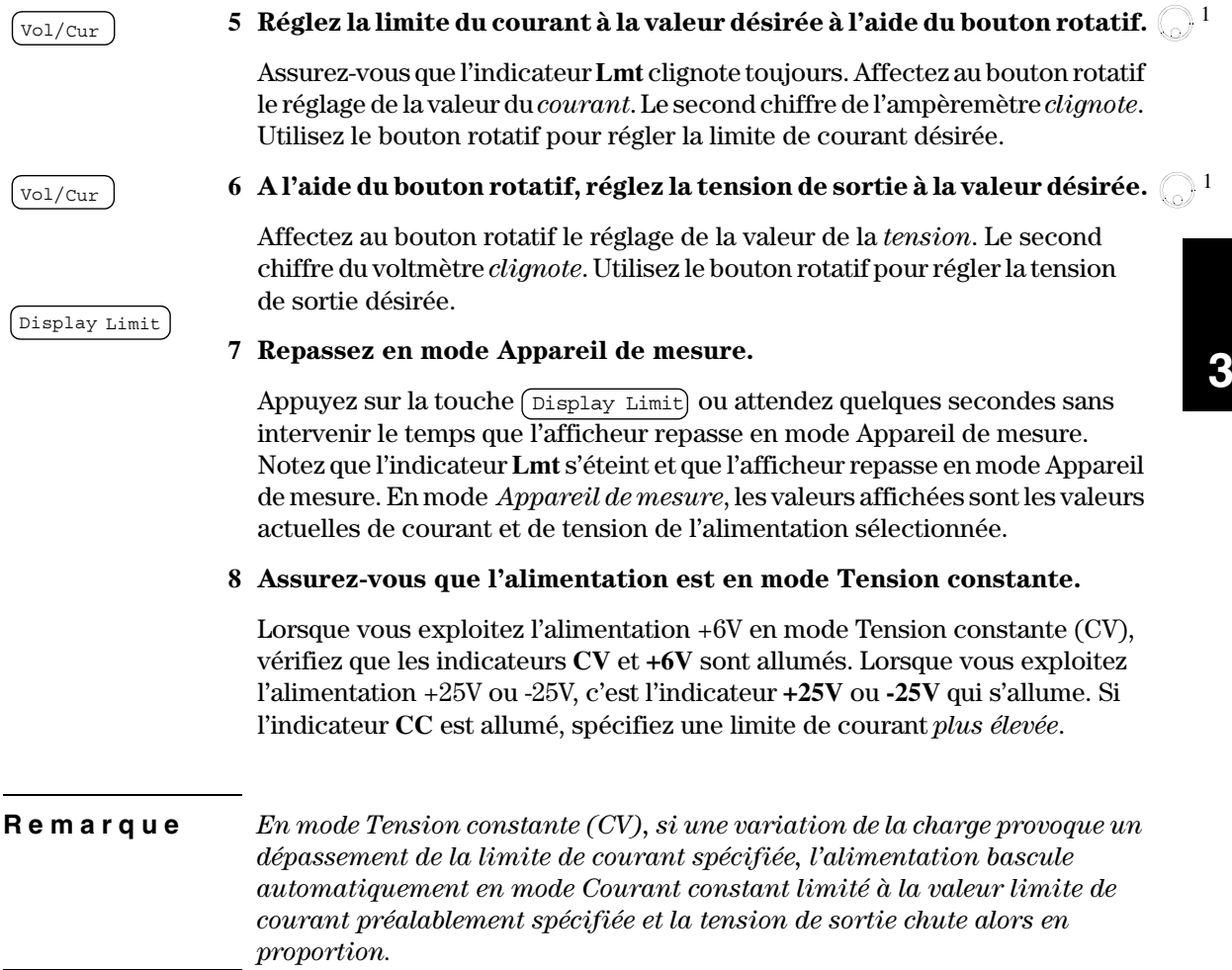

 $^1$ Utilisez les touches de sélection de résolution pour déplacer le chiffre clignotant vers la droite ou vers la gauche lors du réglage de la tension et du courant.

### Mode Courant constant

Procédez comme suit pour régler l'alimentation en mode Courant constant (CC pour Constant Current):

#### 1 Connectez une charge aux bornes de sortie de l'alimentation désirée.

L'alimentation étant à l'arrêt, connectez une charge entre les bornes de sortie désirées.

#### 2 Mettez l'alimentation en service.

L'alimentation passe alors à l'état initial (aussi appelé power-on/reset), dans lequel toutes les sorties sont désactivées (l'indicateur OFF est allumé). L'afficheur indique qu'il s'agit de l'alimentation +6V (l'indicateur +6V est allumé) et le bouton rotatif permet de régler la *tension*.

### 3 Activez les sorties.

L'indicateur OFF s'éteint et les indicateurs +6V et CV s'allument. Utilisez le bouton rotatif pour changer la valeur du chiffre qui cliquote. Notez que l'afficheur est en mode "Appareil de mesure". Dans ce mode, les valeurs affichées sont les valeurs actuelles du courant et de la tension de sortie.

Pour obtenir une tension de sortie de l'alimentation en +25V ou -25V, appuyez sur la touche  $(+25V)$  ou  $(-25V)$  avant de passer à l'étape suivante.

#### Display Limit

### 4 Placez l'afficheur en mode Limites.

Notez que l'indicateur Lmt clignote, indiquant que l'afficheur est en mode Limites. En mode *Limites*, les valeurs affichées sont les valeurs limites de la tension et du courant de l'alimentation sélectionnée.

En mode Courant constant, les valeurs de courant du mode Appareil de mesure et du mode Limites sont les mêmes mais pas les valeurs de tension. De plus, lorsque l'afficheur se trouve en mode Appareil de mesure, il n'est pas possible de visualiser les changements que vous apportez aux valeurs limites de tension en utilisant le bouton rotatif. Il est donc recommandé de placer l'afficheur en mode "Limites", pour visualiser le changement de la valeur limite de tension en mode Courant constant, en tournant le bouton rotatif.

38

Output On/Off

Power

### 5 Réglez la limite de la tension à la valeur désirée à l'aide du bouton rotatif.  $\bigcap$ <sup>1</sup>

Vérifiez que le bouton rotatif est toujours affecté au réglage de la tension et que l'indicateur Lmt clignote. Utilisez le bouton rotatif pour régler la limite de tension désirée.

Vol/Cur

Display Limit

### 6 A l'aide du bouton rotatif, réglez le courant de sortie à la valeur désirée.  $\bigcirc$ <sup>1</sup>

Affectez au bouton rotatif le réglage du *courant*. Le second chiffre de l'ampèremètre *cliqnote*. Utilisez le bouton rotatif pour régler le courant de sortie désiré.

#### 7 Repassez en mode Appareil de mesure.

Appuyez sur la touche (Display Limit) ou attendez quelques secondes sans intervenir le temps que l'afficheur repasse en mode Appareil de mesure. Notez que l'indicateur Lmt s'éteint et que l'afficheur repasse en mode Appareil de mesure. En mode *Appareil de mesure*, les valeurs affichées sont les valeurs actuelles du courant et de la tension de l'alimentation sélectionnée.

### 8 Assurez-vous que l'alimentation est en mode Courant constant.

Lorsque vous exploitez l'alimentation  $+6V$  en mode Courant constant (CC), vérifiez que les indicateurs CC et +6V sont allumés. Lorsque vous exploitez l'alimentation +25V ou -25V, c'est l'indicateur **+25V** ou **-25V** qui s'allume. Si l'indicateur CV est allumé, spécifiez une limite de tension plus élevée.

#### Remarque

 $En$  mode Courant constant (CC), si une variation de la charge provoque un dépassement de la limite de tension spécifiée, l'alimentation bascule automatiquement en mode Tension constante limitée à la valeur limite de tension préalablement spécifiée et le courant de sortie chute alors en proportion.

 ${}^{1}$ Utilisez les touches de sélection de résolution pour déplacer le chiffre clignotant vers la droite ou vers la gauche lors du réglage de la tension et du courant.

### **Mode Asservissement**

Les alimentations  $\pm 25V$  fournissent des tensions de sortie de 0 à  $\pm 25V$ asservies. En mode Asservissement, les deux tensions des alimentations  $\pm 25V$ sont asservies mutuellement dans la plage  $\pm (0.2\% \text{ de la sortie } +20 \text{ mV})$  ce qui facilite la variation des tensions symétriques requises par les amplificateurs opérationnels et par d'autres circuits utilisant des entrées négative et positive équilibrées. L'état du mode Asservissement est stocké en mémoire *volatile*. L'asservissement est toujours désactivé lors d'une mise en service de l'alimentation ou lors d'une réinitialisation à distance.

Procédez comme suit pour exploiter l'alimentation en mode Asservissement :

1 Réglez l'alimentation +25V à la tension désirée, en vous référant à la section précédente "Mode Tension constante" (consultez la page 36 pour des informations détaillées).

2 Activez le mode Asservissement.

La touche (Track) doit être maintenue enfoncée pendant au moins une seconde pour engager le mode Asservissement. Lors de la première activation de ce mode, l'alimentation -25V est réglée pour fournir la même tension que l'alimentation +25V. Une fois le mode Asservissement activé, toute variation de la tension fournie par l'une des deux alimentations est répercutée sur l'autre alimentation. La limite du courant est définie indépendamment pour chacune des deux alimentations et n'est pas affectée par le mode Asservissement.

#### 3 Vérifiez que les alimentations  $\pm 25V$  s'auto-asservissent correctement.

Vous pouvez vous assurer que la tension de l'alimentation -25V asservit la tension de l'alimentation +25V dans la plage  $\pm (0.2 \% \text{ de la sortie} + 20 \text{ mV})$  en comparant les valeurs des tensions de sortie des alimentations +25V et -25V indiquées par l'afficheur de la face avant.

En mode Asservissement, si l'indicateur CC est allumé lorsque l'afficheur affiche la tension de l'alimentation +25V, spécifiez une limite de courant plus élevée pour l'alimentation +25V. Si l'indicateur  $CC$  est allumé lorsque l'afficheur affiche la tension de sortie de l'alimentation -25V, spécifiez une limite de courant plus élevée pour l'alimentation -25V.

40

( Track

## Enregistrement en mémoire et rappel d'états de fonctionnement

Vous pouvez enregistrer en mémoire non volatile jusqu'à trois états de fonctionnement différents. Vous pouvez ensuite récupérer, en appuyant sur quelques touches de la face avant, la totalité d'une configuration de l'instrument préalablement enregistrée.

Les emplacements mémoire contiennent les état initiaux de sortie d'usine suivants pour une exploitation en mode local : afficheur et bouton rotatif affectés à la sortie +6V; valeurs \*RST des limites de la tension et du courant pour les trois sorties ; sortie désactivée et pas d'asservissement. Les valeurs \*RST sont 0V et 5A pour l'alimentation +6V et 0V et 1A pour les alimentations ±25V.

Les procédures suivantes décrivent comment enregistrer un état de fonctionnement en mémoire et comment le rappeler.

#### 1 Réglez l'alimentation pour l'état de fonctionnement désiré.

La fonction d'enregistrement "mémorise" l'état de sélection du bouton rotatif et de l'afficheur, les valeurs limites de la tension et du courant des trois sorties, l'état d'activation/désactivation de la sortie et l'état d'activation/désactivation de l'asservissement.

#### 2 Activez le mode Enregistrement en mémoire.

Trois emplacements de mémoire (numérotés 1, 2 et 3) sont disponibles pour l'enregistrement des états de fonctionnement. Ces derniers sont enregistrés en mémoire non volatile et sont automatiquement remis en vigueur dès qu'ils sont rappelés.

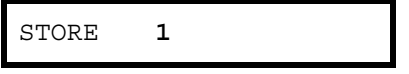

Store

Ce message reste affiché pendant environ 3 secondes.

3 Enregistrez l'état de fonctionnement dans l'emplacement de mémoire "3".  $\binom{1}{0}$ 

#### Chapitre 3 Utilisation de la face avant Enregistrement en mémoire et rappel d'états de fonctionnement

Spécifiez l'emplacement de mémoire numéro 3 en tournant le bouton rotatif vers la droite.

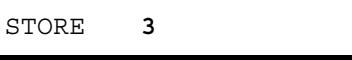

Pour annuler l'opération, attendez environ 3 secondes sans intervenir ou appuyez sur une touche autre que la touche  $(\text{store})$ . L'alimentation repasse en mode de fonctionnement normal et, le cas échéant, à la fonction sélectionnée par la touche.

(Store)

#### 4 Sauvegardez l'état de fonctionnement.

L'état de fonctionnement est à présent enregistré en mémoire. Pour le rappeler, procédez comme suit :

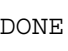

Ce message reste affiché pendant environ 1 seconde.

Recall

#### 5 Activez le mode Rappel.

L'emplacement de mémoire "1" est affiché en mode Rappel.

RECALL  $\mathbf 1$ 

Ce message reste affiché pendant environ 3 secondes.

### 6 Rappelez l'état de fonctionnement sauvegardé.  $\textcircled{1}$

Tournez le bouton rotatif vers la droite pour afficher le numéro d'emplacement mémoire "3".

**RECALL**  $\mathbf{3}$ 

Si dans les 3 secondes, vous n'appuyez pas sur la touche  $(\text{Recall})$ , l'alimentation repasse en mode de fonctionnement normal sans rappeler l'état mémorisé numéro 3.

 $(\overline{\text{Recall}})$ 

#### 7 Restaurez l'état de fonctionnement choisi.

L'alimentation doit à présent se trouver configurée dans le même état que lorsque vous avez enregistré cet état en mémoire au début de cette procédure.

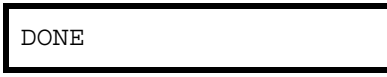

Ce message reste affiché pendant environ 1 seconde.

 $\overline{\mathbf{3}}$ 

## Désactivation des sorties

Les sorties de l'alimentation peuvent être désactivées ou activées au moyen de la touche  $\sqrt{\text{output On}/\text{Off}}$  de la face avant.

- Lorsque l'alimentation est "désactivée" (Off), l'indicateur OFF s'allume signifiant que les trois sorties sont désactivées. Une tension inférieure à 0,6V de polarité opposée sans charge et un courant inférieur à 60mA de sens opposé avec court-circuit peuvent être présents en sortie. L'indicateur OFF s'éteint lorsque l'alimentation est de nouveau "activée" (On).
- · L'état de la sortie est enregistrée en mémoire volatile. La sortie est toujours désactivée à la mise sous tension de l'alimentation ou après toute réinitialisation distante via l'interface.

*Lorsque les sorties sont désactivées, les touches de sélection de résolution et la touche de choix du réglage affecté au bouton rotatif fonctionnent toujours. Toutefois, si l'afficheur est en mode Appareil de mesure, les variations des valeurs de tension ou de courant que vous effectuez au moyen du bouton rotatif ne sont pas visibles. Pour pouvoir visualiser ou contrôler ces variations lorsque les sorties sont désactivées, placez l'afficheur en mode Limites.*

 $\bullet$  Depuis la face avant :

Pour désactiver les sorties, appuyez sur la touche  $\sqrt{\text{output on/off}}$ . Cette touche vous permet de passer de l'état activé (On) à l'état désactivé (Off) et vice versa.

• A distance via l'interface :

OUTPut {ON|OFF}

Les sorties sont désactivées lorsque le paramètre "OFF" est sélectionné et activées lorsque le paramètre "ON" est sélectionné.

### Verrouillage du bouton rotatif

La fonction de verrouillage du bouton rotatif permet de désactiver le bouton rotatif, évitant ainsi les modifications non désirées au cours d'une expérience ou en l'absence de l'opérateur responsable.

Pour verrouiller le bouton rotatif, appuyez sur la touche de sélection de résolution jusqu'à disparition du chiffre clignotant.

<sup>44</sup>

### Fonctions système

Cette section contient des informations sur des sujets tels que les auto-tests, les conditions d'erreur et le contrôleur de l'afficheur de la face avant. Bien que ces informations n'interviennent pas directement dans le réglage de l'alimentation, il est important de les connaître pour exploiter correctement l'alimentation.

### **Auto-test**

Un contrôle à la mise sous tension s'exécute automatiquement lors de la mise en service de l'alimentation. Ce test vérifie que l'alimentation est en état de fonctionnement. Il n'exécute pas la panoplie complète des tests qui constituent l'auto-test complet décrit ci-dessous. En cas d'échec du contrôle à la mise sous tension, l'indicateur ERROR s'allume.

- Un auto-test *complet* exécute toute une série de tests dont l'exécution prend environ deux secondes. Si aucune erreur n'est détectée, vous pouvez être presque certain que l'alimentation fonctionne correctement.
- Si l'auto-test *complet* ne détecte aucune erreur, l'afficheur de la face avant affiche le mot "PASS". En cas d'échec de l'auto-test, c'est le mot "FAIL" qui s'affiche et l'indicateur ERROR s'allume. Reportez-vous au manuel de maintenance (Service Guide) pour connaître les instructions nécessaires pour retourner l'alimentation à Agilent Technologies à des fins de maintenance.
- Depuis la face avant :

Pour lancer l'exécution de l'auto-test *complet*, appuyez simultanément sur la touche (Recall) (vous pouvez en fait appuyer sur n'importe quelle touche de la face avant à l'exception de la touche  $(\epsilon_{\text{Error}})$  et sur le bouton de mise sous tension de l'alimentation puis maintenez la touche (Recall) enfoncée pendant 5 secondes. L'exécution de l'auto-test dure environ 2 secondes.

 $\bullet$  A distance via l'interface :

\*TST?

Cette commande renvoie "O" si l'auto-test complet réussit et "1" s'il échoue.

### **Conditions d'erreur**

Si l'indicateur ERROR de la face avant s'allume, cela signifie qu'une ou plusieurs erreurs ont été détectées, soit dans la syntaxe des commandes, soit au niveau matériel. L'alimentation conserve en mémoire, dans la file d'attente des erreurs, les 20 dernières erreurs survenues. Pour obtenir la liste complète de ces erreurs, voir le chapitre 5 "Messages d'erreurs", page 119.

- La file d'attente des erreurs est une mémoire de type pile FIFO (First-In-First-Out, premier entré premier sorti), si bien que la première erreur renvoyée est la première erreur ayant été enregistrée. Lorsque toutes les erreurs de la file d'attente ont été lues, l'indicateur **ERROR** s'éteint. L'alimentation émet un bip sonore chaque fois qu'une erreur est générée.
- Si plus de 20 erreurs se sont produites lors de l'exploitation de l'alimentation à distance, la dernière erreur enregistrée (la plus récente) dans la file d'attente est remplacée par -350, "Too many errors" (trop d'erreurs). Les erreurs suivantes ne seront pas enregistrées tant que vous ne retirez pas d'erreurs de la file d'attente. Si aucune erreur ne s'est produite durant la consultation de la file d'attente, l'alimentation répond en renvoyant le message  $+0$ , "No error" (pas d'erreur) sur l'interface de commande à distance ou en affichant "NO ERRORS" en face avant.
- La file d'attente des erreurs est vidée quand l'alimentation est mise hors service ou quand elle reçoit une commande \*CLS (Clear Status, effacement des registres d'état). La commande de réinitialisation \*RST (Reset) ne vide pas la file d'attente des erreurs.
- Depuis la face avant :

Si l'indicateur **ERROR** est allumé, appuyez sur la touche  $\lceil \frac{Error}{Error} \rceil$  pour visualiser les erreurs enregistrées dans la file d'attente. Les erreurs sont supprimées au fur et à mesure de leur lecture.

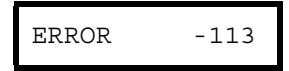

 $\bullet$  A distance via l'interface :

```
SYSTem:ERRor?
```
Permet de lire une erreur de la file d'attente

Les erreurs se présentent sous la forme suivante (le message d'erreur peut comporter jusqu'à 80 caractères).

-113, "Undefined header"

### e l'afficheur

Pour des raisons de sécurité, vous voudrez peut-être désactiver l'afficheur de la face avant. Vous pouvez également utiliser cet afficheur pour afficher un message personnalisé de 12 caractères en mode commandé à distance.

L'afficheur ne peut être activé/désactivé que via l'interface de commande à distance.

- **Contrôle de l'afficheur**<br>
Pour des raisons de sécurité, vous voudrez peut-être désactiver l'afficheur de<br>
la face avant. Vous pouvez également utiliser cet afficheur pour afficher un<br>
message personnalisé de 12 caractères • Lorsque l'afficheur est désactivé, les valeurs des sorties ne lui sont pas envoyées et tous les indicateurs de l'afficheur sont désactivés à l'exception de l'indicateur ERROR. Le fonctionnement de la face avant n'est pas pour autant modifié par la désactivation de l'afficheur.
- · L'état de l'afficheur est stocké en mémoire volatile. L'afficheur est toujours activé à la mise sous tension de l'alimentation, après une réinitialisation à distance via l'interface ou après un retour au mode local depuis le mode commandé à distance.
- Vous pouvez aussi afficher un message personnalisé sur l'afficheur de la face avant en envoyant une commande à cet effet via l'interface. L'afficheur peut afficher jusqu'à 12 caractères. Au-delà de ce nombre, le message est tronqué. Les virgules, points et points-virgules sont associés au caractère précédent et de ce fait ne sont pas considérés comme caractères individuels. Lorsqu'un message est affiché, les valeurs des sorties ne sont pas envoyées à l'afficheur.
- L'envoi d'un message à l'afficheur via l'interface de commande à distance est prioritaire sur l'état de l'afficheur. Cela signifie qu'il est possible d'afficher un message même si l'afficheur est désactivé.

L'état de l'afficheur est automatiquement activé lorsque vous repassez en mode local (face avant). Appuyez sur la touche [Local] pour repasser en mode local depuis le mode commandé à distance.

• A distance via l'interface :

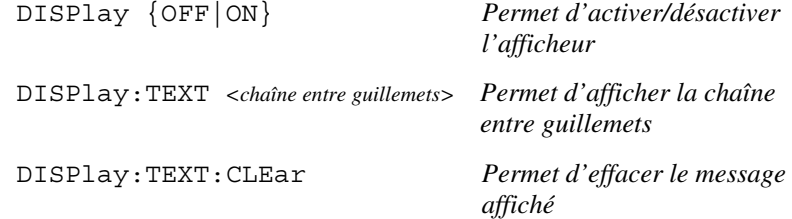

L'instruction suivante permet d'afficher un message en face avant depuis un contrôleur Agilent Technologies.

"DISP:TEXT 'HELLO'"

### Niveau de révision du microprogramme

L'alimentation est équipée de trois microprocesseurs qui contrôlent ses fonctions internes. Vous pouvez interroger l'alimentation pour connaître le niveau de révision du microprogramme de ces microprocesseurs.

*Le niveau de révision du microprogramme ne peut être obtenu que via l'interface de commande à distance.*

- L'alimentation renvoie quatre champs séparés par des virgules. Le quatrième champ est un code de révision constitué de trois nombres. Le premier nombre représente le numéro de révision du processeur principal, le second celui du processeur des entrées/ sorties et le troisième celui du processeur de la face avant.
- *A distance via l'interface :*

\*IDN? *Renvoie* "HEWLETT-PACKARD,E3631A,0,X.X-X.X-X.X"

Assurez-vous que votre variable de type chaîne de caractères est dimensionnée de manière à ce qu'elle puisse contenir au moins 40 caractères.

### Version du langage SCPI

L'alimentation est conforme aux règles et spécifications de la version actuelle du langage SCPI (Standard Commands for Programmable Instruments). Pour déterminer la version du langage SCPI utilisée par l'alimentation, envoyez la commande décrite ci-dessous via l'interface à distance.

La version du langage utilisée ne peut être obtenue que via l'interface de commande à distance.

 $\bullet$  A distance via l'interface :

SYSTem:VERSion?

Cette commande renvoie une chaîne de caractères sous la forme "YYYY.V" dans laquelle les "Y" représentent l'année de la version et le "V" représente un numéro de version de cette année-là (par exemple, 1995.0).

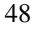

## Configuration de l'interface de commande à distance

Avant de pouvoir exploiter l'alimentation à distance via son interface, vous devez configurer l'interface à cette fin, comme cela est expliqué dans la présente section. Pour obtenir des informations supplémentaires sur la programmation de l'alimentation via l'interface de commande à distance, Voir le chapitre 4 "Références de l'interface de commande à distance", page 65.

### Sélection de l'interface de commande à distance

L'alimentation est livrée avec deux interfaces en face arrière : une interface GPIB (IEEE-488) et une interface RS-232. Une seule de ces interfaces peut être active à la fois. En sortie d'usine, c'est l'interface GPIB qui est sélectionnée.

L'interface de commande à distance ne peut être sélectionnée que depuis la face avant.

- La sélection d'interface est enregistrée en mémoire non volatile. Par conséquent, elle *ne change pas* lors de la mise en service de l'alimentation ou lors d'une réinitialisation à distance.
- · Si vous sélectionnez l'interface GPIB, vous devez sélectionner une adresse unique pour l'alimentation. L'adresse courante s'affiche brièvement en face avant lorsque vous mettez l'alimentation en service.<sup>1</sup>
- Le contrôleur de bus GPIB possède sa propre adresse. Assurez-vous qu'aucun autre instrument présent sur le bus d'interface n'utilise l'adresse du contrôleur de bus. Généralement, les contrôleurs de bus Agilent Technologies utilisent l'adresse "21".
- · Si vous activez l'interface RS-232, vous devez spécifier le taux de transfert (en bauds) et la parité à utiliser. "RS-232" s'affiche brièvement en face avant lorsque vous mettez l'alimentation en service si vous avez sélectionné ce type d'interface.<sup>2</sup>

 ${}^{1}$ Pour obtenir des informations relatives à la connexion de l'alimentation à un ordinateur via l'interface GPIB, reportez-vous à la section "Configuration de l'interface GPIB", page 54.

 $^{2}$ Pour obtenir des informations relatives à la connexion de l'alimentation à un ordinateur via l'interface RS-232, reportez-vous à la section "Configuration de l'interface RS-232", page 55.

### **Adresse GPIB**

Chaque équipement sur le bus GPIB (IEEE-488) doit avoir une adresse unique. Vous pouvez affecter à l'alimentation toute adresse comprise entre 0 et 30. L'adresse courante s'affiche brièvement en face avant lors de la mise en service de l'alimentation. En sortie d'usine, l'adresse de l'alimentation est définie à " $05$ ".

L'adresse GPIB ne peut être définie qu'à partir de la face avant.

- L'adresse est enregistrée en mémoire non volatile. Par conséquent, elle ne *change pas* lors de la mise en service de l'alimentation ou lors d'une réinitialisation à distance.
- Le contrôleur de bus GPIB possède sa propre adresse. Assurez-vous qu'aucun autre instrument présent sur le bus d'interface n'utilise l'adresse du contrôleur de bus. Généralement, les contrôleurs de bus Agilent Technologies utilisent l'adresse "21".

### Sélection du taux de transfert (RS-232)

Avec l'interface RS-232, vous avez le choix entre 6 taux de transfert. En sortie d'usine, le taux de transfert est défini à 9600 bauds.

Le taux de transfert ne peut être défini qu'à partir de la face avant.

- Sélectionnez l'un des taux de transfert suivant: 300, 600, 1200, 2400, 4800, 9600 bauds. La valeur par défaut en sortie d'usine est 9600 bauds.
- La sélection du taux de transfert est enregistrée en mémoire non volatile. Par conséquent, elle *ne change pas* lors de la mise en service de l'alimentation ou lors d'une réinitialisation à distance.

### Sélection de la parité (RS-232)

Avec l'interface RS-232, vous devez spécifier la parité. En sortie d'usine, l'alimentation est configurée avec les paramètres pas de parité et 8 bits de données.

La parité ne peut être définie qu'à partir de la face avant.

- Sélectionnez l'une des options suivantes : None (8 data bits) [Aucune, 8 bits de données], Even (7 data bits) [Paire, 7 bits de données] ou Odd (7 data bits) [Impaire, 7 bits de données]. En définissant la parité, vous définissez indirectement le nombre de bits de données.
- La sélection de parité est enregistrée en mémoire non volatile. Par conséquent, elle *ne change pas* lors de la mise en service de l'alimentation ou lors d'une réinitialisation à distance.

### Réglage de l'adresse GPIB

Procédez comme suit pour configurer l'alimentation pour une exploitation avec l'interface GPIB :

 $\widetilde{I/O}$  Config)

### 1 Activez le mode Configuration de l'interface de commande à distance.

GPIB / 488

L'afficheur en face avant de l'alimentation affiche le message ci-dessus si les paramètres définie en usine n'ont pas été modifiés. Si c'est "RS-232" qui s'affiche, tournez le bouton rotatif vers la droite pour sélectionner "GPIB / 488".

I/O Config

#### 2 Sélectionnez l'adresse GPIB.

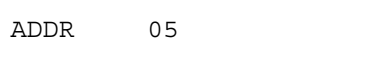

En sortie d'usine, l'adresse GPIB est réglée sur "05". Notez qu'une adresse GPIB différente peut apparaître si les paramètres pas défaut de l'alimentation ont été modifiés.

#### 3 Pour changer l'adresse GPIB, tournez le bouton rotatif.

L'adresse affichée change lorsque vous tournez le bouton rotatif.

I/O Config

### 4 Sauvegardez la modification puis désactivez le mode Configuration des entrées/sorties.

CHANGE SAVED

L'adresse est enregistrée en mémoire non volatile. Par conséquent, elle ne change pas lors de la mise en service de l'alimentation ou lors d'une réinitialisation à distance. L'alimentation affiche un message indiquant que la nouvelle adresse est maintenant active. Si l'adresse GPIB n'est pas modifiée, le message "NO CHANGE" (Pas de changement) s'affiche pendant 1 seconde.

#### **Remarque**

nnuler le mode de configuration des entrées/sorties sans apporter d'autres modifications durant la sélection de l'adresse GPIB, appuyez sur le touche "I/O Config" jusqu'à l'affichage du message "NO CHANGE".

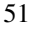

### Réglage du taux de transfert en bauds et de la parité  $(RS-232)$

Procédez comme suit pour configurer l'alimentation pour une exploitation via l'interface RS-232 :

```
I/O Config
```
1 Activez le mode Configuration de l'interface de commande à distance.

GPIB / 488

L'afficheur de l'alimentation affiche le message ci-dessus si les paramètres définis en usine n'ont pas été modifiés.

Notez que le message "RS-232" peut apparaître si vous avez déjà changé la sélection d'interface de commande à distance au préalable.

2 Sélectionnez l'interface RS-232.

RS-232

Pour ce faire, tournez le bouton rotatif vers la gauche.

```
I/O Config
```
3 Sélectionnez l'interface RS-232 puis le taux de transfert.

9600 BAUD

En sortie d'usine, la valeur par défaut du taux de transfert est définie à 9600 bauds. Sélectionnez l'une des valeurs suivantes pour le taux de transfert au moyen du bouton rotatif : 300, 600, 1200, 2400, 4800 ou 9600 bauds.

I/O Config

4 Sauvegardez la modification puis spécifiez la parité.  $\binom{2}{2}$ 

NONE 8 BITS

L'alimentation sort d'usine avec la configuration 8 bits de données/pas de parité. Sélectionnez l'une des options suivantes au moyen du bouton rotatif : None 8 Bits [Aucune, 8 bits de données], Odd 7 Bits [Impaire, 7 bits de données] ou Even 7 Bits [Paire, 7 bits de données]. En définissant la parité, vous définissez indirectement le nombre de bits de données.

Chapitre 3 Utilisation de la face avant **Configuration de l'interface de commande à distance**

#### 5 Sauvegardez la modification puis désactivez le mode de configuration des entrées/sorties.  $(I/O$  Config

#### CHANGE SAVED

Les sélections du taux de transfert et de la parité sont enregistrées en mémoire non volatile. Par conséquent, elles ne changent pas lors de la mise en service de l'alimentation ou lors d'une réinitialisation à distance. L'alimentation affiche un message indiquant que la modification été prise en compte. Si le taux de transfert et la parité ne sont pas modifiés, le message "NO CHANGE" (Pas de changement) s'affiche pendant 1 seconde.

**Remarque** nnuler le mode de configuration des entrées/sorties sans apporter d'autres modifications durant la sélection du taux de transfert et de la parité, appuyez sur le touche "I/O Config" jusqu'à l'affichage du message "NO CHANGE".

**3**

# <span id="page-55-0"></span>Configuration de l'interface GPIB

Le connecteur GPIB situé en face arrière de votre alimentation permet de connecter cette dernière à un ordinateur ou à d'autres périphériques GPIB. Vous trouverez au Chapitre 1 les câbles disponibles auprès de Agilent Technologies. Un système GPIB peut être connecté dans n'importe quelle configuration (en étoile et/ou linéaire) sous réserve que les règles suivantes soient respectées :

- Le nombre total de périphériques, y compris l'ordinateur, ne peut être supérieur à 15.
- La longueur totale, en mètres, de tous les câbles utilisés ne peut pas excéder deux fois le nombre total de périphériques interconnectés avec une longueur maximale de 20 mètres.

#### Remarque La norme IEEE-488 stipule que certaines précautions doivent être prises si un câble dépasse à lui seul 4 mètres.

Ne connectez pas plus de trois connecteurs sur un même port GPIB. Assurezvous que tous les connecteurs sont bien enfichés et que leur vis de verrouillage sont bien serrées à la force des doigts.

### <span id="page-56-0"></span>Configuration de l'interface RS-232

Connectez l'alimentation à l'interface RS-232 en utilisant le connecteur série de type DB-9 (9 broches) situé en face arrière. L'alimentation est configurée en tant que périphérique ETTD (Equipement Terminal de Traitement de Données, DTE pour Data Terminal Equipment en anglais). Pour toutes les communications via l'interface RS-232, l'alimentation utilise deux lignes d'établissement de liaison (handshake) : la ligne DTR (Data Terminal Ready, Terminal de données prêt, sur la broche 4) et DSR (Data Set Ready, Prêt pour la réception de données, sur la broche 6).

Vous trouverez dans les sections suivantes des informations qui vous aideront à exploiter plus facilement l'alimentation via l'interface RS-232. Les commandes de programmation sont décrites à la page 92.

### Présentation de la configuration de l'interface RS-232

Configurez l'interface RS-232 en utilisant les paramètres ci-dessous. Utilisez la touche  $\lceil 1/0 \cosh q \rceil$  pour sélectionner le taux de transfert, la parité et le nombre de bits de données (reportez-vous à la page 52 pour obtenir des informations relatives à la configuration de la face avant).

- $\bullet$  Taux de transfert: 300, 600, 1200, 2400, 4800 ou 9600 bauds (valeur en sortie  $d'usine$
- Parité et bits de données : None / 8 data bits [Aucune, 8 bits de données (valeur en sortie d'usine) Even / 7 data bits (Paire, 7 bits de données) ou Odd / 7 data bits (Impaire, 7 bits de données)
- Nombre de bits de départ : 1 bit (non modifiable)
- Nombre de bits d'arrêt :  $2 \text{ bits } (non \text{ modifiable})$

### Format des trames de données RS-232

Une trame de caractères est l'ensemble de bits transmis constituant un caractère unique. Par définition, la trame commence à partir du bit de départ et se termine avec le dernier *bit d'arrêt* (inclus). Pour la trame, vous pouvez sélectionner le taux de transfert en bauds, le nombre de bits de données et le type de parité. L'alimentation utilise les formats de trame suivants à 7 et 8 bits de données.

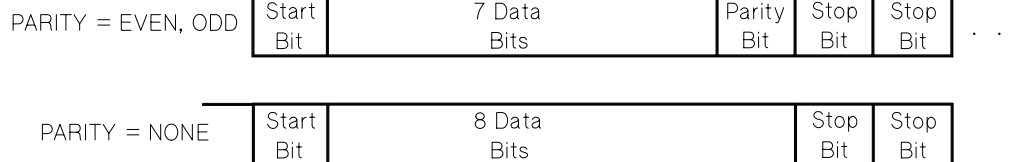

### Raccordement à un ordinateur ou à un terminal

Pour connecter l'alimentation à un ordinateur ou à un terminal, vous devez disposer du câble d'interface approprié. La plupart des ordinateurs et terminaux sont des périphériques ETTD (Equipement Terminal de Traitement de Données). L'alimentation étant elle-même un ETTD, vous devez utiliser un câble d'interface de type ETTD à ETTD. Ces câbles sont également appelés câbles type null-modem, câbles type éliminateur modem ou câbles croisés.

Le câble d'interface doit également être équipé des types de connecteurs appropriés à ses deux extrémités et son câblage interne doit être correct. Ces connecteurs comportent normalement 9 broches (connecteur DB-9) ou 25 broches (connecteur DB-25) de type "mâle" ou "femelle". A l'intérieur du capot métallique, les connecteurs mâles possèdent des broches alors que les connecteurs femelles sont munis de trous.

Si vous ne trouvez pas le type de câble exigé par votre configuration, vous devrez peut-être utiliser un adaptateur de câblage. Si vous utilisez un câble ETTD à ETTD, veillez à utiliser un adaptateur de type "direct broche à broche". Les adaptateurs de câblage les plus courants sont les adaptateurs changeurs de genre, les adaptateurs null-modem et les adaptateurs DB-9 à DB-25.

Le schéma de câblage représenté ci-dessous peut être utilisé pour raccorder *l'alimentation à la plupart des ordinateurs ou terminaux.* Si votre configuration est différente de celles décrites ci-après, commandez le kit d'adaptateurs Agilent 34399A. Ce kit contient des adaptateurs permettant des raccordements avec d'autres ordinateurs, terminaux ou modems. Les instructions de montage et les schémas de câblage sont fournis avec le kit.

**Connexion série avec connecteur DB-9** Sivotre ordinateur ou terminal est équipé d'un port série avec un connecteur mâle à 9 broches, utilisez le câble null-modem fourni avec le *kit de câblage Agilent 34398A*. Ce câble est équipé d'un connecteur femelle à 9 broches à chacune de ses extrémités. Le schéma de ce câble est représenté ci-dessous.

### Chapitre 3 Utilisation de la face avant **Configuration de l'interface RS-232**

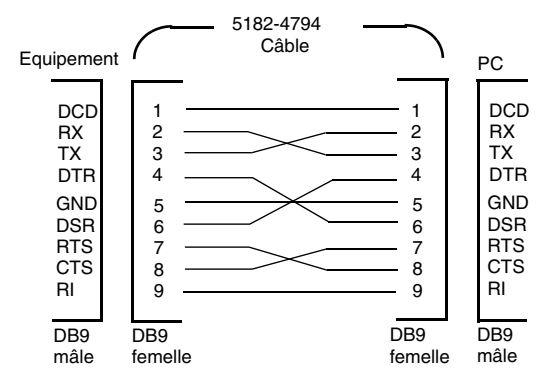

Connexion série avec connecteur DB-25 Si votre ordinateur ou terminal est équipé d'un port série avec un connecteur mâle à 25 broches, utilisez le câble null-modem et l'adaptateur 25 broches fournis avec le kit de câblage Agilent 34398A. Les schémas de câblage à utiliser pour le câble et l'adaptateur sont représentés ci-dessous.

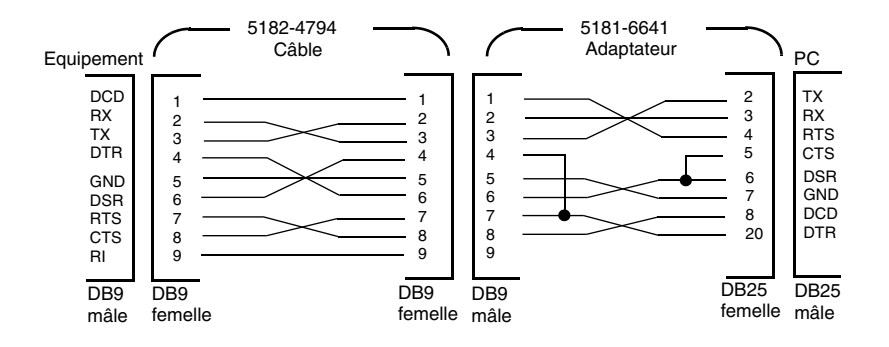

### Protocole d'établissement de liaison (handshake) **DTR/DSR**

L'alimentation est configurée en tant que ETTD (Equipement Terminal de Traitement de Données) et utilise les lignes DTR (Data Terminal Ready, Terminal de données prêt) et DSR (Data Set Ready, Prêt pour la réception de données) de l'interface RS-232 pour établir la liaison (handshake). L'alimentation utilise la ligne DTR pour envoyer un signal d'attente. La ligne DTR doit être à l'état TRUE pour que l'alimentation puisse commencer à accepter les données de l'interface. Lorsque l'alimentation passe la ligne DTR à l'état FALSE, les données doivent cesser dans la limite des 10 caractères suivants.

Pour désactiver la procédure d'établissement de liaison DTR/DSR, ne *connectez pas* la ligne DTR et forcez la ligne DSR à l'état TRUE (par câblage). Si vous désactivez la procédure d'établissement de liaison DTR/DSR, vous avez tout intérêt à utiliser un taux de transfert plus lent afin de garantir la bonne transmission des données.

L'alimentation passe la ligne DTR à l'état FALSE dans les cas suivants :

- 1 Lorsque la mémoire tampon d'entrée de l'alimentation est pleine (après la réception d'environ 100 caractères), l'alimentation fait passer la ligne DTR à l'état FALSE (broche 4 du connecteur RS-232). Lorsque suffisamment de caractères ont été retirés de la mémoire tampon d'entrée pour libérer de l'espace, l'alimentation fait passer la ligne DTR à l'état TRUE, sauf si la condition décrite ci-après ne l'en empêche.
- 2 Lorsque l'alimentation désire "dialoguer" via l'interface (ce qui signifie qu'elle a émis une requête) et après avoir reçu un caractère <new line> de terminaison de message, elle fait passer la ligne DTR à l'état FALSE. Cela signifie qu'après l'envoi d'une requête à l'alimentation, le contrôleur de bus doit lire la réponse avant d'envoyer d'autres données. Cela signifie également qu'un caractère <new line> doit terminer toute chaîne de caractères d'une commande. Une fois la réponse envoyée, l'alimentation fait passer de nouveau la ligne DTR à l'état TRUE, sauf si la condition décrite plus haut au point 1 l'en empêche.

L'alimentation surveille la ligne DSR pour déterminer les moments pendant lesquels le contrôleur de bus peut accepter les données via l'interface. Elle surveille la ligne DSR (broche 6 du connecteur RS-232) juste avant l'envoi de chaque caractère. Si la ligne DSR est à l'état FALSE, l'émission de données est suspendue. Elle reprend lorsque la ligne DSR repasse à l'état TRUE.

<sup>58</sup> 

L'alimentation maintient la ligne DTR à l'état FALSE lorsque l'émission est suspendue. Il s'agit d'une sorte de blocage de l'interface qui dure jusqu'à ce que le contrôleur de bus force la ligne DSR à l'état TRUE pour permettre à l'alimentation de reprendre son émission. Vous pouvez mettre fin à ce blocage de l'interface en lui envoyant le caractère < Ctrl-C>, qui a pour effet d'annuler l'opération en cours, ainsi que les caractères restant à transmettre (équivalent à la commande de réinitialisation d'équipement (Device Clear) IEEE-488).

Pour être certain que le caractère <Ctrl-C> soit reconnu par l'alimentation pendant que celle-ci maintient la ligne DTR à l'étatFALSE, le contrôleur de bus doit d'abord faire passer la ligne DSR à l'état FALSE.

### Dépannage de l'interface RS-232

Voici quelques points à contrôler en cas de problème de communication sur l'interface RS-232. En cas de besoin, reportez-vous à la documentation fournie avec votre ordinateur.

- Assurez-vous que le même taux de transfert, la même parité et le même nombre de bits de données sont utilisés par l'alimentation et par l'ordinateur. Assurez-vous également que votre ordinateur utilise bien 1 bit de départ et 2 bits d'arrêt (ces valeurs ne sont pas modifiables au niveau de l'alimentation).
- Exécutez toujours la commande SYSTem: REMote en premier pour placer l'alimentation en mode commandé à distance.
- Vérifiez que vous utilisez bien le bon type de câble d'interface et éventuellement d'adaptateurs. Même si le câble est équipé des bons connecteurs pour votre système, son câblage interne n'est pas forcément correct. Le kit de câblage Agilent 34398A permet de raccorder l'interface à la plupart des ordinateurs ou terminaux.
- Assurez-vous que le câble d'interface est raccordé au port série approprié de votre ordinateur (COM1, COM2, etc.).

### <span id="page-61-0"></span>Présentation de l'étalonnage

Cette section présente les fonctions d'étalonnage de l'alimentation. Pour de plus amples informations sur les procédures d'étalonnage, reportez-vous au quide de maintenance (Service Guide).

### Verrouillage de l'étalonnage

Cette fonction vous permet de spécifier un code d'accès (security code) pour interdire les réétalonnages accidentels ou non autorisés de l'alimentation. Lorsque vous l'avez reçue, votre alimentation était verrouillée. Avant de pouvoir la réétalonner, vous devez d'abord la déverrouiller en entrant le code d'accès.

- Le code d'accès de l'alimentation en sortie d'usine est défini à "HP003631". Ce code est enregistré en mémoire non volatile. Par conséquent, il *ne change pas* lors de la mise en service de l'alimentation ou lors d'une réinitialisation à distance.
- Pour verrouiller l'alimentation via l'interface de commande à distance, vous pouvez spécifier un code d'accès pouvant contenir jusqu'à 12 caractères alphanumériques comme illustré ci-dessous. Le premier caractère doit être une lettre. En revanche, les caractères restants peuvent être des lettres ou des nombres. Vous n'êtes pas obligé d'utiliser 12 caractères mais le premier caractère doit toujours être une lettre.

• Si vous verrouillez l'alimentation via l'interface de commande à distance de manière à ce qu'elle puisse être déverrouillée depuis la face avant, spécifiez un code d'accès limité à 8 caractères comme illustré ci-dessous. Les deux premiers caractères doivent être les lettres "HP" et les caractères suivants doivent être des nombres. Seuls les six derniers caractères sont utilisés lorsque le code est entré via la face avant mais les huit caractères sont requis. Pour déverrouiller l'alimentation via la face avant, omettez les deux lettres "HP", puis entrez les caractères suivants comme expliqué  $ci$ -après.

Si vous avez oublié votre code d'accès, vous pouvez désactiver le verrouillage en ajoutant un cavalier à l'intérieur de l'alimentation puis en entrant un nouveau code d'accès. Reportez-vous au quide de maintenance (Service Guide) pour plus de détails.

<sup>60</sup> 

Pour déverrouiller l'étalonnage Vous pouvez déverrouiller l'alimentation à des fins d'étalonnage soit depuis la face avant soit via l'interface de commande à distance. En sortie d'usine, l'alimentation est verrouillée et son code d'accès est défini à "HP003631".

• Depuis la face avant :

#### **SECURED**

Si l'alimentation est verrouillée, le message ci-dessus s'affiche pendant une seconde si vous maintenez la touche (calibrate) enfoncée pendant 5 secondes lors de la mise en service de l'alimentation. Pour déverrouiller l'alimentation, appuyez sur la touche (secure) lorsque le message "CAL MODE" s'affiche, indiquant que l'alimentation est en mode Etalonnage, entrez le code d'accès à l'aide du bouton rotatif et des touches de sélection de résolution et enfin, appuyez de nouveau sur la touche (secure).

3

000000 CODE

Lorsque vous appuyez sur la touche (secure) pour valider votre modification, le message ci-dessous s'affiche pendant une seconde si le code d'accès est correct. Le paramètre de déverrouillage est enregistré en mémoire non volatile. Par conséquent, il ne change pas lors de la mise en service de l'alimentation ou lors d'une réinitialisation à distance. Pour quitter le mode Etalonnage, arrêtez l'alimentation puis remettez-la sous tension.

Notez que si vous entrez un code d'accès incorrect, l'alimentation affiche l'écran permettant de saisir le code afin que vous puissiez entrer le code correct.

**UNSECURED** 

 $\bullet$  A distance via l'interface :

CALibrate: SECure: STATe {OFF|ON}, <code>

Pour déverrouiller l'alimentation, envoyez la commande ci-dessus avec le même code que celui utilisé pour la verrouiller. Par exemple :

"CAL: SEC: STAT OFF, HP003631"

Pour verrouiller l'étalonnage Procédez comme suit pour verrouiller l'alimentation afin qu'elle ne puisse être étalonnée depuis la face avant ou via l'interface de commande à distance. A sa sortie d'usine, l'alimentation est verrouillée et son code d'accès est défini à "HP003631".

Lisez attentivement les règles qui régissent l'utilisation d'un code d'accès à la page 60 avant d'entreprendre le verrouillage de l'alimentation.

• Depuis la face avant :

UNSECURED

Si l'alimentation est déverrouillée, le message ci-dessus s'affiche pendant une seconde si vous maintenez la touche (calibrate) enfoncée pendant 5 secondes lors de la mise en service de l'alimentation. Pour verrouiller l'alimentation, appuyez sur la touche (secure) lorsque le message "CAL MODE" s'affiche, indiquant que l'alimentation est en mode Etalonnage, entrez le code d'accès à l'aide du bouton rotatif et des touches de sélection de résolution et enfin, appuyez de nouveau sur la touche (secure).

Notez que vous devez omettre les lettres "HP" et n'entrer que les caractères restants comme illustré ci-dessous.

000000 CODE

Lorsque vous appuyez sur la touche (secure) pour valider votre modification, le message ci-dessous s'affiche. Le paramètre de verrouillage est enregistré en mémoire non volatile. Par conséquent, il ne change pas lors de la mise en service de l'alimentation ou lors d'une réinitialisation à distance. Pour quitter le mode Etalonnage, arrêtez l'alimentation puis remettez-la sous tension.

**SECURED** 

 $\bullet$  A distance via l'interface :

CALibrate: SECure: STATe {OFF|ON}, <code>

Pour verrouiller l'alimentation, envoyez la commande ci-dessus avec le même code que celui utilisé pour la déverrouiller. Par exemple :

"CAL: SEC: STAT ON, HP003631"

Pour changer le code d'accès Pour pouvoir changer le code d'accès, vous devez d'abord déverrouiller l'alimentation puis entrer un nouveau code.

Lisez attentivement les règles qui régissent l'utilisation d'un code d'accès à la page 60 avant d'entreprendre le verrouillage de l'alimentation.

• Depuis la face avant :

Avant de changer le code d'accès, assurez-vous d'abord que l'alimentation est déverrouillée. A cet effet, appuyez sur la touche (secure) après l'affichage du message "CAL MODE" en mode Etalonnage, entrez le nouveau code d'accès au moyen du bouton rotatif et des touches de sélection de résolution et enfin, appuyez sur la touche (secure).

La modification du code d'accès depuis la face avant entraîne la modification du code requis au niveau de l'interface de commande à  $distance.$ 

• A distance via l'interface :

CALibration:SECure:CODE *<nouveau code>*

Pour pouvoir changer de code d'accès, vous devez d'abord déverrouiller l'alimentation en utilisant l'ancien code. Vous pouvez alors entrer le nouveau code. Par exemple :

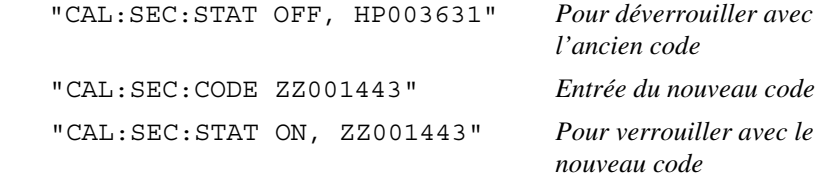

### Compteur d'étalonnages

Vous pouvez déterminer le nombre de fois que votre alimentation a été étalonnée. Elle l'a été en tous cas avant de quitter l'usine. Lorsque vous la recevez, lisez le compteur d'étalonnages pour connaître sa valeur initiale.

Le comptage du nombre d'étalonnages ne peut s'effectuer que via l'interface de commande à distance.

- Le nombre d'étalonnages est enregistré en mémoire non volatile. Par conséquent, il ne change pas lors d'une remise sous tension de l'alimentation ou lors d'une réinitialisation à distance.
- $\bullet$  Le compteur d'étalonnages s'incrémente jusqu'à un maximum de 32 767, valeur au-delà de laquelle il est remis à zéro. Etant donné que ce compteur est incrémenté d'une unité pour chaque point étalonné, un étalonnage complet incrémente la valeur de 6 unités.
- $\bullet$  A distance via l'interface :

CALibrate:COUNt?

### Message d'étalonnage

Utilisez cette fonction pour enregistrer des informations d'étalonnage relatives à votre alimentation. Par exemple, vous pouvez enregistrer des informations telles que les dates du dernier et du prochain étalonnage, le numéro de série de l'alimentation et même le nom et le numéro de téléphone de la personne à contacter pour un nouvel étalonnage.

Vous ne pouvez enregistrer et lire les informations relatives à l'étalonnage que via l'interface de commande à distance.

- Avant d'envoyer un message d'étalonnage, l'alimentation doit être déverrouillée.
- Le message peut comporter jusqu'à 40 caractères.
- Le message d'étalonnage est enregistré en mémoire non volatile. Par conséquent, il ne change pas lors d'une remise sous tension de l'alimentation ou lors d'une réinitialisation à distance.
- $\bullet$  A distance via l'interface :

 CALibrate:STRing *<chaîne entre guillemets> Permet d'enregistrer le message d'étalonnage*

La commande suivante indique comment enregistrer un message d'étalonnage.

"CAL:STR 'CAL 05-1-95'"

**4**

Références de l'interface de commande à distance

<span id="page-66-0"></span> $\overline{4}$ 

# Références de l'interface de commande à distance

• Liste des commandes SCPI, page 65

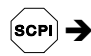

- Présentation simplifiée de la programmation, page 70
- Utilisation de la commande APPLy, page 73
- Commandes d'exploitation et de réglage des sorties, page 74  $\bullet$
- Commandes de déclenchement, page 79
- Commandes système, page 82
- Commandes d'étalonnage, page 85
- Commandes de l'interface RS-232, page 87
- Registres d'états SCPI, page 88
- Commandes de rapport d'états, page 98

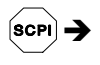

- Présentation du langage SCPI, page 102
- Arrêt d'une instruction en cours d'exécution, page 107
- Conformité à la norme SCPI, page 108  $\bullet$
- Conformité à la norme IEEE-488, page 111

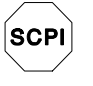

Si vous utilisez le langage SCPI pour la première fois, lisez d'abord ces sections pour vous familiariser avec ce langage avant d'entreprendre la programmation de l'alimentation.

### Liste des commandes SCPI

Cette section contient la liste des commandes du langage SCPI (Standard Commands for Programmable Instruments) qui permettent de programmer l'alimentation via l'interface de commande à distance. Vous trouverez dans les sections suivantes de ce chapitre des explications plus détaillées sur chacune de ces commandes.

Les conventions ci-dessous sont utilisées dans ce manuel pour décrire la syntaxe des commandes SCPI.

- $\bullet$  Les mots-clés ou paramètres optionnels sont indiqués entre crochets ([]).
- Les paramètres d'une chaîne de commande sont indiqués entre accolades  $( \nbrace$  }).
- $\bullet$  Le paramètre contenu entre les chevrons  $(<)$  doit être remplacé par une valeur ou par un code.
- $\bullet$  La barre verticale (1) sert à séparer les différents paramètres possibles pour une commande.

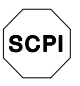

Débutants en langage SCPI, reportez-vous à la page 109.

### **Commandes d'exploitation et de réglage des sorties**

```
APPLy
{P6V|P25V|N25V}[,{<-
>|DEF|MIN|MAX}[,{<	
>|DEF|MIN|MAX}]]
APPLy? [{P6V|P25V|N25V}]
INSTrument
    [:SELect] {P6V|P25V|N25V}
    [:SELect]?
     :NSELect {1|2|3}
     :NSELect?
      : COUPle [: TRIGger] {ALL | NONE | <liste>}
     :COUPle[:TRIGger]?
MEASure
     :CURRent[:DC]? [{P6V|P25V|N25V}]
    [:VOLTage][:DC]? [{P6V|P25V|N25V}]
OUTPut
    [:STATe] {OFF|ON}
    [:STATe]?
     :TRACk[:STATe] {OFF|ON}
     :TRACk[:STATe]?
[SOURce:]
      CURRent [:LEVel] [:IMMediate] [:AMPLitude] \{< \text{counts} \ [MIN | MAX }
     CURRent[:LEVel][:IMMediate][:AMPLitude]?[MIN|MAX]
     CURRent[:LEVel]:TRIGgered[:AMPLitude] {
-

[MIN|MAX}
     CURRent[:LEVel]:TRIGgered[:AMPLitude]? [MIN|MAX]
      VOLTage[:LEVel][:IMMediate][:AMPLitude] {<tension>|MIN|MAX}
     VOLTage[:LEVel][:IMMediate][:AMPLitude]?[MIN|MAX]
     VOLTage[:LEVel]:TRIGgered[:AMPLitude] {-
                                                   \mathit{ension} [MIN | MAX }
     VOLTage[:LEVel]:TRIGgered[:AMPLitude]? [MIN|MAX]
```
### **Commandes de déclenchement**

```
INITiate [:IMMediate]
TRIGger[:SEQuence]
      :DELay \{ <seconds> | MIN | MAX }
      :DELay?
      :SOURce {BUS|IMM}
      :SOURce?
*TRG
```

```
68
```
### Chapitre 4 Références de l'interface de commande à distance **Liste des commandes SCPI**

#### **Commandes système**

```
DISPlay[:WINDow]
    [:STATe] {OFF|ON}
    [:STATe]?
      : TEXT [: DATA] <chaîne entre guillemets>
     :TEXT[:DATA]?
     :TEXT:CLEar
SYSTem
     :BEEPer[:IMMediate]
     :ERRor?
     :VERSion?
*IDN?
*RST
*TST?
*SAV {1|2|3}
*RCL {1|2|3}
```
### **Commandes d'étalonnage**

CALibration

```
:COUNt?
```

```
: CURRent [: DATA] <valeur numérique>
```
- :CURRent:LEVel {MIN|MAX}
- : SECure: CODE <nouveau code>
- :SECure:STATe  $\{OFF\}$ ON $}, `code>`$
- :SECure:STATe?
- : STRing <chaîne entre guillemets>
- :STRing?
- : VOLTage [: DATA] <valeur numérique>
- :VOLTage:LEVel {MIN|MAX}

### **Commandes de rapport d'états**

```
STATus:QUEStionable
     [:EVENt]?
       : ENABle <valeur activée>
       :ENABle?
       :INSTrument[:EVENt]?
       : INSTrument: ENABle <valeur activée>
       :INSTrument:ENABle?
       :INSTrument:ISUMmary<n>[:EVENt]?
       :INSTrument:ISUMmary<n>:CONDition?
       : INSTrument: ISUMmary<n>: ENABle <valider valeur>
       :INSTrument:ISUMmary<n>:ENABle? 
SYSTem:ERRor?
\star CLS
*ESE <valeur activée>
*ESE?
*ESR?
*OPC
*OPC?
*PSC {0|1}
*PSC?
\star SRE \hspace{0.1cm} <br/>\hspace{0.1cm} <br/>\hspace{0.1cm} <br/>\hspace{0.1cm} <br/>\hspace{0.1cm} <br/>\hspace{0.1cm}*SRE?
*STB?
*WAI
```
### **Commandes de l'interface RS-232**

SYSTem

:LOCal

:REMote :RWLock
Chapitre 4 Références de l'interface de commande à distance **Liste des commandes SCPI**

# **Commandes communes IEEE-488.2**

```
\star CLS
 \starESE\hspace{0.1cm} <br/> <br/> <br/> <br/> <br/> <br/> <br/> <br/> <br/> <br/> <br/> <br/> <br/> <br/> <br/> <br/> <br/> <br/><br/><br/><br/><br/><br/> <br/><br/><br/> <br/><br/><br/><br/><br/>\star<br/>\textsc{E}*ESE?
*ESR?
*IDN?
*OPC
*OPC?
*PSC {0|1}
*PSC?
*RST
*SAV {1|2|3}
*RCL {1|2|3}
 * SRE <valeur activée>
*SRE?
*STB?
\star_{\rm TRG}*TST?
```
\*WAI

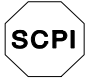

Débutants en langage SCPI, reportez-vous à la page 109

# Présentation simplifiée de la programmation

Cette section fournit une présentation des techniques fondamentales de programmation de l'alimentation via l'interface de commande à distance, sans toutefois fournir tous les détails, tels que les commandes exactes que vous devez écrire dans vos programmes d'application. Pour plus de détails, lisez le reste de ce chapitre, ainsi que le chapitre 6 "Programmes d'application", dans lequel vous trouverez des exemples de programmes. Vous devrez peut-être également consulter le manuel de programmation de votre ordinateur pour savoir exactement comment émettre des chaînes de commande ou saisir des données.

# Utilisation de la commande APPLy

La commande APPLy fournit la méthode la plus simple de programmation de l'alimentation via l'interface. Par exemple, l'instruction suivante exécutée sur l'ordinateur, commande à l'alimentation +6V de fournir une tension de sortie de 3V/1A:

"APPL P6V, 3.0, 1.0"

# Utilisation des commandes de bas niveau

Même si la commande APPLy offre la méthode de programmation la plus simple, les commandes de bas niveau vous offrent une plus grande souplesse en vous permettant de modifier davantage de paramètres individuellement. Par exemple, les instructions suivantes exécutées sur l'ordinateur commandent à l'alimentation de fournir une tension de sortie de 3V/1A :

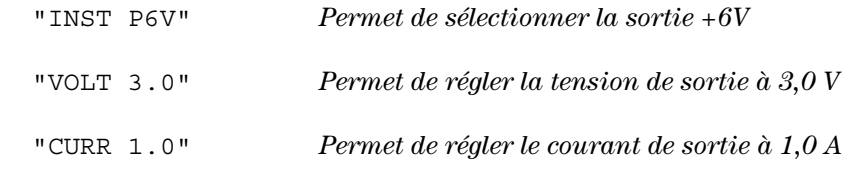

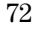

# Lecture de la réponse à une interrogation

Seules les commandes de type interrogation (commandes finissant par un point d'interrogation) demandent à l'alimentation de renvoyer un message en réponse. Les interrogations renvoient soit les valeurs des sorties, soit des paramètres internes de l'instrument. Par exemple, les instructions suivantes exécutées sur l'ordinateur produisent la lecture de la file d'attente des erreurs de l'alimentation et l'impression de l'erreur la plus récente :

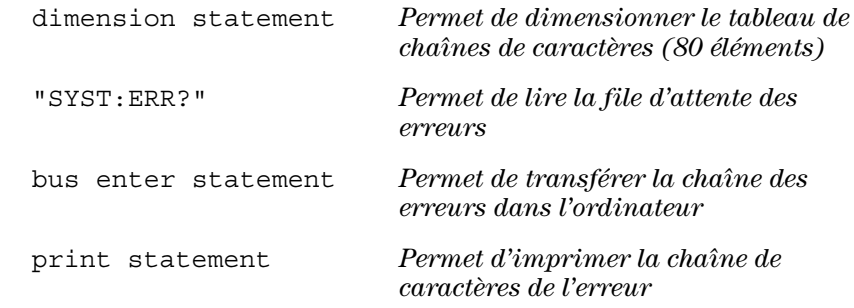

# Sélection de la source de déclenchement

L'alimentation accepte deux sortes de signaux comme source de déclenchement : le déclenchement "par le bus" (déclenchement logiciel) et le déclenchement interne immédiat. Par défaut, c'est la source de déclenchement "BUS" qui est sélectionnée. Pour que l'alimentation utilise le déclenchement interne immédiat, vous devez sélectionner la valeur "IMMediate". Ainsi, les instructions suivantes, exécutées sur l'ordinateur, commandent à l'alimentation +6V de fournir immédiatement une tension de sortie de 3V/1A :

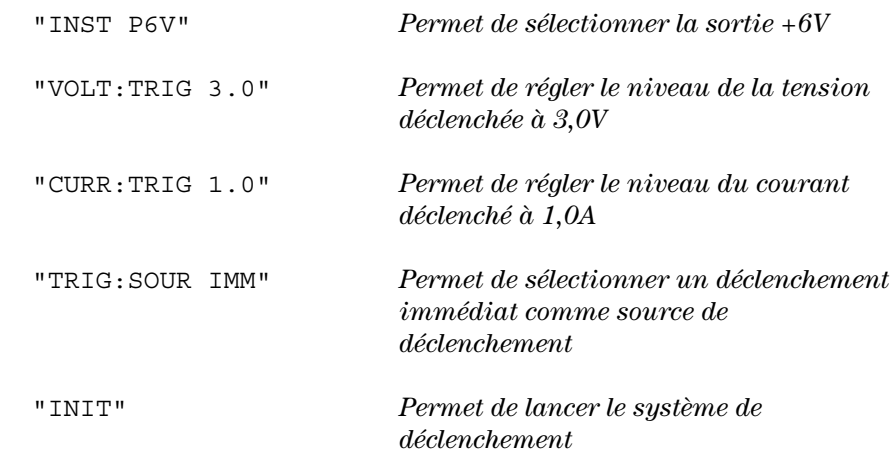

# <span id="page-75-0"></span>Plages programmables et identificateurs de sortie

Les commandes de réglage de sortie nécessitent un paramètre pour la programmation des plages et un nom de sortie ou un numéro de sortie. En effet, l'identificateur de chacune des sorties et la plupart des interrogations retournent un paramètre. La plage des valeurs programmables pour un paramètre dépend de la sortie sélectionnée de l'alimentation. Le tableau suivant répertorie les plages programmables, les noms de sortie et les numéros de sortie pour chaque sortie.

Lorsque vous programmez l'alimentation, reportez-vous à ce tableau pour identifier les paramètres.

|                          |                                 | <b>Sortie</b>    |                |              |
|--------------------------|---------------------------------|------------------|----------------|--------------|
|                          |                                 | Sortie +6V       | Sortie +25V    | Sortie -25V  |
| <b>Tension</b>           | Plage<br>programmable           | $0$ à 6,18 V     | 0 à $+25,75$ V | 0 à -25,75 V |
|                          | <b>Valeur MAX</b>               | 6,18V            | 25,75 V        | $-25,75$ V   |
|                          | <b>Valeur MIN</b>               | 0V               | 0 V            | 0 V          |
|                          | Valeur *RST<br>(valeur DEFault) | 0 V              | 0 V            | 0 V          |
| Courant                  | Plage<br>programmable           | $0$ à 5,15 A     | 0 à 1,03 A     | 0 à 1,03 A   |
|                          | <b>Valeur MAX</b>               | 5,15 A           | 1,03A          | 1,03A        |
|                          | <b>Valeur MIN</b>               | 0 A              | 0 A            | 0 A          |
|                          | Valeur *RST<br>(valeur DEFault) | 5 A              | 1 A            | 1 A          |
| Identificateur de sortie |                                 | P <sub>6</sub> V | <b>P25V</b>    | <b>N25V</b>  |
| Numéro de sortie         |                                 | 1                | $\overline{2}$ | 3            |

**Tableau 4-1. Plages programmables et identificateurs de sortie de l'alimentation Agilent E3631A**

# Utilisation de la commande APPLy

La commande APPLy offre la méthode la plus simple de programmation de l'alimentation via l'interface. Elle permet de spécifier en une seule instruction, la sortie, la tension et l'intensité de sortie.

# **APPLy**

# **{P6V | P25V | N25V}[,{< >| DEF | MIN | MAX}[,{< >| DEF | MIN | MAX}]]**

Cette commande est une combinaison des commandes INSTrument: SELect, [SOURce:] VOLTage et [SOURce:] CURRent. Les valeurs de la tension et du courant de la sortie spécifiée sont modifiées dès que la commande est exécutée.

Vous pouvez identifier chaque sortie par son nom (P6V, P25V ou N25V) tel que décrit dans le Tableau 4-1. Pour les paramètres tension et courant de la commande APPLy, les plages dépendent de la sortie actuellement sélectionnée. Vous pouvez utiliser "MINimum", "MAXimum" ou "DEFault" plutôt que d'entrer une valeur spécifique de tension ou courant. MIN permet de sélectionner les valeurs de tension et de courant les plus basses permises pour l'alimentation sélectionnée. MAX permet de sélectionner les valeurs de tension et de courant les plus élevées permises. Pour toutes les sorties, les valeurs de tension par défaut sont 0 V. Les valeurs de courant par défaut sont  $5A$  pour la sortie  $+6V$  et 1A pour les sorties  $\pm 25V$ . Les valeurs de tension et courant par défaut sont exactement les mêmes que les valeurs \*RST. Pour de plus amples informations sur ces paramètres, reportez-vous au Tableau 4-1.

Si vous ne spécifiez qu'un seul paramètre, l'alimentation considère qu'il s'agit de la tension. Si vous ne spécifiez aucun paramètre, la commande APPLy sélectionne uniquement la sortie spécifiée et agit comme la commande INSTrument.

## **APPLy? [{P6V | P25V | N25V}]**

Cette commande permet de connaître les valeurs de tension et de courant actuellement présentes sur chaque sortie de l'alimentation. Elle renvoie une chaîne entre guillemets. Les valeurs renvoyées sont celle de la tension puis celle du courant, dans cet ordre comme le montre l'exemple ci-dessous (les guillemets font partie des caractères renvoyés). Si aucun des identificateurs de sortie n'est spécifié, ce sont la tension et le courant de la sortie actuellement sélectionnée qui sont renvoyés.

"5.000000,1.000000"

Dans la chaîne ci-dessus, le premier nombre 5.000000 représente la valeur limite de la tension et le second nombre 1.000000 la valeur limite du courant de la sortie spécifiée.

# Commandes d'exploitation et des réglages de sortie

Cette section décrit les commandes de bas niveau qui permettent de programmer l'alimentation. Bien que la commande APPLy constitue une méthode de programmation plus simple, les commandes de programmation de bas niveau offrent l'avantage d'une plus grande souplesse car elles permettent de modifier les paramètres individuellement.

Reportez-vous à la page 109 pour les plages programmables, les identificateurs de sortie et les valeurs MIN / MAX dans les commandes  $\it suivantes.$ 

# Commandes de sélection de sortie

# **INSTrument[:SELect] {P6V | P25V | N25V}**

Cette commande permet de sélectionner au moyen de l'identificateur de sortie la sortie à programmer parmi les trois sorties disponibles. Ces trois sorties sont considérées comme des instruments logiques. La commande INSTrument est un mécanisme qui permet d'identifier et de sélectionner une sortie. Après sélection d'une sortie, les autres sorties ne peuvent plus être programmées tant qu'elles ne sont pas elles-mêmes sélectionnées. Les commandes affectées par la commande INSTrument sont les commandes des réglages de sortie (SOURce), les commandes de mesure (MEASure) et les commandes d'étalonnage (CALibration). "P6V" est l'identificateur de la sortie +6V, "P25V" celui de la sortie +25V et "N25V" celui de la sortie -25V.

# **INSTrument[:SELect]?**

Cette interrogation renvoie la sortie actuellement sélectionnée par la commande INSTrument [:SELect] ou INSTrument:NSELect. Le paramètre renvoyé est "P6V", "P25V" ou "N25V".

# **INSTrument:NSELect {1 | 2 | 3}**

Cette commande permet de sélectionner la sortie à programmer parmi les trois sorties disponibles au moyen d'une valeur numérique à la place de l'identificateur de sortie utilisé dans la commande INSTrument [: SELect]. "1" sélectionne la sortie +6V, "2" la sortie +25V et "3" la sortie -25V.

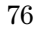

Chapitre 4 Références de l'interface de commande à distance **Commandes d'exploitation et des réglages de sortie**

#### **INSTrument:NSELect?**

Cette interrogation renvoie la sortie actuellement sélectionnée par la commande INSTrument:NSELect ou INSTrument[:SELect].Le paramètre renvoyé est "1" pour la sortie +6V, "2" pour la sortie +25V ou "3" pour la sortie -25V.

#### $INSTrument: COUPle[:TRlGger] {ALL | NONE | *cliste*>}$

Cette commande définit un couplage entre les diverses sorties logiques de l'alimentation. Elle est constituée d'un nœud de sous-système facultatif suivi d'un paramètre unique. Le seul paramètre valide pour le nœud de sous-système facultatif est le sous-système TRIGger. Si la commande de couplage n'est suivie d'aucun nœud, le sous-système TRIGger est considéré comme étant couplé.

Le paramètre précise à quelle sorties logiques le couplage spécifié doit s'appliquer. Avec le paramètre "ALL", le couplage spécifié s'applique à toutes les sorties. Avec le paramètre "NONE", le couplage spécifié doit être supprimé. Une liste des sorties spécifie le jeu particulier de sorties logiques à coupler. Suite à une commande \*RST, toutes les sorties sont découplées. Notez que TRACk doit être désactivé pour que les alimentations  $\pm 25V$ puissent être couplées.

# **INST:COUP Exemple (1)**

segment de programme suivant montre comment utiliser la commande INSTrument: COUPle pour coupler les deux sorties +6V et +25V avec des niveaux déclenchés de tension et de courant. L'alimentation est réglée aux valeurs nouvellement programmées telles qu'elles sont réglées par les commandes VOLTage: TRIGgered et CURRent: TRIGgered.

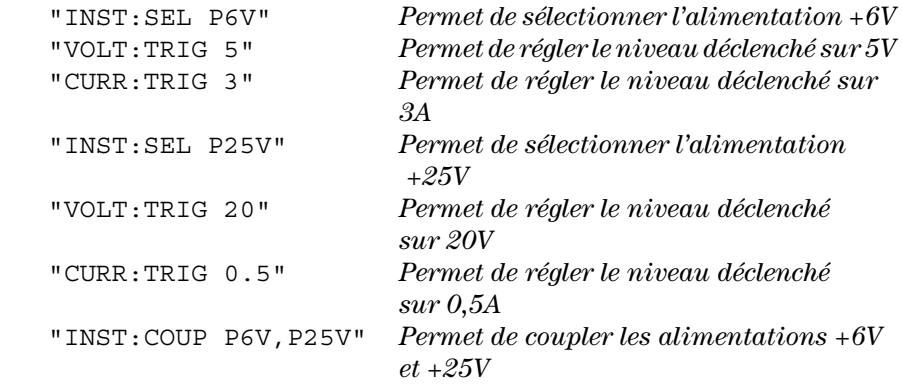

Chapitre 4 Références de l'interface de commande à distance **Commandes d'exploitation et des réglages de sortie**

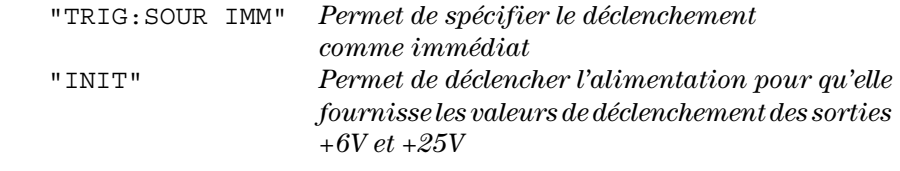

**Remarque** *Si dans le programme ci-dessus, vous sélectionnez un déclenchement par le bus (pour de plus amples informations, reportez-vous à la [page 82](#page-83-0)), vous devez envoyer la commande* \*TRG *ou Group Execute Trigger (GET) pour lancer l'action de déclenchement après envoi de la commande* INITiate*.*

## **INSTrument:COUPle[:TRIGger]?**

Cette interrogation renvoie la sortie actuellement couplée. Elle renvoie "ALL", "NONE" ou une liste. Si aucune des sorties n'est couplée, "NONE" est renvoyé. Si les trois sorties sont couplées, "ALL" est renvoyé. La liste est renvoyée si une liste de sorties est couplée.

# **Commandes de mesure**

## **MEASure:CURRent[:DC]? [{P6V | P25V | N25V}]**

Cette commande permet de connaître le courant mesuré aux bornes de sortie de l'alimentation. Les sorties physiques de la mesure sont spécifiées par l'identificateur de sortie. Si aucun identificateur n'est spécifié, c'est la valeur du courant de la sortie actuellement sélectionnée qui est renvoyée.

#### **MEASure[:VOLTage][:DC]? [{P6V | P25V | N25V}]**

Cette commande permet de connaître la tension mesurée aux bornes de sortie de l'alimentation. Si aucun identificateur de sortie n'est spécifié, c'est la valeur de la tension de la sortie actuellement sélectionnée qui est renvoyée.

# Commandes du mode Asservissement et d'activation et désactivation des sorties

# **OUTPut[:STATe] {OFF | ON}**

Cette commande active ou désactive les trois sorties de l'alimentation. Avec les sorties désactivées, la tension de sortie est inférieure à 0,6 V (polarité inverse sans charge) et le courant de sortie est inférieur à 60 mA (sens opposé avec court-circuit). Suite à une commande \*RST, l'état des sorties est désactivé.

# **OUTPut[:STATe]?**

Cette interrogation permet de connaître l'état de la sortie de l'alimentation. La valeur renvoyée est "0" (OFF, désactivé) ou "1" (ON, activé).

# **OUTPut:TRACk[:STATe] {OFF | ON}**

Cette commande active ou désactive le mode Asservissement de l'alimentation. Lors de la première activation du mode Asservissement, la sortie de l'alimentation -25V prend la même valeur que celle de l'alimentation +25V. Une fois activé, toute modification de la tension programmée (que ce soit au niveau de l'alimentation +25V ou -25V) est répercutée sur l'autre alimentation. La commande TRACk OFF repasse l'alimentation en mode Pas  $d'$ asservissement. Les alimentations  $\pm 25V$  ne doivent pas être couplées pour autoriser l'"asservissement". Suite à une commande \*RST, le mode Asservissement est désactivé.

# **OUTPut:TRACk[:STATe]?**

Cette interrogation permet de connaître l'état du mode Asservissement de l'alimentation. La valeur renvoyée est "0" (OFF, désactivé) ou "1" (ON, activé).

# Commandes de réglage des sorties

#### **[SOURce:]CURRent[:LEVel][:IMMediate][:AMPLitude] {**
- **|MINimum | MAXimum}**

Cette commande programme directement le niveau de courant immédiat de l'alimentation. Ce niveau immédiat correspond à la valeur limite de courant de la sortie sélectionnée avec la commande INSTrument.

## **[SOURce:]CURRent[:LEVel][:IMMediate][:AMPLitude]? [MINimum | MAXimum]**

Cette interrogation renvoie le niveau limite de courant actuellement programmé et présent au niveau de la sortie sélectionnée. Les commandes CURRent? MAXimum et CURRent? MINimum renvoient les niveaux de courant maximum et minimum programmables de la sortie sélectionnée.

<sup>80</sup> 

#### **[SOURce:]CURRent[:LEVel]:TRIGgered[:AMPLitude] {**
- **| MINimum | MAXimum}**

Cette commande programme le niveau de courant en attente de déclenchement. Il s'agit d'une valeur enregistrée en mémoire qui est transférée au niveau des bornes de sortie lorsqu'un déclenchement a lieu. Un niveau en attente de déclenchement n'est pas affecté par les commandes CURRent suivantes.

#### **[SOURce:]CURRent[:LEVel]:TRIGgered[:AMPLitude]? [MINimum | MAXimum]**

Cette interrogation renvoie le niveau de courant déclenché actuellement programmé. Si aucun niveau déclenché n'a été programmé, le niveau CURRent (courant) est renvoyé. Les commandes CURRent : TRIGgered? MAXimum et CURRent: TRIGgered? MINimum renvoient les niveaux de courant déclenchés les plus hauts et les plus bas pouvant être programmés.

#### **VOLTage[:LEVel][:IMMediate][:AMPLitude] {**- **| MINimum | MAXimum}**

Cette commande programme directement le niveau immédiat de la tension délivrée par l'alimentation. Il s'agit de la valeur limite de la tension de la sortie sélectionnée avec la commande INSTrument.

## **[SOURce:]VOLTage[:LEVel][:IMMediate][:AMPLitude]? [MINimum | MAXimum]**

Cette interrogation renvoie le niveau limite de tension actuellement programmé et présent au niveau de la sortie sélectionnée. Les commandes VOLTage? MAXimum et VOLTage? MINimum renvoient les niveaux de tension maximum et minimum programmables de la sortie sélectionnée.

## **[SOURce:]VOLTage[:LEVel]:TRIGgered[:AMPLitude] {**- **| MINimum | MAXimum}**

Cette commande programme le niveau de tension en attente de déclenchement. Il s'agit d'une valeur enregistrée en mémoire qui est transférée au niveau des bornes de sortie lorsqu'un déclenchement a lieu. Un niveau en attente de déclenchement n'est pas affecté par les commandes VOLTage suivantes.

## **[SOURce:]VOLTage[:LEVel]:TRIGgered[:AMPLitude]? [MINimum | MAXimum]**

Cette interrogation renvoie le niveau de tension déclenché actuellement programmé. Si aucun niveau déclenché n'a été programmé, le niveau VOLTage (tension) est renvoyé. Les commandes VOLTage: TRIGgered? MAXimum et VOLTage: TRIGgered? MINimum renvoient les niveaux de tension les plus hauts et les plus bas déclenchés et pouvant être programmés.

# <span id="page-83-0"></span>Commandes de déclenchement

Le système de déclenchement de l'alimentation permet de provoquer une variation de la tension et du courant à la réception d'un signal de déclenchement, de sélectionner une source de déclenchement et d'insérer un signal de déclenchement dans le système. Le déclenchement de l'alimentation est un processus composé de plusieurs étapes.

- Vous devez d'abord sélectionner une sortie au moyen de la commande INSTrument: SELect puis configurer l'alimentation pour le niveau de sortie déclenché en utilisant les commandes CURRent : TRIGgered et VOLTage:TRIGgered+
- Vous devez ensuite spécifier la source que l'alimentation doit accepter comme signal de déclenchement. L'alimentation peut accepter soit un signal de déclenchement reçu sur le bus (déclenchement logiciel), soit un signal de déclenchement immédiat reçu sur l'interface de commande à distance.
- Vous pouvez alors spécifier le délai entre le moment où le signal de déclenchement est détecté et celui où le niveau de la sortie spécifiée doit commencer à changer. Notez que ce délai n'est valide que lorsque la source de déclenchement sélectionnée est le bus.
- Enfin, vous devez fournir une commande INITiate [: IMMediate]. Si la source IMMediate est sélectionnée, la sortie sélectionnée passe au niveau déclenché immédiatement. Toutefois, si la source de déclenchement est le bus, l'alimentation ne passe au niveau déclenché qu'après réception d'une commande GET (Group Execute Trigger) ou \*TRG.

# Choix des sources de déclenchement

Vous devez spécifier la source que l'alimentation doit accepter comme source de déclenchement. La source de déclenchement est enregistrée en mémoire volatile. A la mise sous tension ou après toute réinitialisation à distance de l'alimentation via l'interface, la source de déclenchement sélectionnée est toujours le bus.

# Déclenchement via le bus (logiciel)

• Pour sélectionner le bus comme source de déclenchement, envoyez la commande suivante.

TRIGger:SOURce BUS

- Pour déclencher l'alimentation depuis l'interface de commande à distance (GPIB ou RS-232) après avoir sélectionné le bus comme source de déclenchement, envoyez la commande de déclenchement \*TRG. Une fois cette commande envoyée, l'action déclenchée ne commence qu'après le délai spécifié, le cas échéant.
- Vous pouvez également déclencher l'alimentation depuis l'interface GPIB en envoyant le message GET (Group Execute Trigger) IEEE-488. L'instruction ci-après montre comment envoyer un message GET depuis un contrôleur Agilent Technologies.

TRIGGER 705 (group execute trigger)

• Pour garantir la bonne synchronisation des opérations lorsque la source de déclenchement sélectionnée est le bus, envoyez la commande \*WAI (wait). Lorsque la commande \*WAI est exécutée, l'alimentation attend que toutes les opérations en cours ou en attente soient terminées avant d'exécuter les commandes suivantes. Ainsi, la chaîne de commande suivante garantit que le premier signal de déclenchement est accepté et exécuté avant que le second signal de déclenchement ne soit reconnu.

TRIG:SOUR BUS;\*TRG;\*WAI;\*TRG;\*WAI

• Vous pouvez utiliser la commande \*OPC? (OPeration Complete?) ou \*OPC (OPeration Complete) pour signaler le moment où l'opération est terminée. La commande \*OPC? renvoie "1" dans la mémoire tampon de sortie lorsque l'opération est terminée. La commande \*OPC définit le bit "OPC" (bit 0) du registre d'événements standard dès que l'opération est terminée.

#### Déclenchement immédiat

• Pour sélectionner le déclenchement immédiat comme source de déclenchement, envoyez la commande suivante.

TRIGger:SOURce IMM

• Lorsque IMMediate est sélectionné comme source de déclenchement, une commande INITiate passe immédiatement les valeurs VOLTage:TRIGgered[:AMPLitude]- CURRent:TRIGgered[:AMPLitude] aux valeurs VOLTage[:LEVel][:IMMediate][:AMPLitude]- CURRent [:LEVel] [:IMMediate] [:AMPLitude]. Les délais sont ignorés.

# Commandes de déclenchement

#### **INITiate[:IMMediate]**

Cette commande a pour effet de démarrer le système de déclenchement. Si la source de déclenchement est définie comme immédiate, cette commande termine un cycle de déclenchement complet. Si la source de déclenchement est le bus, elle démarre le sous-système de déclenchement.

#### **TRIGger[:SEQuence]:DELay{ | MINimum | MAXimum}**

Cette commande fixe le délai entre le moment de la détection d'un événement sur la source de déclenchement spécifiée et le début de l'action déclenchée correspondante sur la sortie de l'alimentation. Choisissez une valeur comprise  $entre 0 et 3600 seconds. MIN = 0 seconde, MAX = 3600 seconds. Suite à une$ commande \*RST, cette valeur est définie à 0 seconde.

#### **TRIGger[:SEQuence]:DELay?**

Cette interrogation renvoie la valeur du délai de déclenchement.

#### **TRIGger[:SEQuence]:SOURce {BUS | IMMediate}**

Cette commande sélectionne la source que l'alimentation doit accepter comme source de déclenchement. L'alimentation peut être déclenchée soit par le bus (déclenchement logiciel), soit par un signal de déclenchement immédiat interne. Suite à une commande \*RST, la source de déclenchement sélectionnée est le bus.

#### **TRIGger[:SEQuence]:SOURce?**

Cette commande permet de connaître la source de déclenchement actuellement sélectionnée. La valeur retournée est soit "BUS", soit "IMM".

## **\*TRG**

Cette commande génère un déclenchement pour le sous-système de déclenchement dont la source de déclenchement sélectionnée est le bus (déclenchement logiciel) (TRIGger: SOURce BUS). Cette commande agit comme la commande GET (Group Execute Trigger). En mode de fonctionnement RS-232, assurez-vous d'abord que l'alimentation est en mode commandé à distance via l'interface, en envoyant la commande SYSTem:REMote+

# Commandes système

# **DISPlay[:WINDow][:STATe] {OFF | ON}**

Cette commande désactive/active l'afficheur de la face avant. Lorsque l'afficheur est désactivé, les valeurs des sorties ne sont pas envoyées à l'afficheur et tous les indicateurs sont désactivés sauf l'indicateur ERROR.

L'afficheur est automatiquement réactivé lorsque vous repassez en mode local. Appuyez sur la touche (Local) pour repasser en mode local depuis le mode de commande à distance via l'interface.

#### **DISPlay[:WINDow][:STATe]?**

Cette commande permet de connaître l'état de l'afficheur de la face avant. La valeur renvoyée est "0" (désactivé) ou "1" (activé).

#### **DISPlay[:WINDow]:TEXT[:DATA]** -

Cette commande affiche un message sur l'afficheur de la face avant. L'alimentation peut afficher jusqu'à 12 caractères. Au-delà de 12 caractères, le message est tronqué. Les virgules, points et points-virgules sont associés au caractère qui les précède et ne comptent donc pas comme un caractère à part entière.

#### **DISPlay[:WINDow]:TEXT[:DATA]?**

Cette commande renvoie le message envoyé à l'afficheur sous la forme d'une chaîne de caractères entre guillemets.

#### **DISPlay[:WINDow]:TEXT:CLEar**

Cette commande efface le message affiché sur l'afficheur de la face avant.

#### **SYSTem:BEEPer[:IMMediate]**

Cette commande a pour effet l'émission immédiate d'un bip sonore.

# SYSTem:ERRor?

Cette commande interroge la file d'attente des erreurs de l'alimentation. Lorsque l'indicateur **ERROR** s'allume, une ou plusieurs erreurs de syntaxe ou matérielles ont été détectées. Jusqu'à 20 erreurs peuvent être enregistrées dans la file d'attente des erreurs. Voir "Messages d'erreurs" au chapitre 5.

- La file d'attente des erreurs est une mémoire de type pile FIFO (First-In-First-Out, premier entré premier sorti), si bien que la première erreur qui apparaît lorsque vous y accédez est la première erreur ayant été enregistrée. Après lecture de toutes les erreurs enregistrées, l'indicateur ERROR s'éteint. L'alimentation émet un bip sonore chaque fois qu'une erreur est générée.
- Si plus de 20 erreurs se sont produites, la dernière erreur enregistrée (la plus récente) est remplacée dans la file d'attente par -350, "Too many errors" (trop d'erreurs). Les erreurs suivantes ne sont pas enregistrées tant que vous ne retirez pas des erreurs de la file d'attente des erreurs. Si aucune erreur ne s'est produite au moment où vous interrogez la file d'attente, l'alimentation répond en renvoyant le message +0, "No error" (pas  $d'$ erreur).
- La file d'attente des erreurs est vidée quand l'alimentation est mise hors service ou quand elle reçoit une commande \* CLS (CLear Status, effacement des registres d'état). La commande de réinitialisation \*RST (ReSeT) ne vide pas la file d'attente des erreurs.

# **SYSTem:VERSion?**

Cette commande renseigne sur la version du langage SCPI utilisée par l'alimentation. La valeur renvoyée est une chaîne de caractères au format YYYY.V, dans laquelle les "Y" représentent l'année de la version et le "V" un numéro de version de cette année-là (par exemple, 1995.0).

# \*IDN?

Cette interrogation renvoie la chaîne d'identification de l'alimentation, composée de quatre champs séparés par des virgules. Le *premier* champ est le nom du fabricant, le *deuxième* champ est le numéro de modèle de l'instrument, le *troisième* champ n'est pas utilisé (toujours à "0") et le quatrième champ est un code de révision composé de trois valeurs numériques : la première représente le numéro de révision du microprogramme du processeur *principal* de l'alimentation, la seconde celui du processeur des entrées/sorties et la troisième celui du processeur de la face avant.

<sup>86</sup> 

# Chapitre 4 Références de l'interface de commande à distance **Commandes système**

Le format de la chaîne de caractères renvoyée est le suivant (veillez à dimensionner votre variable de type de chaîne de caractères pour au moins  $40$  caractères):

HEWLETT-PACKARD, E3631A, 0, X.X-X.X-X.X

Chapitre 4 Références de l'interface de commande à distance **Commandes système**

#### **\*RST**

Cette commande réinitialise l'alimentation à son état de mise en service, comme suit :

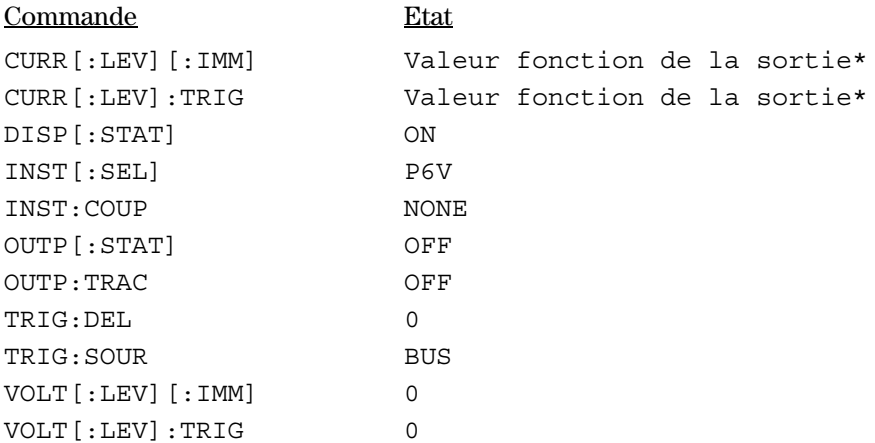

\*Une réinitialisation fixe le courant de la sortie +6V à 5 A et le courant des sorties  $+25V$  et  $-25V$  à 1 A.

# **\*TST?**

Cette interrogation lance l'auto-test complet de l'alimentation. L'alimentation renvoie la valeur "0" si l'auto-test est entièrement réussi ou la valeur "1" ou une autre valeur différente de zéro en cas d'échec. Dans ce cas, un message d'erreur est aussi généré, lequel fournit une brève explication sur la cause de l'échec.

# **\*SAV { 1 | 2 | 3 }**

Cette commande enregistre l'état actuel de l'alimentation à l'emplacement spécifié de la mémoire non volatile. Trois emplacements de mémoire (numérotés 1, 2 et 3) permettent d'enregistrer les états de fonctionnement de l'alimentation. La fonction d'enregistrement des états "mémorise" les états ou valeurs de INST [:SEL], VOLT [:IMM], CURR [:IMM], OUTP [:STAT], OUTP: TRAC, TRIG: SOUR et TRIG: DEL. Pour rappeler un état enregistré, vous devez utiliser le même emplacement mémoire que celui utilisé au préalable pour l'enregistrer.

Chapitre 4 Références de l'interface de commande à distance **Commandes système**

# **\*RCL { 1 | 2 | 3 }**

Cette commande permet de rappeler un état préalablement enregistré. A cet effet, vous devez utiliser le même emplacement mémoire que celui utilisé pour enregistrer cet état. Vous rappelez les valeurs ou états \*RST de l'alimentation à partir d'un emplacement n'ayant pas été au préalable spécifié comme emplacement mémoire.

>

# Commandes d'étalonnage

Voir le chapitre 3 "Présentation de l'étalonnage", page 60 pour une présentation des fonctions d'étalonnage de l'alimentation. Pour de plus amples informations sur les procédures d'étalonnage, consultez le guide de maintenance (Service Guide).

# **CALibration:COUNt?**

Cette commande interroge le compteur d'étalonnages de l'alimentation pour connaître le nombre d'étalonnages de l'alimentation. Votre alimentation a été étalonnée avant de quitter l'usine. Lorsque vous la recevez, lisez la valeur de ce compteur pour connaître sa valeur initiale. Etant donné que le compteur est incrémenté d'une unité pour chaque point étalonné, un étalonnage complet incrémente le compteur de six unités.

# **CALibration:CURRent[:DATA]**

Cette commande ne peut être utilisée que lorsque l'étalonnage est déverrouillé. Elle permet d'entrer la valeur du courant de la sortie sélectionnée, valeur que vous avez obtenue en lisant un appareil de mesure externe. Vous devez d'abord sélectionner un niveau d'étalonnage (CAL : CURR : LEV) pour la valeur entrée. Deux valeurs successives (une pour chaque extrémité de la plage d'étalonnage) doivent être sélectionnées et entrées. L'alimentation calcule ensuite les nouvelles constantes d'étalonnage. Ces constantes sont ensuite enregistrées en mémoire non volatile.

# **CALibration:CURRent:LEVel {MINimum | MAXimum}**

Avant de pouvoir utiliser cette commande, vous devez d'abord sélectionner au moyen de la commande INSTrument la sortie à étalonner. Cette commande ne peut être utilisée qu'une fois l'étalonnage déverrouillé. Elle règle l'alimentation au point d'étalonnage entré au moyen de la commande CALibration: CURRent [: DATA]. Durant l'étalonnage, deux points doivent être entrés et le point minimal (MIN) doit être sélectionné et entré en premier.

# **CALibration:SECure:CODE**

Cette commande permet de spécifier un nouveau code d'accès (code de déverrouillage de l'étalonnage). Pour changer de code d'accès, commencez par déverrouiller l'alimentation en utilisant le code d'accès en vigueur. Spécifiez ensuite le nouveau code. Ce code d'accès à la fonction d'étalonnage peut contenir jusqu'à 12 caractères s'il est spécifié via l'interface de commande à distance, mais le premier caractère doit toujours être une lettre.

>

#### **CALibration:SECure:STATe {OFF | ON>},**

Cette commande déverrouille ou verrouille l'accès à la fonction d'étalonnage de l'alimentation. Ce code peut contenir jusqu'à 12 caractères lorsqu'il est envoyé via l'interface de commande à distance.

## **CALibration:SECure:STATe?**

Cette commande permet de connaître l'état du verrouillage de l'étalonnage de l'alimentation. Le paramètre renvoyé est "0" (déverrouillé) ou "1" (verrouillé).

#### **CALibration:STRing** <chaîne entre guillemets>

Cette commande enregistre en mémoire les informations d'étalonnage de votre alimentation. Il peut s'agir, par exemple, des dates du dernier et du prochain étalonnage ou du numéro de série de l'alimentation. Ce message d'étalonnage peut contenir jusqu'à 40 caractères. Veillez à ce que l'alimentation soit déverrouillée avant de lui envoyer un message d'étalonnage.

#### **CALibration:STRing?**

Cette commande demande à l'alimentation d'émettre le message d'étalonnage et renvoie une chaîne de caractères entre guillemets.

#### **CALibration:VOLTage[:DATA]**

Cette commande ne peut être utilisée que lorsque l'étalonnage est déverrouillé. Elle permet d'entrer la valeur de la tension de la sortie sélectionnée, valeur que vous avez obtenue en lisant un appareil de mesure externe. Vous devez d'abord sélectionner un niveau d'étalonnnage pour la valeur entrée (CAL : VOLT : LEV). Deux valeurs successives (une pour chaque extrémité de la plage d'étalonnage) doivent être sélectionnées et entrées. L'alimentation calcule ensuite les nouvelles constantes d'étalonnage. Ces constantes sont alors enregistrées en mémoire non volatile.

#### **CALibration:VOLTage:LEVel {MINimum | MAXimum}**

Avant de pouvoir utiliser cette commande, vous devez d'abord sélectionner au moyen de la commande INSTrument la sortie à étalonner. Cette commande ne peut être utilisée qu'une fois l'étalonnage déverrouillé. Elle règle l'alimentation au point d'étalonnage entré au moyen de la commande CALibration: VOLTage [: DATA]. Durant l'étalonnage, deux points doivent être entrés et le point minimal (MIN) doit être sélectionné et entré en premier.

# Commandes de l'interface RS-232

Utilisez la touche "I/O configuration" de la face avant pour sélectionner le taux de transfert (en bauds), la parité et le nombre de bits de données (Voir le chapitre 3 "Configuration de l'interface de commande à distance", page 49).

# **SYSTem:LOCal**

Cette commande place l'alimentation en mode local lorsqu'elle est commandée via l'interface RS-232. Toutes les touches de la face avant sont alors entièrement opérationnelles.

# **SYSTem:REMote**

Cette commande place l'alimentation en mode commandé à distance par l'interface RS-232. Toutes les touches de la face avant, sauf la touche "Local", sont désactivées.

Il est très important d'envoyer la commande SYSTem: REMote pour passer l'alimentation en mode commandé à distance. Si vous tentez d'envoyer ou de recevoir des données sur l'interface RS-232 alors que l'alimentation n'est pas configurée en mode commandé à distance, les résultats obtenus peuvent être imprévisibles.

# **SYSTem:RWLock**

Cette commande passe l'alimentation en mode commandé à distance par l'interface RS-232 comme la commande SYSTem : REMote à la différence près que toutes les touches de la face avant sont désactivées, y compris la touche "Local".

# **Ctrl-C**

Cette commande annule toute opération en cours sur l'interface RS-232 et efface toutes les données en attente de traitement concernant les sorties. Cette commande équivaut à la commande de réinitialisation de dispositif Device Clear de la norme IEEE-488 qui s'applique à l'interface GPIB.

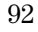

# Les registres d'états SCPI

Tous les instruments SCPI contiennent un certain nombre de registres d'états standard. Le système d'états enregistre divers états ou conditions de l'instrument dans trois groupes de registres : le registre de l'octet d'état (Status Byte), le registre d'événements standard (Standard Event) et le groupe des registres d'états douteux (Questionable Status). Le registre de l'octet d'état enregistre des informations résumées de haut niveau, qui sont détaillées dans les autres groupes de registres. Les schémas des pages suivantes illustrent le système d'états SCPI utilisé par l'alimentation.

Un exemple de programme est disponible au Chapitre 6, "Programmes" d'application". Il explique comment utiliser les registres d'états. Référezvous à cet exemple après avoir lu la section suivante de ce chapitre.

# Qu'est-ce qu'un registre d'événements (Event Register)?

On appelle registre d'événements un registre en lecture seule qui renseigne sur des conditions qui sont survenues dans l'alimentation. Les bits d'un registre d'événements sont verrouillés. Une fois qu'un bit d'événement a été défini à 1, les changements d'état ultérieurs sont ignorés. Les bits d'un registre d'événements sont automatiquement réinitialisés (remis à zéro) par toute interrogation de ce registre (telle qu'une interrogation par une commande\*ESR? ou STAT: QUES: EVEN?) et par toute réception de la commande de réinitialisation des registres d'états \*CLS (CLear Status). Les réinitialisations par la commande (\*RST) et les réinitialisations de dispositifs (Device Clear) ne réinitialisent pas les bits des registres d'événements. L'interrogation d'un registre d'états renvoie une valeur décimale qui correspond à la somme binaire de tous les bits à un du registre.

# Qu'est-ce qu'un registre de validation?

Un registre de validation définit des ensembles de bits, dans un registre d'événements correspondant, à additionner selon un OU logique pour obtenir un bit de résumé (summary bit) unique. Les registres de validation sont des registres à lecture-écriture et l'interrogation d'un registre de validation ne le *réinitialise pas.* La commande \*CLS (CLear Status) ne réinitialise pas les registres de validation, mais elle réinitialise les bits des registres d'événements. Pour mettre à un des bits dans un registre de validation, vous devez écrire dans ce registre une valeur décimale correspondant à la somme binaire des bits à mettre à un.

# Qu'est ce qu'une sortie logique multiple ?

Les trois sorties logiques de l'alimentation comportent un registre d'états global INSTrument et un registre d'instrument individuel ISUMmary pour chaque sortie logique. Les registres ISUMmary alimentent le registre INSTrument qui à son tour commande le bit 13 du registre des états douteux. Cette configuration est représentée par un diagramme sur la page suivante.

L'utilisation d'une telle configuration permet la vérification croisée d'un événement d'état et par sortie et par type d'événement. Le registre INSTrument précise la ou les sorties ayant généré un événement. Le registre ISUMmary est un registre des états pseudo-douteux pour une sortie logique particulière.

# Chapitre 4 Références de l'interface de commande à distance **Les registres d'états SCPI**

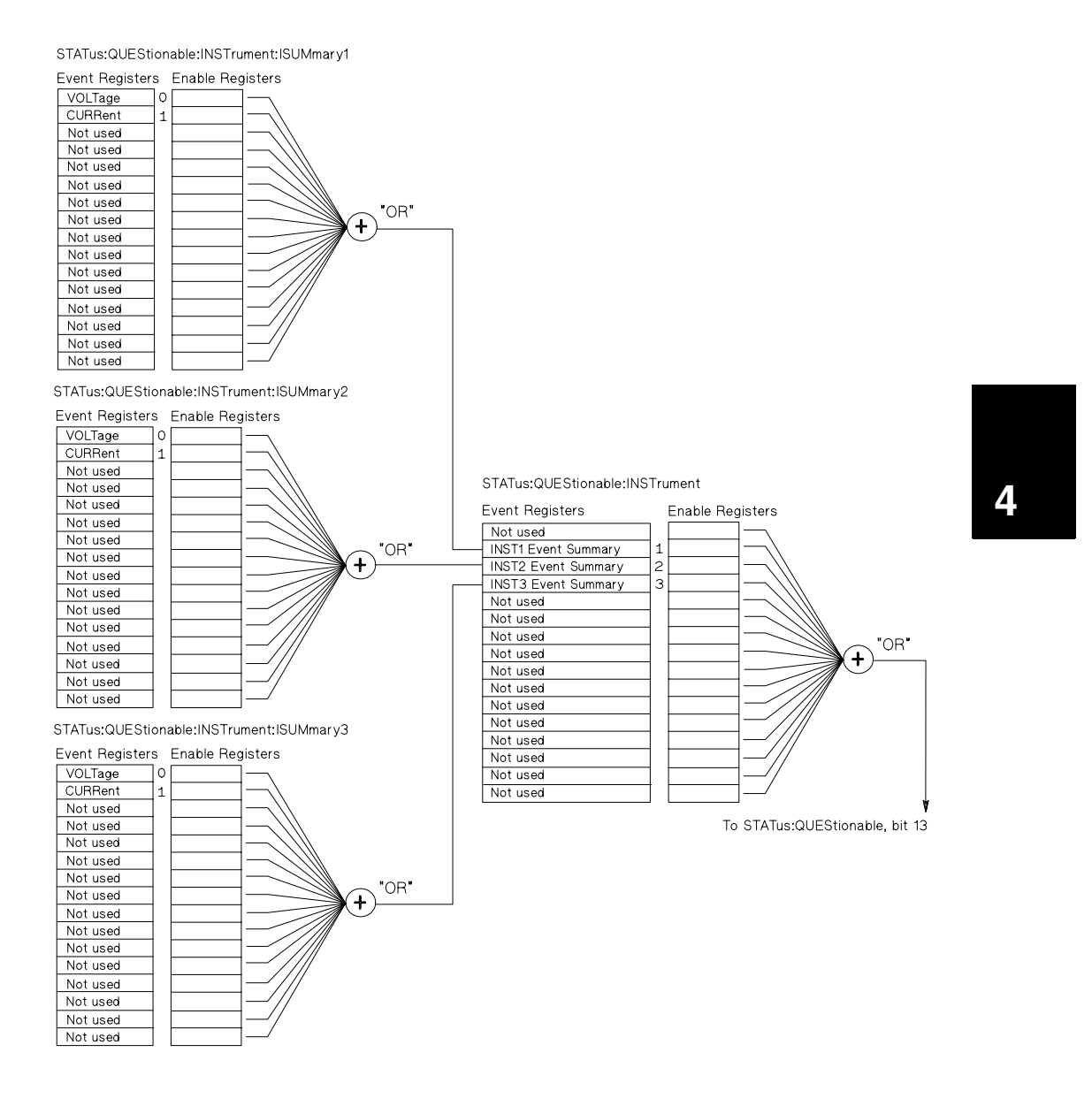

>1

Chapitre 4 Références de l'interface de commande à distance **Les registres d'états SCPI**

# Système d'états SCPI

<span id="page-97-0"></span>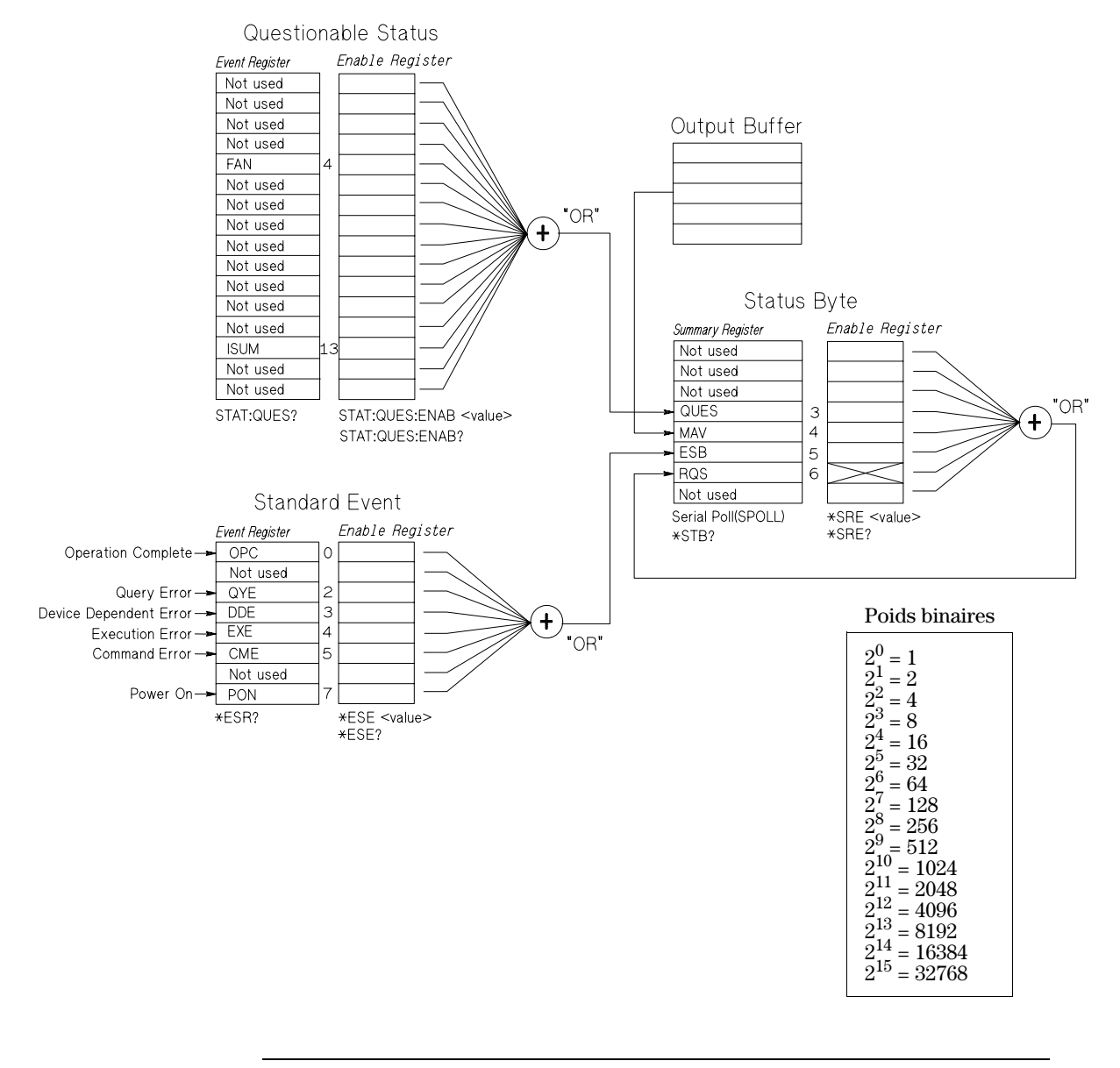

# Le registre d'états douteux (Questionable Status)

Le registre d'états douteux fournit des informations sur les fonctionnements inattendus de l'alimentation. Le bit 4 signale une défaillance du ventilateur et le bit 13 récapitule les sorties douteuses des trois alimentations. Par exemple, si l'une des trois alimentations est en mode Tension constante et que suite à une surcharge, elle ne régule plus, le bit 13 est mis à 1 (verrouillé). Envoyez la commande STAT: QUES? pour lire le registre. Pour pouvoir utiliser le bit 13, vous devez d'abord activer les registres que vous désirez récapituler avec le bit 13. Envoyez la commande STAT: QUES : INST: ENAB 14 pour activer le registre d'instrument douteux (Questionable Instrument). Envoyez ensuite la commande STAT: QUES: INST: ISUM<n>: ENAB 3 pour chaque alimentation afin d'activer le registre de résumé des instruments douteux (Questionable Instrument Summary) dans laquelle n correspond à 1, 2 ou 3.

#### **Tableau 4-2. Définitions des bits - Registre d'états douteux**

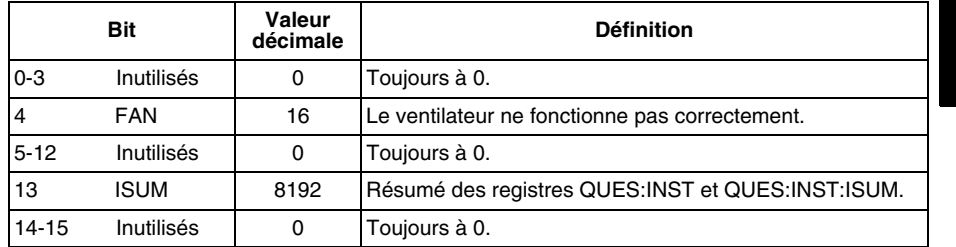

#### Le registre d'états des instruments douteux

Le registre des instruments douteux (Questionable Instrument) fournit des informations sur les fonctionnements inattendus de chacune des trois alimentations. Par exemple, si l'alimentation +6V est en mode Tension constante et ne régule plus, le bit 1 bascule pour indiquer une surcharge possible de l'alimentation +6V. Le bit 2 correspond à l'alimentation +25V et le bit 3 à l'alimentation -25V. Envoyez la commande STAT QUES : INST? pour lire le registre. Les registres STAT : QUES : INST : ISUM<n> doivent être activés pour pouvoir utiliser le registre des instruments douteux. Envoyez la commande STAT: QUES: INST: ISUM<n>: ENAB 3 pour activer la sortie n.

#### Le registre de résumé des instruments douteux (Questionable Instrument Summary)

Il existe trois registres de résumé des instruments douteux (Questionable Instrument Summary), un pour chaque sortie de l'alimentation. Ces registres fournissent des informations sur la régulation de tension et de courant. Le bit 0 bascule lorsque la tension n'est plus régulée et le bit 1 lorsque c'est le courant.

Chapitre 4 Références de l'interface de commande à distance **Les registres d'états SCPI**

Par exemple, si une alimentation fonctionne en source de tension (mode Tension constante) et que momentanément elle passe en mode Courant constant, le bit 0 bascule pour indiquer que la tension n'est plus régulée. Pour lire le registre de chaque alimentation, envoyez la commande STAT: QUES: INST: ISUM<n>?, dans laquelle n correspond à 1, 2 ou 3.

Pour déterminer le mode de fonctionnement, (CV ou CC) de l'alimentation, envoyez la commande STAT: QUES: INST: ISUM<n>: COND?, où n  $\frac{1}{2}$  correspond à 1,  $2$  ou  $3$  en fonction de la sortie. Le bit 1 à TRUE indique que la sortie est en mode Tension constante alors que le bit 0 à TRUE indique que la sortie est en mode Courant constant. Si les deux bits sont à TRUE, ni la tension, ni le courant ne sont régulés et si les deux bits sont à FALSE, les sorties de l'alimentation sont désactivées.

#### Le registre d'événements d'états douteux est réinitialisé quand :

- · vous exécutez la commande \*CLS (CLear Status).
- vous interrogez le registre d'événements en utilisant la commande STATus: QUEStionable [: EVENt] ? (registre d'événements douteux).

Ainsi, la valeur 16, renvoyée quand vous interrogez l'état du registre d'événements douteux, indique que la condition FAN est douteuse.

#### Le registre de validation des états douteux est réinitialisé quand :

· vous exécutez la commande STATus: QUEStionable: ENABle 0.

Par exemple, vous devez envoyer la commande STAT: QUES: ENAB 16 pour basculer le bit correspondant à FAN.

>

# Le registre d'événements standard

Le registre d'événements standard signale les types suivants d'événements d'instrument : détection de la mise en service de l'alimentation, erreurs dans la syntaxe d'une commande, erreur à l'exécution d'une commande, erreurs lors de l'auto-test ou erreurs d'étalonnage, erreurs lors d'une interrogation, et exécution d'une commande \*OPC (OPeration Complete). Ces conditions ou événements peuvent tous être signalés par le bit de résumé des événements standard (Event Summary Bit, ESB, bit 5) du registre de l'octet d'état (Status Byte) s'ils sont validés au niveau du registre de validation. Pour définir le masque du registre de validation, vous devez écrire dans ce registre une valeur décimale à l'aide de la commande \*ESE (Event Status Enable).

Toute condition d'erreur (bits  $2, 3, 4$  et 5 du registre d'événements standard) génère toujours une ou plusieurs erreurs dans la file d'attente des erreurs de l'alimentation. Utilisez la commande suivante pour lire la file d'attente des erreur s: SYSTem: ERROr?.

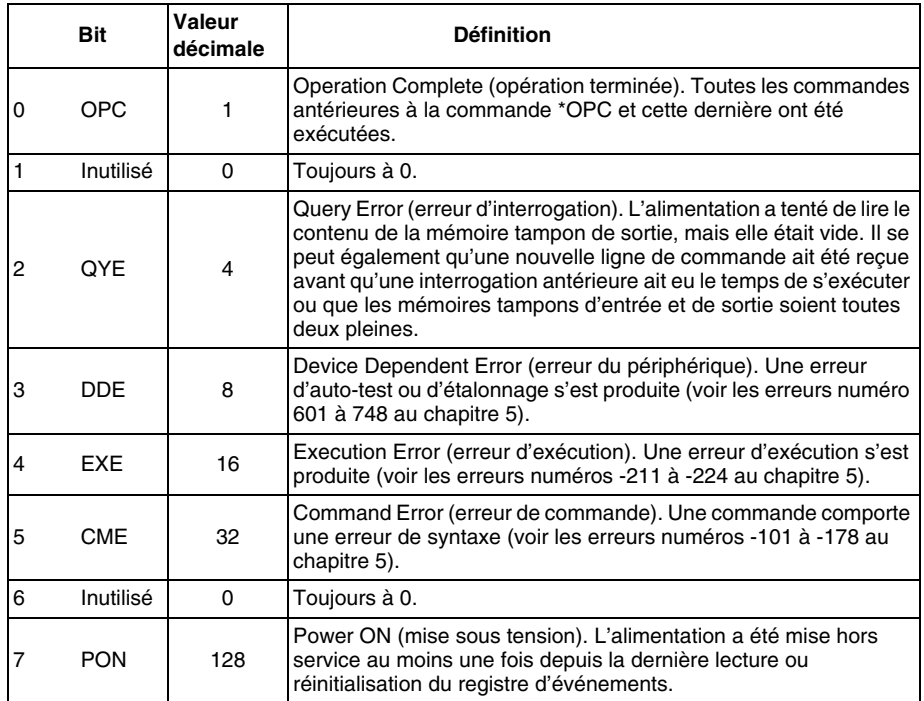

#### **Tableau 4-3. Définitions des bits - Registre d'événements standard**

>>

#### Le registre d'événements standard est réinitialisé quand :

- vous exécutez la commande \*CLS (Clear Status).
- · vous interrogez le registre d'événements à l'aide de la commande \*ESR? (Event Status Register).

Ainsi, la valeur  $28(4 + 8 + 16)$  renvoyée suite à une interrogation du registre d'événements standard indique que les événements QYE, DDE et EXE se sont produits.

## Le registre de validation d'événements standard est réinitialisé quand :

- vous exécutez la commande \*ESE 0.
- vous remettez l'alimentation en service, si vous l'aviez au préalable configurée via la commande \*PSC 1.
- Ce registre de validation  $n$ 'est pas réinitialisé à chaque mise sous tension si vous aviez au préalable configuré l'alimentation via la commande \*PSC 0.

Ainsi, vous devez envoyer la commande  $*$ ESE 24  $(8 + 16)$  pour activer les bits DDE et EXE.

# Le registre de l'octet d'état (Status Byte)

Le registre de résumé de l'octet d'état signale l'état des autres registres d'états. La présence de données d'interrogation en attente dans la mémoire tampon de sortie est immédiatement signalée par le bit "message disponible" (bit 4) du registre de l'octet d'état. Les bits de ce registre de résumé ne sont pas verrouillés. La réinitialisation d'un registre d'états réinitialise les bits correspondants dans le registre de résumé de l'octet d'état. La lecture de tous les messages présents dans la mémoire tampon de sortie, y compris toute interrogation en attente, réinitialise le bit de message disponible.

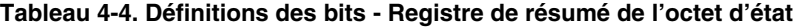

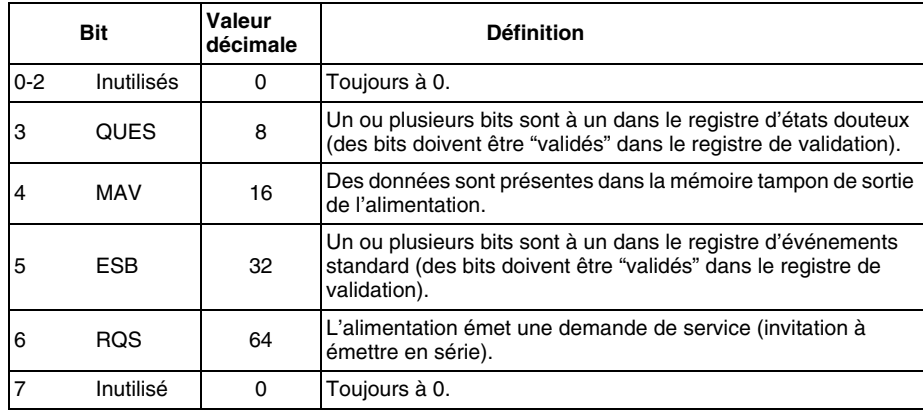

#### Le registre de résumé de l'octet d'état est réinitialisé quand :

- vous exécutez la commande \*CLS (Clear Status).
- l'interrogation (lecture) du registre d'événements standard (commande \*ESR?) ne réinitialise que le bit 5 du registre de résumé de l'octet d'état.

Ainsi, la valeur  $24(8+16)$  renvoyée à la suite d'une interrogation du registre de l'octet d'état indique que les états QUES et MAV se sont produits.

#### Le registre de validation de l'octet d'état (demande de service) est réinitialisé quand :

- vous exécutez la commande \*SRE 0.
- vous remettez l'alimentation en service, si vous l'aviez au préalable configurée via la commande \*PSC 1.
- Ce registre de validation  $n$ 'est pas réinitialisé à chaque mise sous tension si vous aviez configuré au préalable l'alimentation à l'aide de la commande \*PSC 0.

Ainsi, vous devez envoyer la commande \*SRE 96  $(32+64)$  pour activer les bits ESB et RQS.

# Utilisation de l'interruption de demande de service (SRQ) et de l'invitation à émettre en série (Serial POLL)

Vous devez avoir configuré votre contrôleur de bus pour répondre à l'interruption de demande de service (Service Request, SRQ) de la norme IEEE-488 pour pouvoir ensuite utiliser cette fonction. Utilisez le registre de validation de l'octet d'état (commande \*SRE) pour sélectionner les bits de résumé qui déclencheront le signal de bas niveau IEEE-488 de demande de service. Lorsque le bit 6 (demande de service) de l'octet d'état est à un, un message d'interruption de type demande de service est automatiquement envoyé au contrôleur de bus. Ce dernier peut alors inviter les instruments à émettre en série (serial poll) sur le bus pour savoir lequel d'entre eux a demandé à être servi (il s'agit de celui dont le bit 6 de l'octet d'état est à un).

Le bit de demande de service ne peut être réinitialisé (remis à zéro) que par la lecture de l'octet d'état via une invitation à émettre en série conforme à la norme IEEE-488 ou via la lecture du registre d'événements dont le bit de résumé est la cause de cette demande de service.

Pour lire le registre de résumé de l'octet d'état, envoyez le message d'invitation à émettre en série (serial poll) IEEE-488. L'interrogation de ce registre renvoie une valeur décimale correspondant à la somme binaire des bits à un du registre. Cette invitation à émettre en série réinitialise automatiquement le bit de "demande de service" du registre de l'octet d'état. Les autres bits ne sont pas affectés. L'exécution de demandes d'invitation à émettre n'affecte pas le débit de l'instrument.

**Attention** *La norme IEEE-488 ne garantit pas la synchronisation du programme de votre contrôleur de bus avec l'instrument. Utilisez d'abord la commande* \*OPC? *pour vous assurer que l'exécution des commandes précédemment envoyées à l'instrument est terminée. L'exécution d'une invitation à émettre en série avant que des commandes telles que* \*RST *et* \*CLS *ou d'autres aient eu le temps de s'exécuter peut renvoyer des états antérieurs à ceux demandés.*

# Utilisation de la commande \*STB? pour lire l'octet d'état

La commande \*STB? (Status Byte) est similaire à une invitation à émettre en série (serial poll), mais elle est traitée comme toute autre commande d'instrument. Elle renvoie les mêmes résultats que l'invitation à émettre en série, mais elle ne réinitialise pas le bit de "demande de service" (bit 6).

La commande \*STB? n'est pas traitée de façon automatique par les circuits d'interface du bus IEEE-488 ; elle n'est exécutée qu'une fois l'exécution des commandes précédentes terminée. Il n'est pas possible de lancer une invitation à émettre avec la commande \*STB?. La commande \*STB? ne réinitialise pas le registre de résumé de l'octet d'état.

# Utilisation du bit de message disponible (Message Available, MAV)

Vous pouvez utiliser le bit de "message disponible" (bit 4) de l'octet d'état pour savoir si des données sont disponibles pour lecture (transfert) vers le contrôleur de bus. L'alimentation réinitialise le bit 4 uniquement lorsque tous les messages présents dans la mémoire tampon de sortie ont été lus.

# Pour interrompre le contrôleur de bus avec une demande de service SRQ

- 1 Envoyez un message de réinitialisation de dispositif (device clear) pour vider la mémoire tampon de sortie de l'alimentation (exemple : CLEAR 705).
- 2 Réinitialisez les registres d'événements avec la commande \*CLS (clear status).

<sup>102</sup> 

Chapitre 4 Références de l'interface de commande à distance Les registres d'états SCPI

- $\bf 3$  Activez les masques des registres de validation. Exécutez la commande \*ESE pour préparer le registre d'événements standard et la commande \*SRE pour l'octet d'état.
- $\,$ 4 Envoyez la commande \*OPC? (Operation Complete?), puis entrez le résultat pour garantir la synchronisation.
- 5 Validez l'interruption SRQ (IEEE-488) de votre contrôleur de bus.

 $\overline{4}$ 

# Pour déterminer à quel moment une séquence de commandes est terminée

- 1 Envoyez un message de réinitialisation de dispositif (device clear) pour vider la mémoire tampon de sortie de l'alimentation (exemple : CLEAR 705).
- 2 Réinitialisez les registres d'événements avec la commande \* CLS (clear status).
- 3 Validez le bit "opération terminée" (bit 0) dans le registre d'événements standard en exécutant la commande \*ESE 1.
- 4 Envoyez la commande \*OPC? (OPeration Complete?), puis entrez le résultat pour garantir la synchronisation.
- 5 Exécutez votre chaîne de commande pour programmer la configuration désirée puis exécutez la commande \*OPC (OPeration Complete) en dernier. Dès que la séquence de commandes se termine, le bit "opération terminée" (bit 0) du registre d'événements standard bascule.
- 6 Utilisez une invitation à émettre en série (serial poll) pour savoir quand le bit 5 (événement standard) du registre de résumé de l'octet d'état passe à un. Il est également possible de configurer l'alimentation pour émettre une interruption SRQ en envoyant la commande \*SRE 32 (registre de validation de l'octet d'état, bit 5).

# Utilisation de la commande \*OPC pour signaler la présence de données dans la mémoire tampon de sortie

De façon générale, il est préférable d'utiliser le bit "opération terminée" (bit 0) du registre d'événements standard pour signaler quand l'exécution d'une séquence de commandes est terminée. Ce bit passe à un après exécution d'une commande \*OPC. Si vous envoyez une commande \*OPC après une commande ayant pour effet de charger un message dans la mémoire tampon de sortie de l'alimentation (demande de données), vous pouvez utiliser le bit "opération" terminée" pour déterminer quand ce message est disponible. Cependant, si trop de messages sont générés avant que la commande \*OPC ne s'exécute (lorsque son tour est arrivé), la mémoire tampon de sortie arrive à saturation et l'alimentation cesse de traiter les commandes.

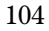

# Commandes de rapport d'états

Pour plus de détails sur la structure des registres d'états de l'alimentation, reportez-vous au schéma intitulé "Système d'états SCPI" à la page 96 de ce chapitre.

#### **SYSTem:ERRor?**

Cette commande interroge la file d'attente des erreurs de l'alimentation. Lorsque l'indicateur **ERROR** s'allume, une ou plusieurs erreurs de syntaxe ou matérielles ont été détectées. Jusqu'à 20 erreurs peuvent être enregistrées dans la file d'attente des erreurs. Voir "Messages d'erreurs" au chapitre 5.

- La file d'attente des erreurs est une mémoire de type pile FIFO (First-In-First-Out, premier entré premier sorti), si bien que la première erreur qui apparaît lorsque vous y accédez est la première erreur ayant été enregistrée. Après lecture de toutes les erreurs enregistrées, l'indicateur ERROR s'éteint. L'alimentation émet un bip sonore chaque fois qu'une erreur est générée.
- · Si plus de 20 erreurs se sont produites, la dernière erreur enregistrée (la plus récente) est remplacée dans la file d'attente par -350, "Too many errors" (trop d'erreurs). Les erreurs suivantes ne sont pas enregistrées tant que vous ne retirez pas d'erreurs de la file d'attente des erreurs. Si aucune erreur ne s'est produite au moment où vous interrogez la file d'attente, l'alimentation répond en renvoyant le message +0, "No error" (pas d'erreur).
- La file d'attente des erreurs est vidée quand l'alimentation est mise hors service ou après l'exécution d'une commande \*CLS (CLear Status, effacement des registres d'états). La commande de réinitialisation \*RST (ReSeT) ne vide pas la file d'attente des erreurs.

#### STATus:QUEStionable[:EVENt]?

Cette commande interroge le registre d'événements standard. L'alimentation renvoie une valeur décimale correspondant à la somme binaire de tous les bits à un du registre.

# STATus: QUEStionable: ENABle <valeur activée>

Cette commande permet de mettre à un certains bits du registre de validation d'états douteux. Ces bits sont ensuite reportés dans l'octet d'état.

#### **STATus:QUEStionable:ENABle?**

Cette commande interroge le registre de validation d'états douteux. L'alimentation renvoie une valeur décimale correspondant à la somme de tous les bits à un du registre de validation.

#### **STATus:QUEStionable:INSTrument[:EVENt]?**

Cette commande interroge le registre d'événements d'instrument douteux. L'alimentation renvoie une valeur décimale correspondant à la somme binaire de tous les bits à un du registre et réinitialise le registre.

#### STATus:QUEStionable:INSTrument:ENABle <valeur activée>

Cette commande définit la valeur du registre de validation d'instrument douteux. Ce registre est un masque permettant à des bits spécifiques du registre d'événements d'instrument douteux de passer à un le bit résumé d'instrument (ISUM, bit 13) du registre d'états douteux. Le bit "ISUM" du registre d'états douteux est le résultat d'un OU logique effectué avec tous les bits du registre d'événements d'instrument douteux qui sont validés par le registre de validation d'instrument douteux.

#### **STATus:QUEStionable:INSTrument:ENABle?**

Cette interrogation renvoie la valeur du registre de validation d'instrument douteux.

#### **STATus:QUEStionable:INSTrument:ISUMmary<n>[:EVENt]?**

Cette interrogation renvoie la valeur du registre d'événements d'instrument douteux Isummary d'une des trois sorties de l'alimentation. Cette sortie spécifique doit être spécifiée au moyen d'une valeur numérique. n correspond à 1,2 ou 3. Reportez-vous au Tableau 4-1 de la page 74 pour connaître le numérode sortie. Le registre d'événements qui est en lecture seule contient (verrouille) tous les événements. La lecture de ce registre a pour effet de le réinitialiser (remise à zéro).

## **STATus:QUEStionable:INSTrument:ISUMmary<n>:CONDition?**

Cette interrogation renvoie le mode de fonctionnement CV ou CC de l'instrument spécifié. Si "2" est renvoyé, l'instrument interrogé fonctionne en mode Tension constante (CV). Si "1" est renvoyé, l'instrument interrogé fonctionne en mode Courant constant (CC). Si "0" est renvoyé, les sorties de l'instrument sont désactivées ou non régulées. Si '3" est renvoyé, l'instrument a une défaillance matérielle. n correspond à 1, 2 ou 3.
Chapitre 4 Références de l'interface de commande à distance **Commandes de rapport d'états**

#### STATus:QUEStionable:INSTrument:ISUMmary<n>:ENABle <valeur activée>

Cette commande définit la valeur du registre d'événements d'instrument douteux Isummary d'une des trois sorties de l'alimentation. Cette sortie spécifique doit être spécifiée au moyen d'une valeur numérique. n correspond à 1, 2 ou 3. Reportez-vous au Tableau 4-1 de la page 74 pour connaître lesnuméros de sortie. Ce registre est un masque permettant à certains bits spécifiques du registre d'événements d'instrument douteux Isummary de passer à un le bit de résumé d'instrument (bit 1, 2 et 3) du registre d'instrument douteux. Ces bits 1, 2 et 3 sont le résultat d'un OU logique effectué avec tous les bits du registre d'événements d'instrument douteux Isummary qui sont validés par le registre de validation d'instrument douteux Isummary.

#### **STATus:QUEStionable:INSTrument:ISUMmary<n>:ENABle?**

Cette interrogation renvoie la valeur du registre de validation d'instrument douteux Isummary. n correspond à 1, 2 ou 3.

#### **\*CLS**

Cette commande réinitialise tous les registres d'événements et le registre de l'octet d'état.

#### **\*ESE**<valeur activée>

Cette commande valide des bits du registre de validation d'événements standard. Les bits sélectionnés sont ensuite surveillés par l'octet d'état.

#### **\*ESE?**

Cette commande interroge le registre de validation d'événements standard. L'alimentation renvoie une valeur décimale correspondant à la somme binaire de tous les bits à un du registre.

#### **\*ESR?**

Cette commande interroge le registre d'événements standard. L'alimentation renvoie une valeur décimale correspondant à la somme binaire de tous les bits à un du registre.

#### **\*OPC**

Cette commande bascule à un le bit "opération terminée" (bit 0) du registre d'événements standard après avoir été exécutée.

#### **\*OPC?**

Cette commande renvoie la valeur "1" dans la mémoire tampon de sortie après avoir été exécutée.

#### \*PSC { 0 | 1 }

(Power-on Status Clear) Cette commande (\*PSC 1) ordonne la réinitialisation de l'octet d'état et des masques de validation des registres d'événements standard à la mise en service de l'alimentation. En revanche, lorsque la commande \*PSC 0 est en vigueur, l'octet d'état et les masques de validation des registres d'événements standard ne sont pas réinitialisés lors de la mise en service de l'alimentation.

#### \*PSC?

Cette commande interroge le paramètre de réinitialisation des états à la mise en service. La valeur renvoyée est "0" (\*PSC 0) ou "1" (\*PSC 1).

#### $\textbf{*SRE} \textit{-}valueur active$

Cette commande valide les bits du registre de validation de l'octet d'état.

#### \*SRE?

Cette commande interroge le registre de validation de l'octet d'état. L'alimentation renvoie une valeur décimale correspondant à la somme binaire de tous les bits à un du registre de validation.

#### \*STB?

Cette commande interroge le registre de résumé de l'octet d'état. La commande \*STB? est similaire à une invitation à émettre en série (serial poll), mais elle est traitée comme toute autre commande d'instrument. Elle renvoie les mêmes résultats que l'invitation à émettre en série, mais le bit de "demande de service" (bit 6)  $n$ 'est pas réinitialisé si une invitation à émettre est survenue.

#### \*WAI

Cette commande ordonne à l'alimentation d'attendre que toutes les opérations en cours ou en attente soient terminées avant d'exécuter les commandes suivantes apparaissant sur l'interface. Cette commande ne peut être utilisée qu'en mode déclenché.

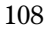

### Présentation du langage SCPI

Le langage SCPI (Standard Commands for Programmable Instruments) est un langage basé sur le code ASCII conçu pour les instruments de test et de mesure. Pour plus de détails, reportez-vous à la section "Description simplifiée de la programmation" page 70 et suivantes, qui contient une  $introduction$   $aux$  techniques de base de programmation de l'alimentation via l'interface de commande à distance.

Les commandes SCPI s'appuient sur une structure hiérarchique, aussi appelée arborescence. Dans ce système, les commandes associées sont regroupées sous un même nœud ou une même racine, formant ainsi des sous-systèmes. Une partie du sous-système SOURce est illustrée ci-dessous comme exemple d'arborescence.

#### **[SOURce:]**

```
CURRent \{<courant> | MIN | MAX }
CURRent? [MIN|MAX]
CURRent:
TRIGgered {<courant>|MIN|MAX}
   TRIGgered?{MIN|MAX}
VOLTage \n{<<i>tension></i> | MIN | MAX}VOLTage? [MIN|MAX]
VOLTage:
TRIGgered {<tension>|MIN|MAX}
   TRIGgered? {MIN|MAX}
```
SOURce est le mot-clé racine de la commande, CURRent et VOLTage sont les mots-clés de deuxième niveau et TRIGgered est un mot-clé de troisième niveau. Le caractère  $deux\text{-}points$  (:) sépare chaque mot-clé de tout autre motclé de niveau inférieur.

#### Présentation de la syntaxe des commandes utilisée dans ce manuel

Les syntaxes de commandes mentionnées dans ce manuel sont présentées sous la forme suivante :

CURRent  $\{<$ courant>|MINimum|MAXimum}

Dans cette syntaxe, la plupart des commandes (et certains paramètres) sont écrits avec un mélange de lettres majuscules et minuscules. La partie en lettres majuscules représente l'orthographe abrégée de la commande. Pour éviter des lignes de programmes trop longues, utilisez la forme abrégée. Si vous cherchez à rendre les programmes plus lisibles, utilisez la forme longue.

Ainsi, dans la syntaxe de l'instruction ci-dessus, CURR et CURRENT sont deux formes acceptables. Vous pouvez par ailleurs écrire indifféremment en majuscules ou en minuscules, aussi CURRENT, curr et Curr sont toutes des formes acceptables. En revanche, les formes incomplètes comme CUR et CURREN seront rejetées et généreront une erreur.

Les accolades ({}) entourent les différents paramètres possibles d'une chaîne de commande donnée. Ces accolades ne sont pas envoyées avec la chaîne de la commande.

La barre verticale (1) sert à séparer les différents paramètres possibles pour une commande donnée.

Les chevrons (< >) indiquent que leur contenu doit être remplacé par une valeur ou un code dont la nature est indiquée par les mots entre chevrons. Dans la syntaxe ci-dessus, par exemple, le paramètre *current* (courant) apparaît entre chevrons. Les chevrons ne sont pas envoyés avec la chaîne de la commande. Vous devez fournir une valeur numérique pour ce paramètre  $(comm$ e "CURR  $0, 1$ ").

Certains paramètres sont indiqués entre crochets ([]). Ces derniers indiquent que le paramètre est optionnel et peut donc être omis. Les crochets ne sont pas envoyés avec la chaîne de la commande. Si vous ne spécifiez aucune valeur pour un paramètre optionnel, l'alimentation utilise automatiquement une valeur par défaut.

Les deux-points (:) sépare chaque mot-clé d'une commande de tout autre mot-clé de niveau inférieur. Vous devez utiliser un espace (blanc) pour séparer un paramètre d'un mot-clé de commande. Si une commande requiert plusieurs paramètres, vous devez les séparer les uns des autres par des virgules, comme illustré ci-dessous :

 "SOURce:CURRent:TRIGgered" "APPL P6V,3.5,1.5"

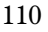

Chapitre 4 Références de l'interface de commande à distance **Présentation du langage SCPI**

#### Séparateurs de commandes

Utilisez les *deux-points* (: ) pour séparer tout mot-clé d'une commande d'un autre mot-clé de niveau inférieur, comme illustré ci-dessous :

```
 "SOURce:CURRent:TRIGgered"
```
Utilisez le *point-virgule* (; ) pour séparer deux commandes d'un même soussystème, ce qui raccourcit les lignes de programmes. Ainsi, la séquence de commandes suivante :

"SOUR:VOLT MIN;CURR MAX"

... équivaut aux deux commandes suivantes :

 "SOUR:VOLT MIN" "SOUR:CURR MAX"

Utilisez les deux-points et le point-virgule pour lier des commandes appartenant à des sous-systèmes différents. Dans la chaîne de commande suivante, par exemple, une erreur de syntaxe est générée si vous n'utilisez pas à la fois les deux-points et le point-virgule :

```
 "INST P6V;:SOUR:CURR MIN"
```
#### Utilisation des paramètres MIN et MAX

Dans de nombreuses commandes, vous pouvez remplacer la valeur du paramètre demandée par MINimum ou MAXimum. Prenez par exemple la commande suivante :

```
CURRent \{<courant> | MIN | MAX }
```
Plutôt que de spécifier une valeur de courant donnée, vous pouvez lui substituer le paramètre MINimum pour régler le courant à sa valeur minimale ou le paramètre MAXimum pour le régler à sa valeur maximale.

### Interrogation des valeurs de paramètres

Vous pouvez interroger la valeur de la plupart des paramètres en ajoutant un point d'interrogation (?) au mot-clé de la commande correspondante. Par exemple, après la commande ci-dessous, qui règle le courant de sortie à 5 ampères :

```
 "CURR 5"
```
vous pouvez connaître la valeur du courant en exécutant la commande suivante :

"CURR?"

vous pouvez également connaître les valeurs minimale et maximale admises par la fonction active comme suit :

```
 "CURR? MAX"
 "CURR? MIN"
```
**Attention** *Si vous envoyez deux commandes d'interrogation à la suite sans d'abord lire le résultat de la première, puis tentez de lire directement le résultat de la seconde, vous risquez de recevoir une partie de la réponse à la première interrogation, suivie de la totalité de la réponse à la seconde. Pour éviter ce problème, envoyez une interrogation puis lisez sa réponse. Si vous ne pouvez pas éviter cette situation, envoyez une commande de réinitialisation de dispositif (Device Clear) avant d'envoyer la seconde interrogation.*

#### Terminaisons des commandes SCPI

Une chaîne de commande envoyée à l'alimentation doit se terminer par le caractère <new line> (nouvelle ligne). Le message EOI (end-or-identify) de IEEE-488 est interprété en tant que caractère <new line>. Il peut donc être utilisé pour terminer une chaîne de commande à la place du caractère <new line>. Un <retour chariot> suivi du caractère <new line> est également accepté. Une terminaison de chaîne de commande réinitialise toujours le chemin d'accès de la commande SCPI courante au niveau de la racine.

#### Commandes communes IEEE-488.2

La norme IEEE-488.2 définit un jeu de commandes communes pour exécuter des fonctions telles que la réinitialisation, l'auto-test ou d'autres opérations en rapport avec des états. Les commandes communes commencent toujours par un astérisque (\*), comportent quatre ou cinq caractères et peuvent accepter un ou plusieurs paramètres. Le mot-clé de la commande est séparé du premier paramètre par un espace (blanc). Utilisez le point-virgule (; ) pour séparer les différentes commandes les unes des autres, comme dans l'exemple ci-dessous :

```
 "*RST; *CLS; *ESE 32; *OPC?"
```
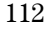

Chapitre 4 Références de l'interface de commande à distance **Présentation du langage SCPI**

#### Types de paramètres SCPI

Le langage SCPI définit plusieurs formats de données pour les messages de programmation et de réponse.

Paramètres numériques - Les commandes qui requièrent des paramètres numériques acceptent toutes les représentations décimales courantes, comme les signes optionnels, le point décimal ou la notation scientifique. Les valeurs spéciales des paramètres numériques, comme MINimum, MAXimum et DEFault, sont également acceptées. Vous pouvez aussi envoyer les suffixes d'unités d'ingénierie V, A et SEC avec les paramètres numériques. Si seules des valeurs numériques spécifiques sont admises, l'alimentation arrondit le paramètre numérique entré. La commande suivante utilise des paramètres numériques :

```
CURR \{<courant> | MINimum | MAXimum }
```
Paramètres discrets - Les paramètres discrets servent à programmer des fonctions qui ne peuvent avoir qu'un nombre limité de valeurs (telles que BUS, IMM). Les réponses aux interrogations sont toujours données sous la forme abrégée, entièrement en majuscules. La commande suivante utilise des paramètres discrets :

```
TRIG:SOUR {BUS|IMM}
```
Paramètres booléens - Les paramètres booléens représentent une simple condition binaire qui est soit vraie, soit fausse. La condition fausse peut être désignée par "OFF" ou "0" et la condition vraie par "ON" ou "1". Lorsque vous interrogez un paramètre booléen, l'alimentation renvoie toujours "0" ou "1". La commande suivante utilise un paramètre booléen :

DISP {OFF|ON}

Paramètres de type chaîne de caractères Les paramètres de type chaîne de caractères peuvent contenir toute combinaison de caractères ASCII. Toute chaîne de caractères doit impérativement commencer et finir par des guillemets assortis, qui peuvent être soit de simples apostrophes (single quotes), soit des guillemets de type machine à écrire (double quotes). Il est même possible d'inclure des guillemets dans les caractères de la chaîne ellemême en les tapant deux fois de suite sans espace intermédiaire. La commande suivante utilise un paramètre de type chaîne de caractères :

DISPlay: TEXT <chaîne entre guillemets>

### Arrêt d'une instruction en cours d'exécution

Vous pouvez à tout moment envoyer une commande de réinitialisation de dispositif (device clear) pour arrêter une instruction en cours d'exécution via l'interface GPIB. Ce message de réinitialisation de dispositif ne modifie ni les registres d'états, ni la file d'attente des erreurs, ni les états de configuration de l'alimentation. Le message device clear produit les effets suivants :

- Réinitialisation des mémoires tampons d'entrée et de sortie de l'alimentation.
- L'alimentation est configurée pour recevoir une nouvelle chaîne de commandes.
- L'exemple suivant indique comment envoyer un message Device Clear (réinitialisation) via l'interface GPIB en langage Agilent BASIC :

CLEAR 705 IEEE-488 Device Clear

• L'exemple suivant indique comment envoyer un message Device Clear via l'interface GPIB à l'aide de la bibliothèque de commandes GPIB des langages C ou QuickBASIC:

IOCLEAR (705)

En mode RS-232, l'envoi du caractère <Ctrl-C> produit le même effet que le message Device Clear de la norme IEEE-488. La réception par l'interface d'un message Device Clear a pour effet de faire passer à l'état TRUE la ligne d'établissement de liaison (handshake) DTR (Data Terminal Ready). Pour de plus amples informations, reportez-vous à la section sur le protocole d'établissement de liaison DTR/DSR à la page 58.

#### **Remarque** *Toutes les configurations de l'interface de commande à distance ne peuvent s'effectuer qu'à partir de la face avant. Pour savoir comment configurer l'interface GPIB ou RS-232 avant d'exploiter l'alimentation à distance, [voir "Utilisation de la](#page-34-0) [face avant" au chapitre 3](#page-34-0).*

### Conformité à la norme SCPI

L'alimentation Agilent E3631A est conforme à la versio n1995.0 de la norme SCPI. Par souci de simplicité ou de clarté, nombre de commandes requises par cette norme sont acceptées, mêmes si elles ne sont pas référencées dans ce manuel. En effet, la plupart de ces commandes non référencées font double emploi avec la fonction d'une commande déjà décrite dans ce manuel.

#### Commandes SCPI garanties

L'encadré ci-dessous contient la liste des commandes SCPI dont le fonctionnement sur l'alimentation est garanti.

#### Commandes SCPI garanties

```
DISPlay
 [:WINDow][:STATe] {OFF|ON}
 [:WINDow][:STATe]?
 [:WINDow]:TEXT[:DATA] <chaîne entre guillemets>
 [:WINDow]:TEXT[:DATA]?
 [:WINDow]:TEXT:CLEar
INSTrument
 [:SELect] {P6V|P25V|N25V}
 [:SELect]?
 :NSELect :{1|2|3}
 :NSELect?
  COUPle[:TRIGger] {ALL|NONE| <liste>
 COUPle[:TRIGger]?
MEASure
 :CURRent[:DC]?
 [:VOLTage][:DC]?
OUTPUT
 [:STATe] {OFF/ON}
 [:STATE]?
[SOURce:]
  :CURRent [:LEVel] [:IMMediate] [:AMPLitude] \{<\!count\}|MIN|MAX}
 :CURRent[:LEVel][:IMMediate][:AMPLitude]? [MIN|MAX]
  :CURRent [:LEVel]:TRIGgered [AMPLitude] {<courant>|MIN|MAX}
 :CURRent[:LEVel]:TRIGgered[:AMPLitude]? [MIN|MAX]
  :VOLTage[:LEVel][:IMMediate][:AMPLitude] {<tension>|MIN|MAX}
 :VOLTage[:LEVel][IMMediate][:AMPLitude]?[MIN:MAX]
  VOLTage[:LEVel]:TRIGgered[:AMPLitude] {<tension>|MIN|MAX}
 :VOLTage[:LEVel]:TRIGgered[:AMPLitude]?[MIN|MAX]
```
#### Commandes SCPI garanties (suite)

```
STATus
  :QUEStionable[:EVENt]?
  :QUEStionable: ENABle <valeur activée>
  :QUEStionable:ENABle?
 :QUEStionable:INSTrument[:EVENt]?
  :QUEStionable: INSTrument: ENABle <valeur activée>
 :QUEStionable:INSTrument:ENABle?
  :QUEStionable:INSTrument:ISUMary<n>[:EVENt]?
  :QUEStionable:INSTrument:ISUMary<n>:CONDition?
  :QUEStionable: INSTrument: ISUMary<n>: ENABle <valeur activée>
  :QUEStionable:INSTrument:ISUMary<n>:ENABle?
SYSTem
 :BEEPer[:IMMediate]
 :ERRor?
 :VERSion
TRIGger
  [:SEQuence]:DELay \{<seconds>\|MIN\|MAX\}[:SEQuence]:DELay?
  [:SEQuence]:SOURce{BUS|IMM}
 [:SEQuence]:SOURce?
INITiate[:IMMediate]
```
Chapitre 4 Références de l'interface de commande à distance **Conformité à la norme SCPI**

#### Commandes spécifiques à l'instrument

Les commandes suivantes sont spécifiques à l'alimentation Agilent E3631A. Elles ne font pas partie de la version 1995.0 de la norme SCPI ; toutefois, elles ont été conçues dans l'esprit de la norme SCPI et respectent toutes les règles syntaxiques définies dans la norme.

#### Commandes non SCPI

```
APPLy
\{P6V|P25V|N25V\} [, \{\langle tension\rangle|DEF|MIN|MAX\rangle\} [, \{\langle courant\rangle|DEF|MIN|MAX\rangle\}]
APPLy? [{P6V|P25V|N25}]
CALibration
  :COUNt?
  : CURRent [: DATA] <valeur numérique>
  :CURRent:LEVel {MIN|MAX}
  : SECure: CODE <nouveau code>
  :SECure:STATe {OFF|ON},

  :SECure:STATe?
  : STRing <chaîne entre guillemets>
  :STRing?
  : VOLTage [: DATA] <valeur numérique>
  :VOLTage:LEVel {MIN|MAX}
MEASure
  :CURRent [:DC]? [{P6V|P25V|N25V}]
  [:VOLTage][:DC]? [{P6V|P25V|N25V}]
OUTPUT
  :TRACK[:STATe] {OFF|ON}
  :TRACK[:STATe]?
SYSTem
  :LOCal
  :REMote
  :RWLock
```
### Conformité à la norme IEEE-488

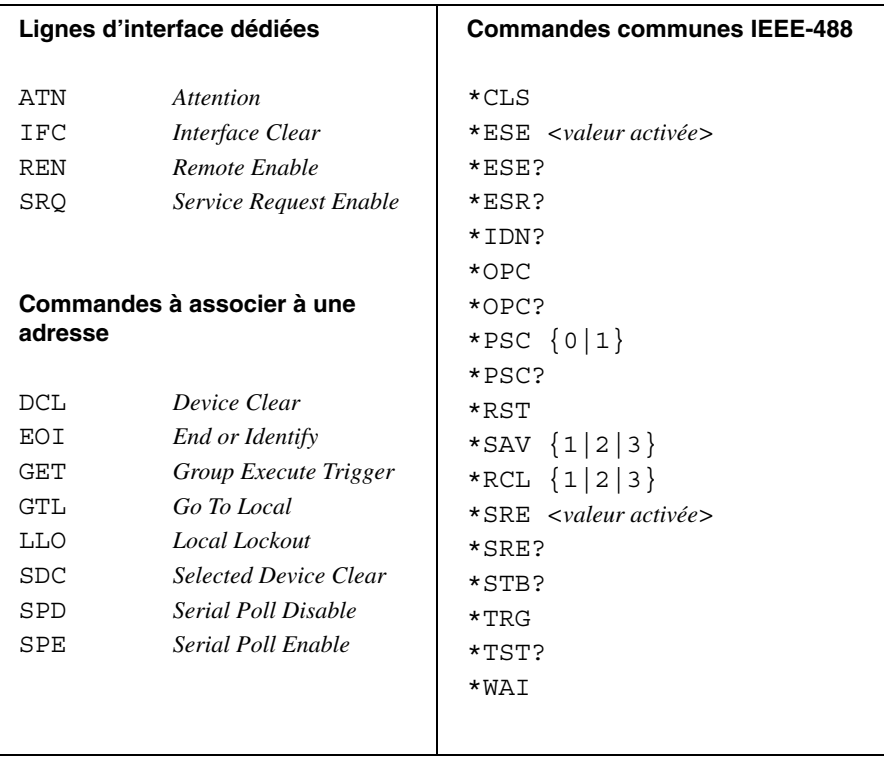

 $\overline{5}$ 

 $\overline{\mathbf{5}}$ 

Messages d'erreurs

### Messages d'erreurs

L'indicateur ERROR de la face avant s'allume, lorsqu'une ou plusieurs erreurs de syntaxe de commande ou erreurs dues au matériel ont été détectées. Un enregistrement de 20 erreurs au maximum est mémorisé dans la file d'attente des erreurs de l'alimentation. L'alimentation émet un signal sonore à chaque fois qu'une erreur est générée.

- La file d'attente des erreurs est une mémoire de type FIFO (First-In-First-Out, premier entré premier sorti) si bien que la première erreur qui apparaît correspond à la première erreur qui a été enregistrée. Lorsque toutes les erreurs de la file d'attente ont été lues, l'indicateur ERROR s'éteint.
- Si plus de 20 erreurs se sont produites, la dernière erreur enregistrée (la plus récente) est remplacée dans la file d'attente par -350, "Too many errors" (trop d'erreurs). Les erreurs suivantes ne seront pas enregistrées avant que des erreurs aient été retirées de la file d'attente par l'utilisateur. Si aucune erreur ne s'est produite au moment où l'on interroge la file d'attente, l'alimentation répond en renvoyant le message +0, "No error" (pas d'erreur) sur l'interface de commande à distance ou en affichant "NO ERRORS" en face avant.
- La file d'attente des erreurs s'efface quand l'alimentation est mise hors tension ou après exécution d'une commande \*CLS (CLear Status). La commande de réinitialisation \*RST  $n$ 'efface pas la file d'attente des erreurs.
- Depuis la face avant :

Si l'indicateur **ERROR** de l'afficheur est allumé, appuyez de façon répétitive sur la touche Error pour visualiser les erreurs enregistrées dans la file La file d'erreurs est effacée lorsque toutes les erreurs ont été lues.

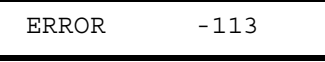

• Depuis l'interface de commande à distance :

SYSTem:ERRor? Lit (renvoie) et une erreur dans la file d'attente des erreurs

Les erreurs se présentent sous la forme suivante (la chaîne de caractères de l'erreur peut contenir jusqu'à 80 caractères).

-113, "Undefined header"

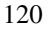

### Erreurs d'exécution

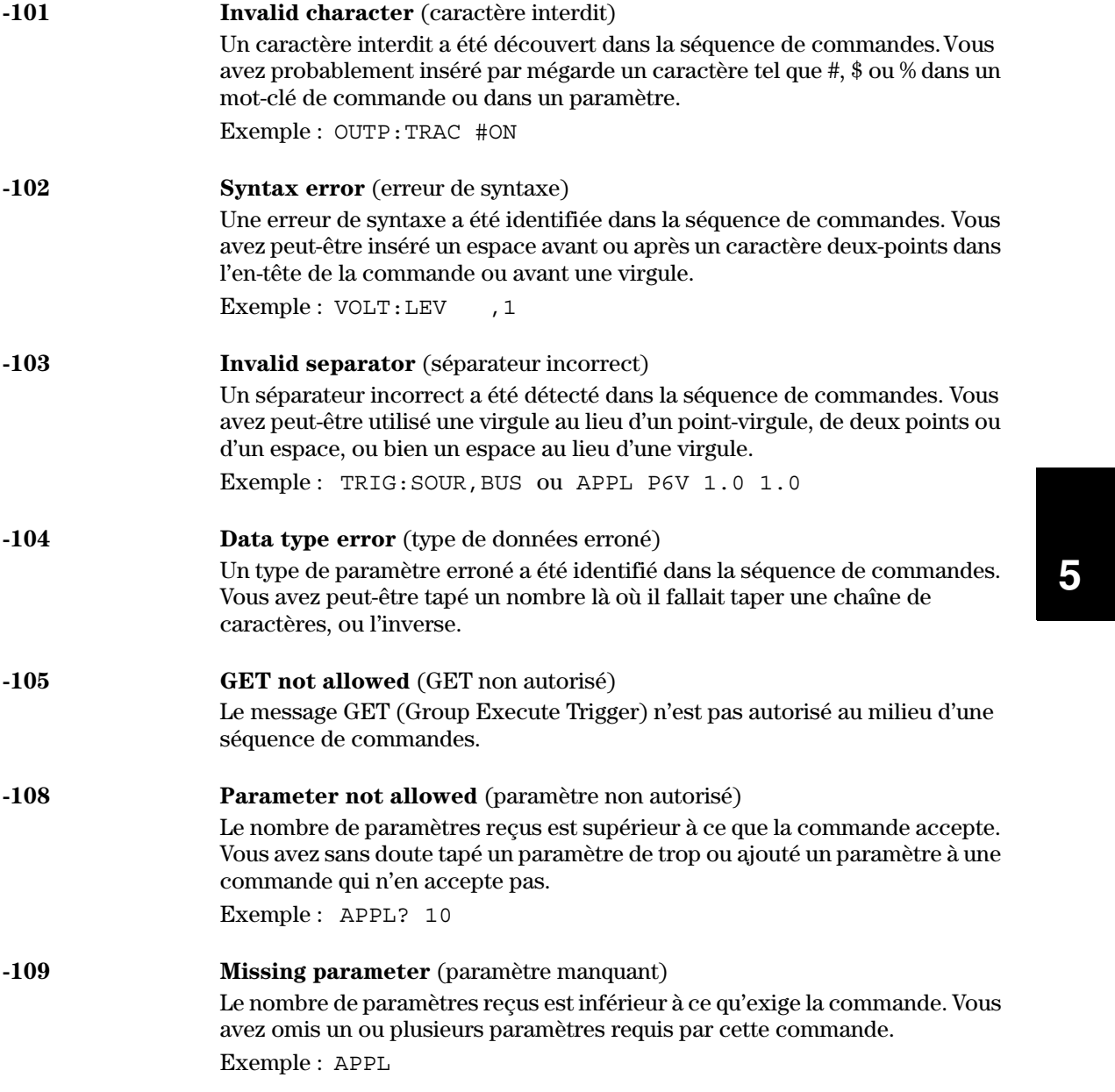

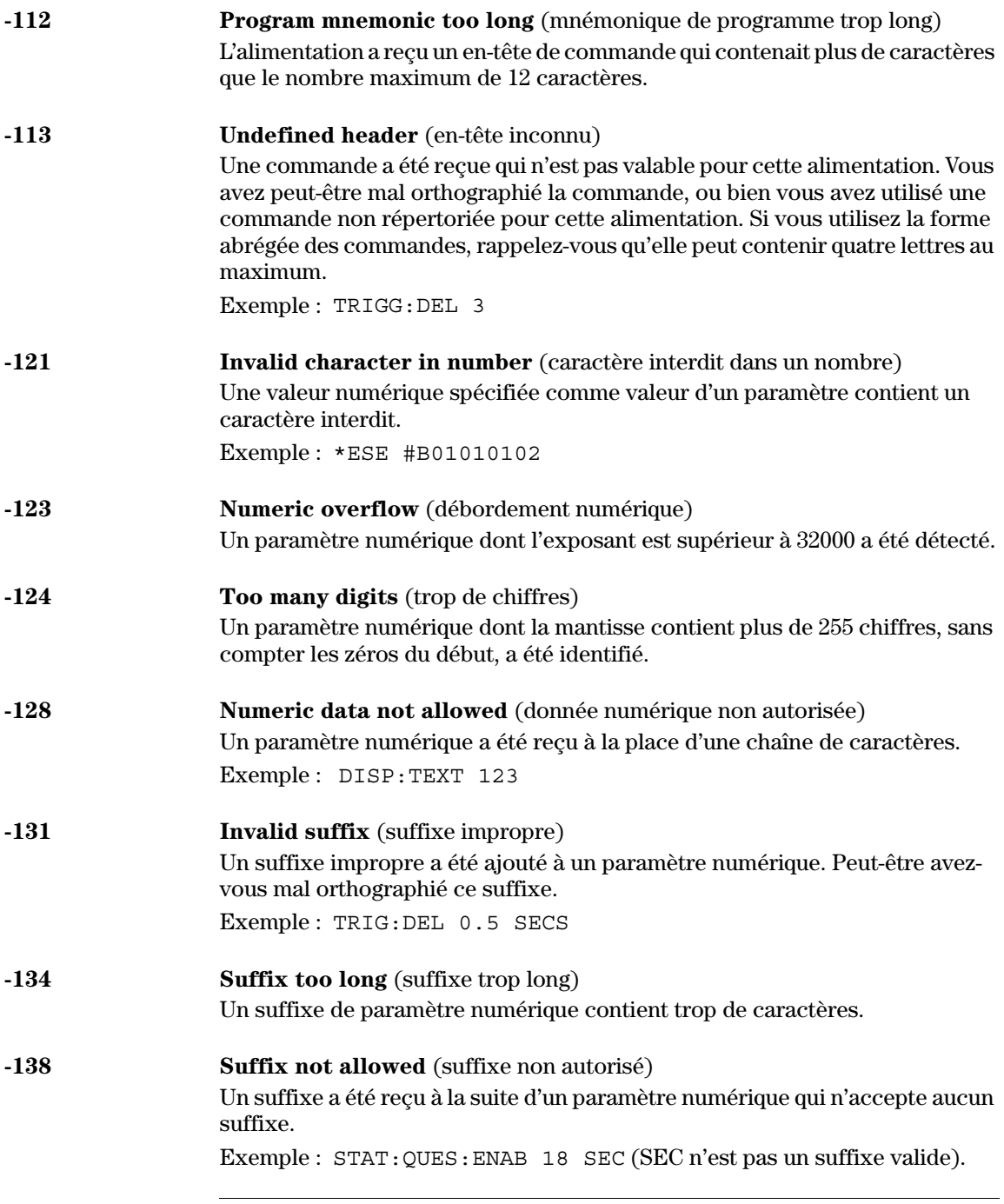

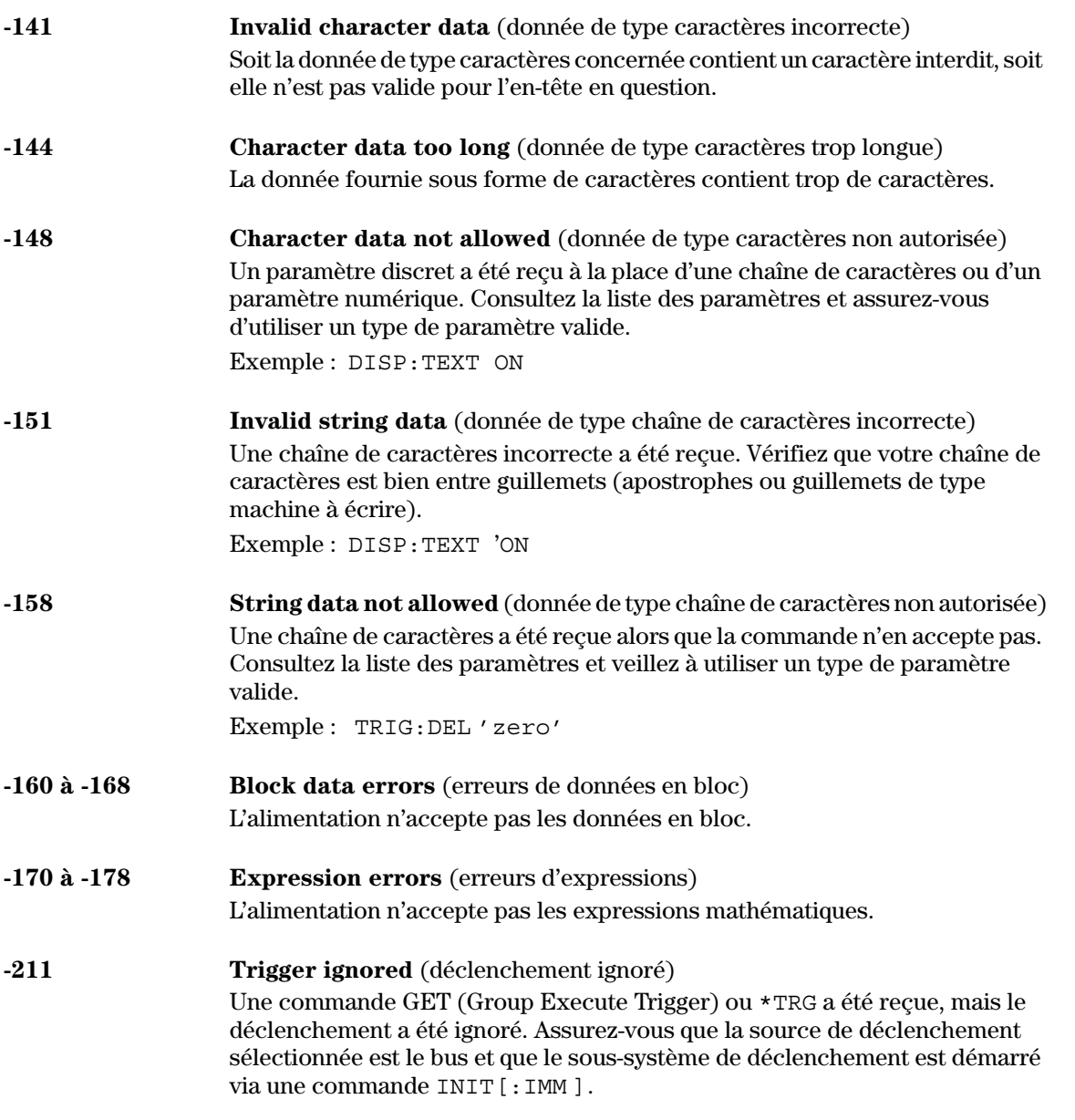

# Chapitre 5 Messages d'erreurs<br>Erreurs d'exécution

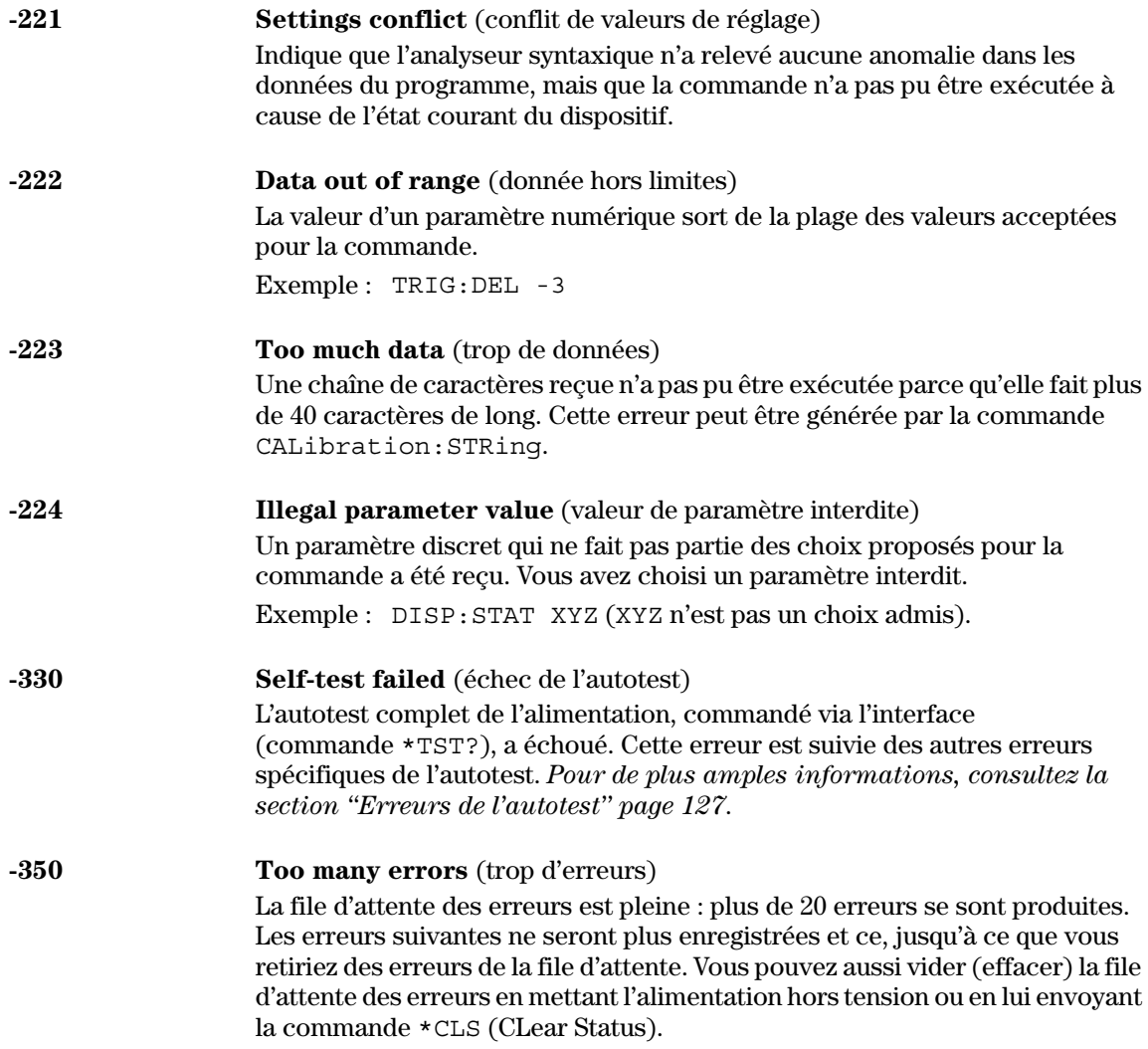

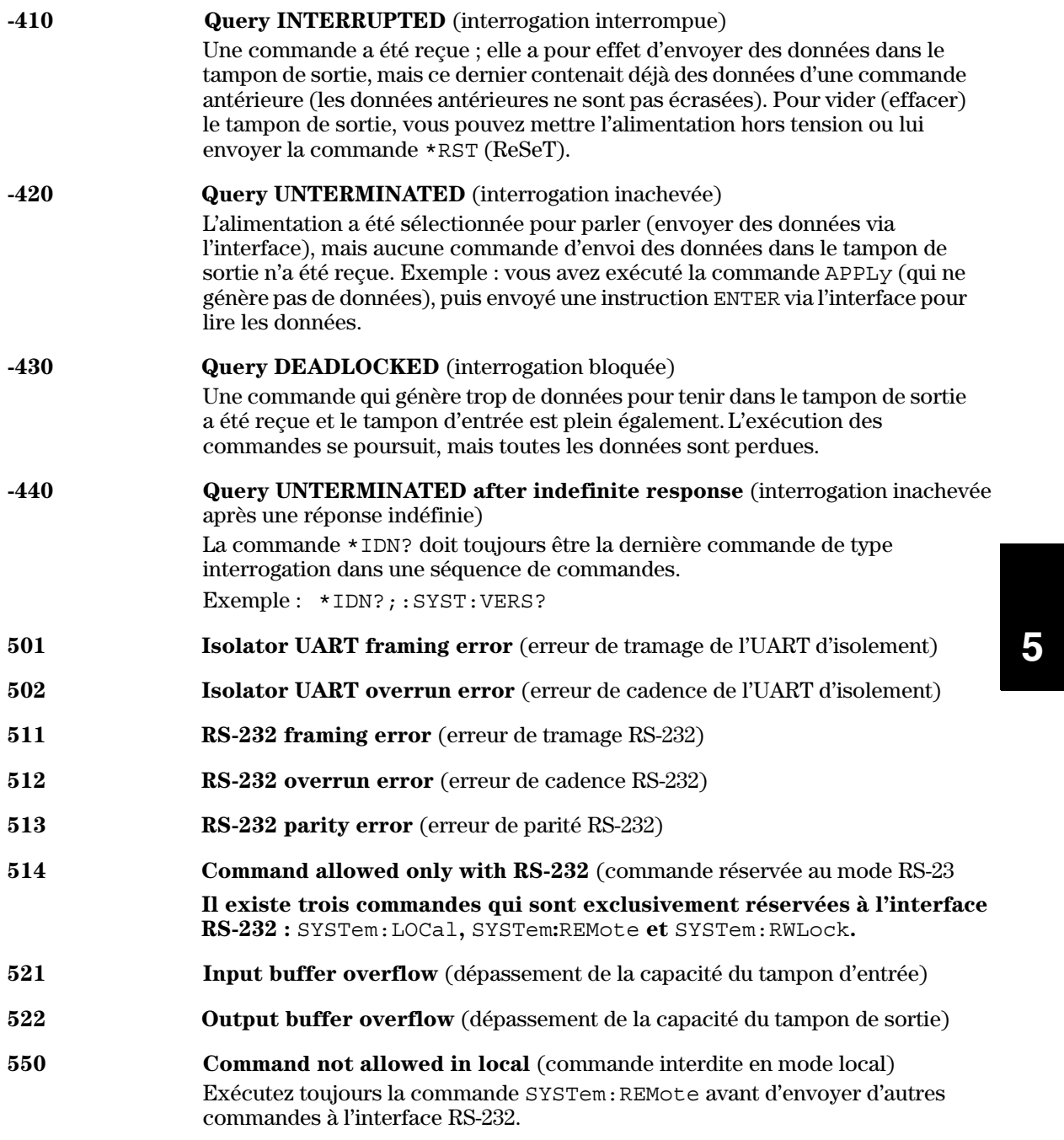

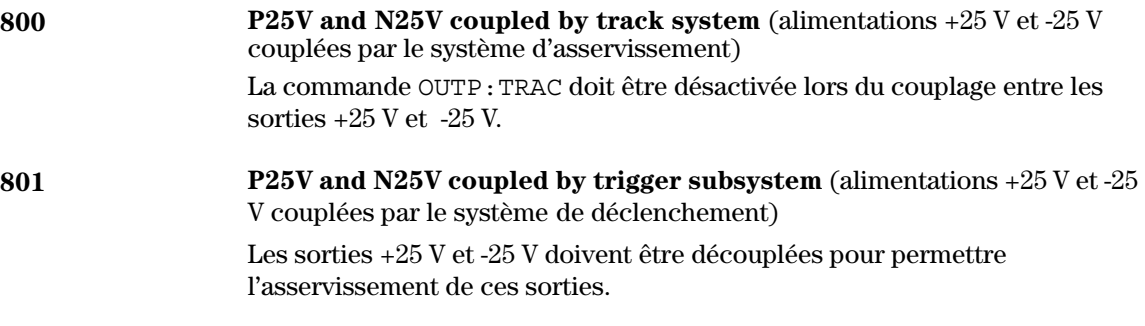

### Erreurs de l'auto-test

<span id="page-128-0"></span>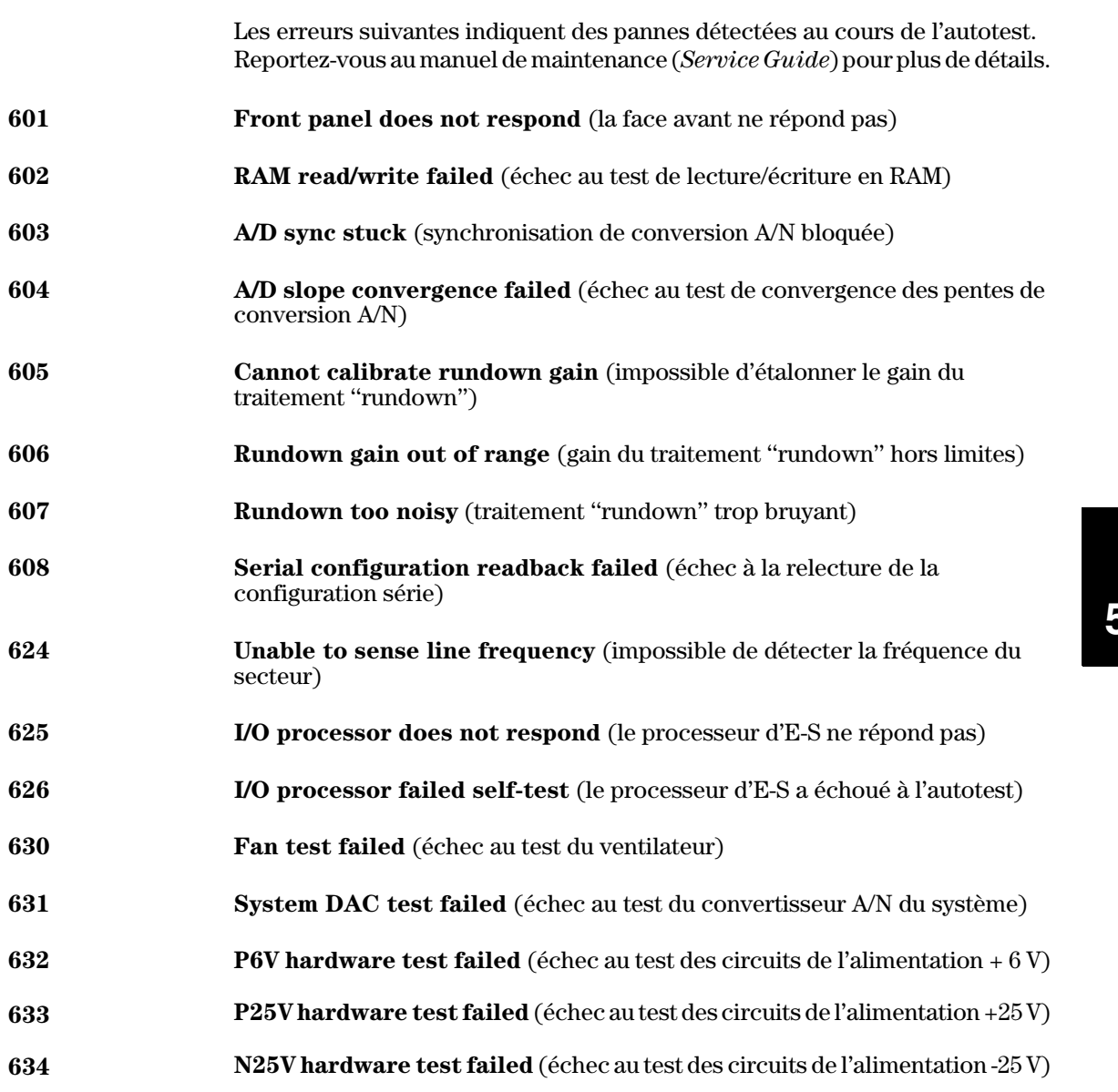

## Erreurs de l'étalonnage

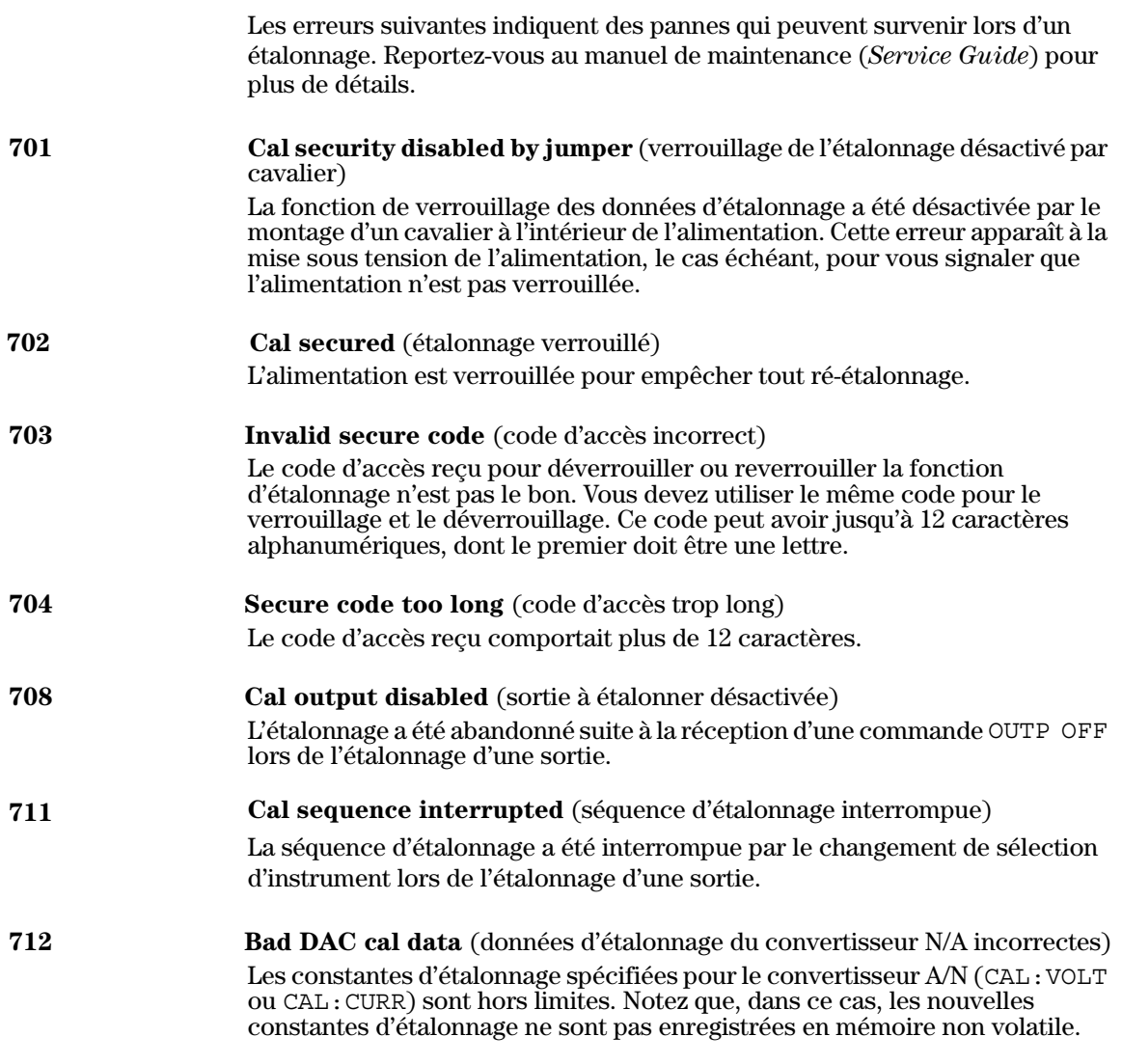

Chapitre 5 Messages d'erreurs<br>Erreurs de l'étalonnage

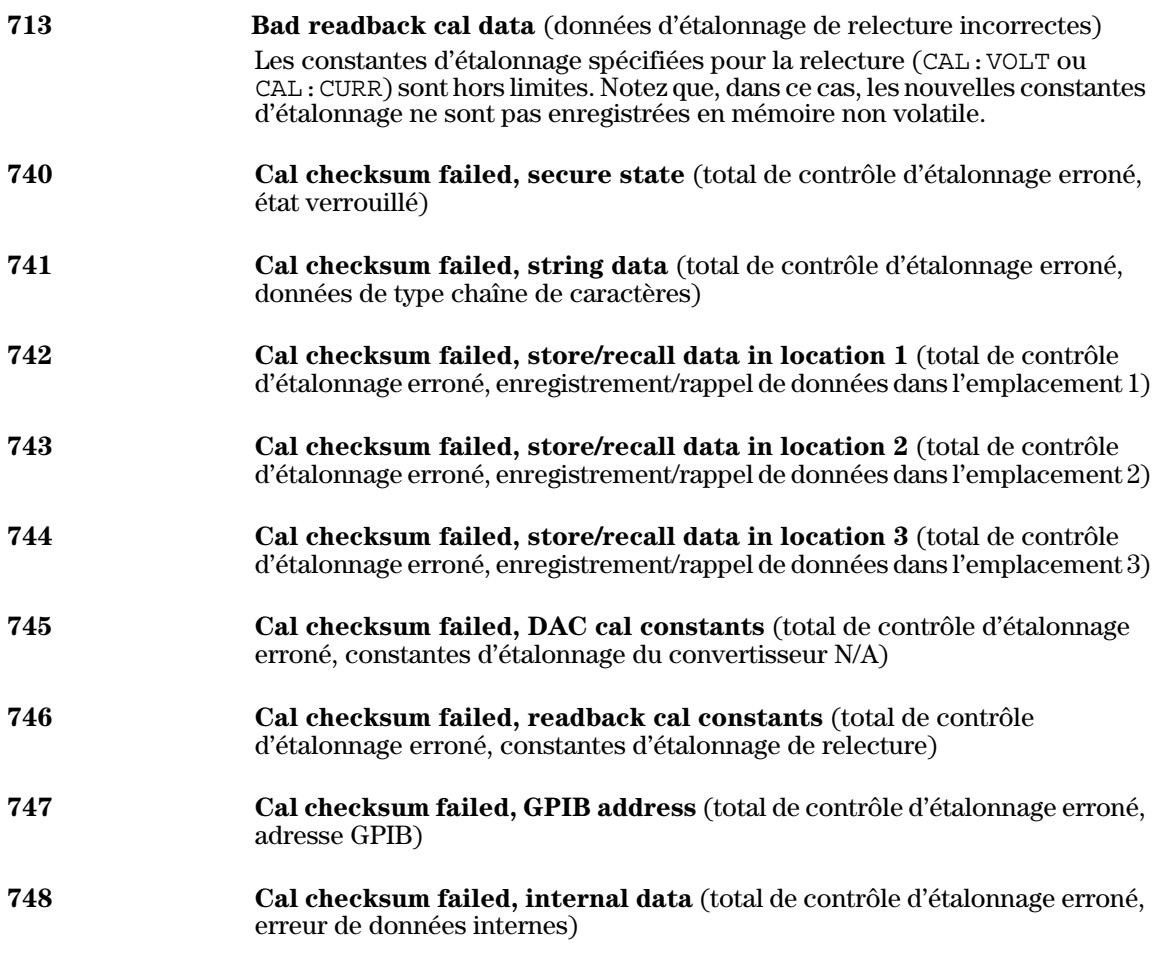

 $\overline{6}$ 

 $6\overline{6}$ 

Programmes<br>d'application

### Programmes d'application

Ce chapitre contient plusieurs programmes d'application de commande de l'alimentation à distance (via l'interface), fournis à titre d'exemple afin de vous aider à développer vos propres programmes. Le chapitre 4 "Références de l'interface de commande à distance", page 65 et suivantes, fournit la syntaxe des commandes SCPI (Standard Commands for Programmable Instruments) permettant de programmer l'alimentation.

### **Programmes Agilent BASIC**

Tous les exemples de programmes Agilent BASIC contenus dans ce chapitre ont été développés et testés sur un contrôleur HP 9000 série 300. Chaque périphérique relié à l'interface GPIB (IEEE-488) doit avoir une adresse distincte. Vous pouvez régler l'adresse de l'alimentation sur toute valeur comprise entre 0 et 30. L'adresse effective est affichée momentanément sur la face avant lorsque vous mettez l'alimentation sous tension.

A la sortie d'usine de l'alimentation, son adresse GPIB (IEEE-488) est réglée sur "05". Les exemples de programmes de ce chapitre supposent que cette adresse est toujours réglée sur 05. Lors de l'envoi d'une commande sur l'interface, vous juxtaposez cette adresse au code de sélection de l'interface GPIB (normalement "7"). Par exemple, si le code de sélection est "7" et que l'adresse du périphérique est "05", la combinaison est "705".

### Programmes en langages C et QuickBASIC

Tous les exemples de programmes en langages C et QuickBASIC contenus dans ce chapitre ont été écrits pour la carte d'interface GPIB Agilent 82335 à l'aide de la bibliothèque de commandes GPIB pour le langage C. Sauf mention contraire, les fonctions de la bibliothèque utilisées dans les exemples de programmes sont compatibles avec la norme ANSI C.

Tous les programmes écrits en langage C ont été compilés et testés à l'aide des compilateurs suivants :

- Microsoft® QuickC® Version 2.0
- Borland® Turbo  $C^{\textcircled{\tiny{\textregistered}}}$  ++ Version 1.0  $\bullet$

Pour compiler le programme afin d'en faire un fichier exécutable, reportezvous aux manuels propres au langage. Pour lier le fichier objet, vous devez mentionner au préalable le fichier TCLHPIB.LIB comme fichier de bibliothèque requis depuis le menu.

### Utilisation de la commande APPLy

Ce programme illustre les concepts suivants :

- Utilisation de la commande APPLy pour régler les tensions et courants des trois sorties.
- Utilisation de la commande \*SAV pour enregistrer la configuration de l'instrument en mémoire.

#### **Agilent BASIC / GPIB (Programme 1)**

```
10 !
20 ! Ce programme règle les tensions et courants pour les
30 ! trois sorties. Il indique également comment utiliser "l'enregistrement
40 ! d'états" pour sauvegarder la configuration de l'instrument en mémoire.
50 !
60 ASSIGN @Psup TO 705 ! Affecte l'adresse 705 à la voie d'E/S
70 CLEAR 7 ! Réinitialise l'interface - envoi de "device
                                       clear"
80 OUTPUT @Psup;"*RST;*CLS" ! Réinitialise et efface l'alimentation
90 OUTPUT @Psup;"*OPC" ! Vérifie que la commande de réinitalisation a 
                                       été exécutée
100 !
110 OUTPUT @Psup;"APPL P6V, 5.0, 1.0" ! Règle la sortie +6 V à 5,0 volts/1,0 ampère
120 OUTPUT @Psup;"APPL P25V, 15.0, 1.0" ! Règle la sortie +25 V à 15,0 volts/1,0 ampère
130 OUTPUT @Psup;"APPL N25V, -10.0, 0.8" ! Règle la sortie -25 V à -10,0 volts/0,8 ampère
140 !
150 OUTPUT @Psup;"OUTP ON" ! Active les sorties
160 ! 
170 OUTPUT @Psup;"*SAV 1" ! Enregistre un état à l'emplacement mémoire 1"
180 !
190 ! Utilisez la commande "*RCL 1" pour rappeler l'état enregistré
200 !
210 END
```
#### C / GPIB (Programme 1)

```
Ce programme règle les tensions et courants pour les trois sorties.
 Il indique également comment utiliser "l'enregistrement d'états" pour
 enregistrer la configuration de l'instrument en mémoire.
/* Utilisé pour printf() */
#include <stdio.h>
                    /* Utilisé pour atoi() */<br>/* Utilisé pour strlen() */
#include <stdlib.h>
#include <string.h>
#include <cfunc.h>
                    /* Fichier d'en-tête de la bibliothèque de commandes GPIB*/
#define ADDR 705L
                    /* Définit l'adresse GPIB de l'alimentation */
/* Function Prototypes */
void rst clear (void);
void out_setting(void);
void output on (void);
void command exe (char *commands [], int length);
void state save (void);
void check_error(char *func_name);
/* Début de main() */
void main(void)
\{/* Réinitialise l'instrument et efface la file d'erreurs */
 rst clear();
                    /* Active les sorties<br>/* Règle les tensions et courants des sorties */
 output on();
 out setting();
                    /* Enregistre un état de l'alimentation */
 state_save();
\mathcal{L}void rst clear (void)
 /* Réinitialise l'alimentation, efface la file d'erreurs, et attend l'achèvement des
    commandes. Un "1" est envoyé au tampon de sortie depuis la commande
    *OPC? lorsque les commandes *RST et *CLS sont terminées. */
  IOOUTPUTS (ADDR, "*RST; *CLS; *OPC", 14);
 \mathcal{E}
```
#### $\ldots$  suite

```
void out_setting(void)
\left\{ \right./* Règle la sortie +6 V à 5,0 volts/1,0 ampère, la sortie +25 V à 15 volts/1,0 ampère
    et la sortie -25 V à -10 volts/0,8 ampère. */
static char *cmd string[]=
\left\{ \right./* Règle la sortie +6 V à 5,0 volts/1,0 ampère */
  "APPL P6V, 5.0, 1.0;"
  "APPL P25V, 15.0, 1.0;" /* Règle la sortie +25 V à 15 volts/1,0 ampère */<br>"APPL N25V, -10.0, 0.8" /* Règle la sortie -25 V à -10 volts/0,8 ampère */
\};
/* Appelle la fonction pour exécuter les chaînes de commandes ci-dessus */
command exe (cmd string, size of (cmd string) / size of (char*) );
/* Appelle la fonction pour vérifier les erreurs */
check error("out setting");
\}void output_on(void)
\{IOOUTPUTS (ADDR, "OUTP ON", 7) /*Active les sorties
\}void command exe (char *commands [], int length)
  /* Exécute une chaîne de commande à la fois à l'aide d'une boucle */
 int loop;
 for loop = 0; loop < length; loop++)₹
   IOOUTPUTS (ADDR, commands [loop], strlen (commands [loop]) );
\left\{ \right.
```
#### $\ldots$  suite

```
void check_error(char *func_name)
\{/* Lit la file d'erreur pour déterminer si des erreurs se sont produites */
char message [80];
int length = 80;while (atoi (message) != 0)/* Effectue la boucle jusqu'à ce toutes les erreurs
                            soient lues{
   printf("Error %s in function %s\n\n", message, func_name);
   IOOUTPUTS (ADDR, "SYST:ERR?", 9);
   IOENTERS (ADDR, message, &length);
 \}\left\{ \right.void state_save(void)
 /* Enregistre un état d'instrument à l'emplacement mémoire 1. */
 IOOUTPUTS (ADDR, "*SAV 1", 6); /* Enregistre l'état à l'emplacement mémoire 1*/
\left\{ \right.
```
Fin du programme 1

### Utilisation des commandes de bas niveau

Ce programme illustre les concepts suivants :

- Utilisation des commandes de bas niveau pour programmer les trois sorties.
- Définition d'une source de déclenchement et déclenchement de l'alimentation sur l'interface GPIB.

#### **Agilent BASIC / GPIB (Programme 2)**

```
10 ! 
20 ! Ce programme utilise les commandes SCPI de bas niveau pour programmer la 
30 ! sortie + 6 V de l'alimentation à 3 volts/0,5 ampère, la sortie 
40 ! +25V à 20 volts/0,9 ampère et la sortie -25V à 10 volts/0,5 ampère.
50 ! Ce programme illustre également l'utilisation d'une source de déclenchement
60 ! reçue sur l'interface GPIB pour initialiser un déclenchement unique. 
70 ! 
80 ASSIGN @Psup TO 705 ! Affecte l'adresse 705 à la voie d'E/S
80 CLEAR 7 ! Initialise l'interface GPIB
90 OUTPUT @Psup;"*RST" ! Initialise l'alimentation
100 !
110 OUTPUT @Psup;"INST:COUP:TRIG ALL" ! Couple les trois sorties
120 OUTPUT @Psup;"TRIG:SOUR BUS" ! Sélectionne la source de déclenchement "bus"
130 OUTPUT @Psup;"TRIG:DEL 30" ! Définit un retard de 30 secondes
140 !
150 OUTPUT @Psup; "INST:SEL P6V" | Sélectionne la sortie +6 V<br>160 OUTPUT @Psup; "VOLT:TRIG 3" | Règle la tension d'attente
160 OUTPUT @Psup;"VOLT:TRIG 3" ! Règle la tension d'attente à 3 volts
170 OUTPUT @Psup;"CURR:TRIG 0.5" ! Règle le courant d'attente à 0,5 ampère
180 !
190 OUTPUT @Psup;"INST:SEL P25V" ! Sélectionne la sortie +25 V
200 OUTPUT @Psup;"VOLT:TRIG 20" ! Règle la tension d'attente à 20 volts
210 OUTPUT @Psup;"CURR:TRIG 0.9" ! Règle le courant d'attente à 0,9 ampère
220 !
230 OUTPUT @Psup;"INST:SEL N25V" ! Sélectionne la sortie -25 V
240 OUTPUT @Psup;"VOLT:TRIG -10" ! Règle la tension d'attente à -10 volts
250 OUTPUT @Psup;"CURR:TRIG 0.5" ! Règle le courant d'attente à 0,5 ampère
260 !
270 OUTPUT @Psup;"OUTP ON" ! Active les sorties
280 !
290 OUTPUT @Psup;"INIT" ! Initialise le sous-système de déclenchement
300 
310 ! Déclenchement de l'alimentation par l'interface GPIB
320 !
330 OUTPUT @Psup;"*TRG" ! Active les modifications des sorties après le
                                        retard
340 !
350 OUTPUT @Psup;"INST:COUP:TRIG NONE" ! Découple les trois sorties !
360 !
370 END
```
#### **QuickBASIC / GPIB (Programme 2)**

```
REM $INCLUDE: 'QBSETUP'
' 
' Ce programme utilise les commandes SCPI de bas niveau pour programmer la sortie +6V
' de l'alimentation à 3 volts/0,5 ampère, la sortie +25V à 20 volts/0,9 ampère
' et la sortie -25V à 10 volts/0,5 ampère. Ce programme illustre également l'utilisation
' d'une source de déclenchement reçue sur l'interface GPIB pour initialiser 
' un déclenchement unique. Le programme est écrit en QuickBASIC et utilise la carte GPIB
' Agilent 82335 et la bibliothèque de commandes GPIB.
ISC& = 7 ' Définition du code de sélection GPIB à "7"
Dev& = 705 ' Affecte l'adresse 705 à la voie d'E/S
Timeout = 5 ' Configuration de la temporisation de la bibliothèque
                                de périphérique à 5 secondes
CALL IOTIMEOUT(ISC&, Timeout)
IF PCIB.ERR <> NOERR THEN ERROR PCIB.BASERR
CALL IORESET(ISC&) ' Initialise la carte GPIB Agilent 82335
IF PCIB.ERR <> NOERR THEN ERROR PCIB.BASERR
CALL IOCLEAR(Dev&) ' Envoie une commande d'initialisation à l'alimentation
IF PCIB.ERR <> NOERR THEN ERROR PCIB.BASERR
CALL IOREMOTE(Dev&) ' Place l'alimentation en mode de commande à distance
IF PCIB.ERR <> NOERR THEN ERROR PCIB.BASERR
Info1$ = "*RST" ' Initialise l'alimentation
Length1% = LEN(Info1$)CALL IOOUTPUTS(Dev&, Info1$, Length1%)
IF PCIB.ERR <> NOERR THEN ERROR PCIB.BASERR
Info1$ = "INST:COUP:TRIG ALL" ' Couple les trois sorties
Length1% = LEN(Info1$)CALL IOOUTPUTS(Dev&, Info1$, Length1%)
IF PCIB.ERR <> NOERR THEN ERROR PCIB.BASERR
Info1$ = "TRIG:SOUR BUS" ' Sélectionne la source de déclenchement "bus"
Length1% = LEN(Info1$)CALL IOOUTPUTS(Dev&, Info1$, Length1%)
IF PCIB.ERR <> NOERR THEN ERROR PCIB.BASERR
Info1$ = "TRIG:DEL 30" ' Définit un retard de 30 secondes
Length1% = LEN(Info1S)CALL IOOUTPUTS(Dev&, Info1$, Length1%)
IF PCIB.ERR <> NOERR THEN ERROR PCIB.BASERR
```
#### Chapitre 6 Programmes d'application **Utilisation des commandes de bas niveau**

#### **. . . suite**

Info1\$ = "INST:SEL P6V" ' Sélectionne la sortie +6 V Length1% = LEN(Info1\$) CALL IOOUTPUTS(Dev&, Info1\$, Length1%) IF PCIB.ERR <> NOERR THEN ERROR PCIB.BASERR Info1\$ = "VOLT:TRIG 3" ' Règle la tension d'attente à 3 volts Length1% = LEN(Info1\$) CALL IOOUTPUTS(Dev&, Info1\$, Length1%) IF PCIB.ERR <> NOERR THEN ERROR PCIB.BASERR Info1\$ = "CURR:TRIG 0.5" ' Règle le courant d'attente à 0,5 ampères Length1% = LEN(Info1\$) CALL IOOUTPUTS(Dev&, Info1\$, Length1%) IF PCIB.ERR <> NOERR THEN ERROR PCIB.BASERR Info1\$ = "INST:SEL P25V" ' Sélectionne la sortie +25V Length1% = LEN(Info1\$) CALL IOOUTPUTS(Dev&, Info1\$, Length1%) IF PCIB.ERR <> NOERR THEN ERROR PCIB.BASERR Info1\$ = "VOLT:TRIG 20" ' Règle la tension d'attente à 20 volts  $Length1% = LEN(Info1$)$ CALL IOOUTPUTS(Dev&, Info1\$, Length1%) IF PCIB.ERR <> NOERR THEN ERROR PCIB.BASERR Info1\$ = "CURR:TRIG 0.9" ' Règle le courant d'attente à 0,9 ampère Length1% = LEN(Info1\$) CALL IOOUTPUTS(Dev&, Info1\$, Length1%) IF PCIB.ERR <> NOERR THEN ERROR PCIB.BASERR Info1\$ = "INST:SEL N25V" ' Sélectionne la sortie -25V  $Length1% = LEN(Info1$)$ CALL IOOUTPUTS(Dev&, Info1\$, Length1%) IF PCIB.ERR <> NOERR THEN ERROR PCIB.BASERR Info1\$ = "VOLT:TRIG -10" ' Règle la tension d'attente à -10 volts  $Length1% = LEN(Info1$)$ CALL IOOUTPUTS(Dev&, Info1\$, Length1%) IF PCIB.ERR <> NOERR THEN ERROR PCIB.BASERR Info1\$ = "CURR:TRIG 0.5" ' Règle le courant d'attente à 0,5 ampère Length1% = LEN(Info1\$) CALL IOOUTPUTS(Dev&, Info1\$, Length1%) IF PCIB.ERR <> NOERR THEN ERROR PCIB.BASERR Info1\$ = "OUTP ON" <br>' Active les sorties  $Length1% = LEN(Info1$)$ CALL IOOUTPUTS(Dev&, Info1\$, Length1%) IF PCIB.ERR <> NOERR THEN ERROR PCIB.BASERR

#### Chapitre 6 Programmes d'application **Utilisation des commandes de bas niveau**

#### **. . . suite**

```
Info1$ = "INIT" ' Initialise le sous-système de déclenchement
Length1% = LEN(Info1$)
CALL IOOUTPUTS(Dev&, Info1$, Length1%)
IF PCIB.ERR <> NOERR THEN ERROR PCIB.BASERR
Info1$ = "*TRG" ' Active les modifications des sorties après le retard
Length1% = LEN(Info1$)
CALL IOOUTPUTS(Dev&, Info1$, Length1%)
IF PCIB.ERR <> NOERR THEN ERROR PCIB.BASERR
Info1$ = "INST:COUP:TRIG NONE" ' Découple les trois sorties
Length1% = LEN(Info1$)
CALL IOOUTPUTS(Dev&, Info1$, Length1%)
IF PCIB.ERR <> NOERR THEN ERROR PCIB.BASERR
```
END

Fin du programme 2

### Utilisation des registres d'états

Ce programme illustre les concepts suivants :

- Utilisation des registres d'états pour générer une interruption si une erreur SCPI se produit. Le programme définit l'octet d'état et le registre d'événement standard et interrompt le contrôleur lorsqu'une erreur est détectée.
- Résolution de l'interruption lorsqu'une erreur s'est produite et lecture de la file d'attente des erreurs de l'alimentation à l'aide de la commande SYST:ERR?+

#### **Agilent BASIC / GPIB (Programme 3)**

```
6
10 ! 
20 ! Ce programme utilise les registres d'états pour générer une
30 ! interruption lorsqu'une erreur SCPI se produit. L'alimentation 
40 ! est programmée pour délivrer 3V/0,5A sur la sortie +6V,
50 ! 10V/0,8A sur la sortie +25V et -15V/0,2A sur la sortie -25V. 
60 ! 
70 ASSIGN @Psup TO 705 ! Affecte l'adresse 705 à la voie d'E/S
80 COM @Psup ! Appelle la même adresse dans le sous-programme
90 INTEGER Gpib,Mask,Value,B ! Déclare les variables entière
100 CLEAR 7 <br>110 OUTPUT @Psup; "*RST" ! Initialise l'alimentat
110 OUTPUT @Psup;"*RST" ! Initialise l'alimentation 
120 ! 
130 ! Préparation de la vérification des erreurs 
140 ! 
150 Gpib=7 ! Le code de sélection GPIB est "7" 
160 ON INTR Gpib CALL Err_msg ! Appelle le sous-programme lorsqu'une erreur se produit 
170 Mask=2 ! Affecte le bit 1 au SRQ 
180 ENABLE INTR Gpib;Mask ! Active le SRQ pour interrompre le programme 
190 ! 
200 OUTPUT @Psup;"*SRE 32" ! Active le bit "Evénement standard" dans l'octet d'état 
210 ! pour activer la ligne SRQ IEEE-488 
220 OUTPUT @Psup;"*ESE 60" ! Active les bits d'erreur (2, 3, 4 ou 5) pour définir 
230 ! le bit "Evénement standard" dans l'octet d'état
240 ! et attend l'achèvement des opérations
250 OUTPUT @Psup;"*CLS" ! Efface les registres d'états
```
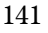

#### Chapitre 6 Programmes d'application Utilisation des registres d'états

#### $\ldots$  suite

```
260.1270 ! Réglage des trois sorties de l'alimentation
280 !
      OUTPUT @Psup; "APPL P6V, 3.0, 0.5" ! Règle la sortie +6V à 3V/0, 5A<br>OUTPUT @Psup; "APPL P25V, 10.0, 0.8" ! Règle la sortie +25V à 10V/0, 8A
290
300
      OUTPUT @Psup; "APPL N25V, -15.0, 0.2"! Règle la sortie -25V à -15V/0, 2A
310
320 !
330
      OUTPUT @Psup; "OUTP ON"!
                                   ! Active les sorties
340:350
      OUTPUT @Psup; "*OPC"
                                    ! Vérifie que les commandes précédentes ont été
                                     exécutées
360 !
370
      OFF INTR Gpib
                                    ! Désactive les interruptions
380
      {\tt END}390:1410 !
420
      SUB Err_msg ! Sous-programme appelé en cas d'erreurs
        DIM Message$ [80] : Dimensionne un tableau d'erreurs
430
440INTEGER Code
                              ! Définit une variable entière
       COM @Psup
                             ! Utilise la même adresse que le programme principal
450
460
       B=SPOLL(@Psup)
                             ! Utilise une recherche série (Serial Poll) pour lire l'octet
470
                              ! d'état (tous les bits sont également effacés)
480 !
490 ! Bouclage jusqu'à l'effacement de la file d'erreurs
500 !
510
        REPEAT
520
         OUTPUT @Psup; "SYST:ERR?"
530
          ENTER @Psup; Code, Message$
         PRINT Code, Message$
540
       UNTIL Code=0
550
560
       STOP
      SUBEND
570
```
Fin du programme 3
# Programmation RS-232 à l'aide de QuickBASIC

L'exemple suivant illustre l'envoi d'instructions de commande et la réception des réponses sur l'interface RS-232 à l'aide du langage QuickBASIC.

#### **Programmation RS-232 à l'aide de QuickBASIC (Programme 4)**

```
CLS
LOCATE 1, 1
DIM cmd$(100), resp$(100)
' Réglage du port série à 9600 bauds, sans parité, 8 bits de données ;
' ignore l'invitation à émettre et la Détection de porteuse; envoie un saut de ligne,
' active la vérification de parité, réserve 1000 octets pour le tampon d'entrée
OPEN "com1:9600,n,8,2,rs,cd,lf,pe" FOR RANDOM AS #1 LEN = 1000
' Place l'alimentation en mode de commande à distance 
PRINT #1, "SYST:REM" 
' .
'Initialise et efface l'alimentation
PRINT #1, "*RST;*CLS"
' .
' Demande la chaîne d'identification de l'alimentation
PRINT #1, "*IDN?" 
LINE INPUT #1, resp$
PRINT "*IDN? returned: ", resp$
' 
' Demande la version du langage SCPI auquel l'alimentation est conforme
PRINT #1, "SYST:VERS?"
LINE INPUT #1, resp$
PRINT "SYST:VERS? returned: ", resp$
' Emet un signal sonore 
PRINT #1, "SYST:BEEP"
' Règle la sortie +6V à 3V, 3A
PRINT #1, "APPL P6V, 3.0, 3.0"
' Active les sorties
PRINT #1, "OUTP ON"
' Demande la tension de la sortie +6 V 
PRINT #1, "MEAS:VOLT? P6V"
LINE INPUT #1, resp $
PRINT "MEAS:VOLT? P6V returned: ", resp$
END
```
Fin du programme 4

 $\overline{144}$ 

Principes de fonctionnement

 $\overline{7}$ 

# Principes de fonctionnement

L'alimentation Agilent E3631A est un instrument très performant capable de fournir un courant continu propre. Mais, pour tirer pleinement profit des caractéristiques de cette alimentation, certaines précautions fondamentales sont à prendre au moment de la raccorder à sa charge, que ce soit sur une table de laboratoire ou au sein d'un système complexe. Ce chapitre décrit les principes fondamentaux de fonctionnement des alimentations linéaires et fournit une multitude de détails sur le fonctionnement de l'alimentation en courant continu Agilent E3631A:

- Principes de fonctionnement de l'Agilent E3631, page 155
- Caractéristiques de la sortie, page 157
- Raccordement de la charge, page 161
- Extension de la gamme de tension, page 165
- Programmation à distance, page 166
- Fiabilité, page 168

# Principes de fonctionnement de l'Agilent E3631A

Les alimentations régulées en série sont apparues il y a longtemps et sont encore largement utilisées aujourd'hui. Leur conception fondamentale, qui n'a pas changé au cours des années, consiste à monter un organe de commande en série avec le redresseur et la charge. La figure 7-1 fournit le schéma simplifié d'une alimentation régulée en série avec l'organe de commande monté en série représenté comme une résistance variable. Un circuit d'asservissement par rétroaction (feedback control) surveille en permanence la sortie et agit sur la résistance variable montée en série pour maintenir constante la tension de sortie. Cette résistance variable étant en réalité un ou plusieurs transistors de puissance fonctionnant en mode linéaire (classe A), les alimentations dotées de ce type de régulateur sont souvent appelées alimentations linéaires. Les alimentations linéaires présentent de nombreux avantages et constituent généralement la méthode la plus simple et la plus efficace pour offrir des performances élevées à faible puissance.

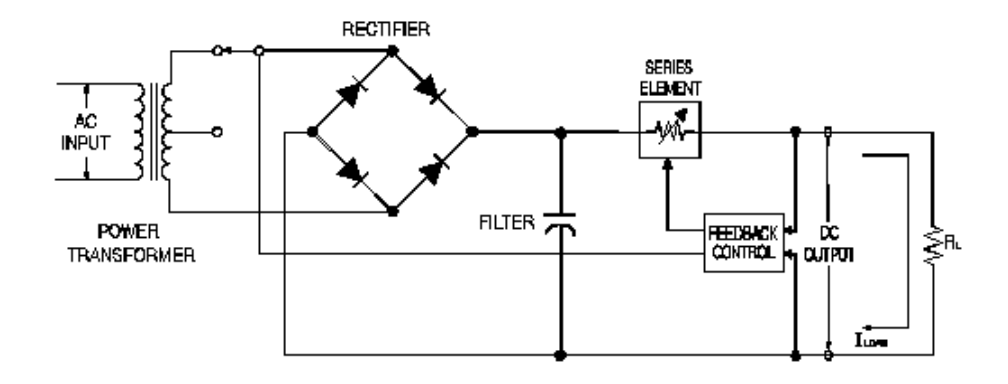

#### **Figure 7-1. Schéma de principe d'une alimentation série simple avec sélection de la prise de l'enroulement secondaire du transformateur**

Pour maintenir la tension aux bornes de l'élément série à une valeur faible, certaines alimentations utilisent une prérégulation avant le pont redresseur. La figure 7-1 illustre la sélection de la prise de l'enroulement secondaire du transformateur telle qu'elle est utilisée sur l'alimentation Agilent E3631A. C'est l'une des techniques à semiconducteurs utilisées pour réaliser une prérégulation afin de réduire la quantité de puissance dissipée dans l'organe monté en série.

### Chapitre 7 Principes de fonctionnement **Principes de fonctionnement de l'Agilent E3631A**

En termes de performances, les alimentations régulées linéaires ont des propriétés de régulation très précises et réagissent rapidement aux variations de la tension secteur et de la charge. Cette technique de régulation offre de meilleures performances que d'autres techniques en matière de régulation par rapport à la tension secteur et à la charge, ainsi que de temps de récupération après un transitoire. Elle présente aussi un faible taux d'ondulation résiduelle, un faible bruit, tolère bien les changements de température ambiante et ses circuits très simples garantissent une haute fiabilité.

Le modèle Agilent E3631A contient trois alimentations régulées linéaires. Chaque alimentation est commandée par un circuit de contrôle programmable permettant de fournir la tension désirée en sortie, et renvoie à son circuit de contrôle la tension présente entre ses bornes de sortie. Ce circuit de contrôle reçoit les informations de la face avant et renvoie des informations à l'afficheur. Ce circuit de contrôle est en outre capable de "parler" sur l'interface de commande à distance, qu'il s'agisse de l'interface GPIB ou de l'interface RS-232.

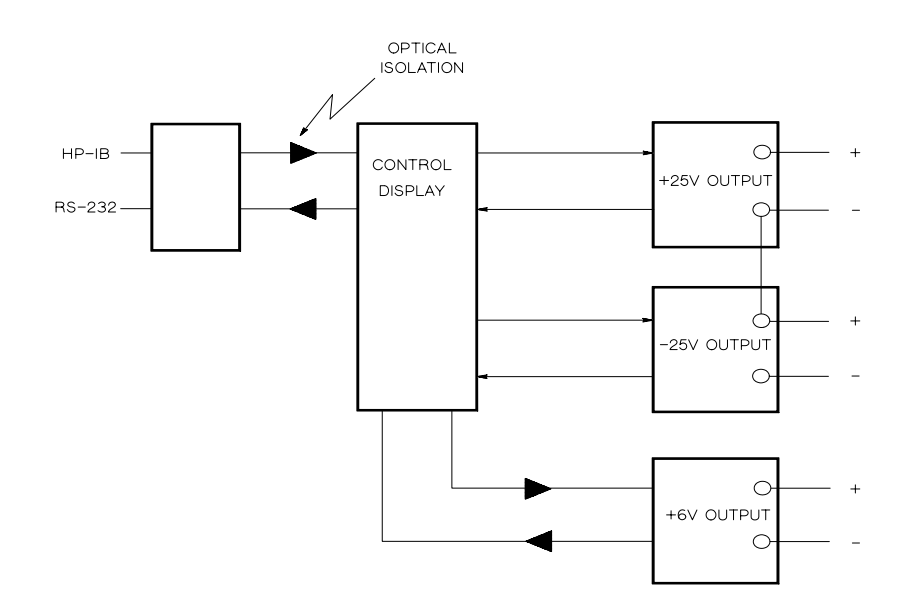

**Figure 7-2. Schéma de principe des trois alimentations indiquant les points d'isolement optique**

### Chapitre 7 Principes de fonctionnement **Principes de fonctionnement de l'Agilent E3631A**

Le circuit de contrôle et le circuit d'affichage partagent la même masse commune que les alimentations ±25V. L'interface de commande à distance est au potentiel de la terre et est isolée optiquement du circuit de contrôle et des  $\alpha$  alimentations  $\pm 25V$ . L'alimentation  $+6V$  est également isolée optiquement de l'interface de commande à distance et des alimentations  $\pm 25V$ .

# Caractéristiques de la sortie

L'alimentation à tension constante idéale aurait une impédance de sortie nulle à toutes les fréquences. Aussi, comme illustré en figure 7-3, la tension resteraitelle parfaitement constante en dépit de toutes les variations du courant exigé par la charge.

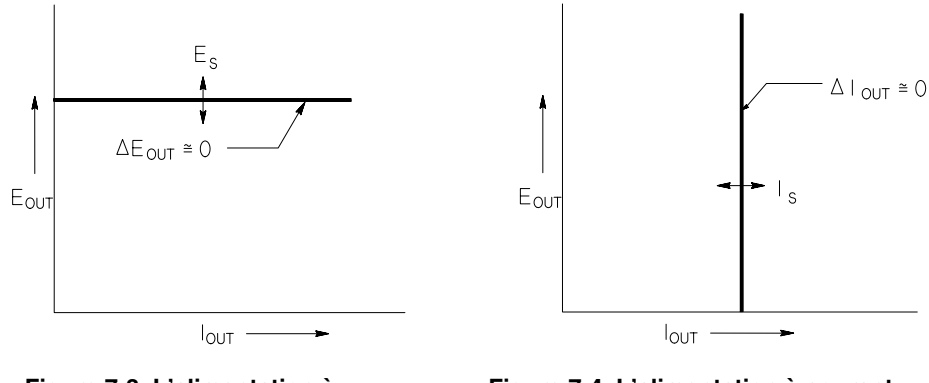

tension constante idéale

**Figure 7-3. L'alimentation à Figure 7-4. L'alimentation à courant**

L'alimentation à courant constant idéale aurait une impédance infinie à toutes les fréquences. Aussi, comme illustré en figure 7-4, elle répondrait à toute variation de résistance de la charge en modifiant sa tension de sortie de la quantité exacte suffisante pour maintenir son courant de sortie constant.

Chacune des trois alimentations du modèle Agilent E3631 peut fonctionner soit en mode tension constante (Constant Voltage, CV), soit en mode courant constant (Constant Current, CC). Dans certaines conditions anormales, l'alimentation ne peut plus fonctionner dans l'un ou l'autre de ces modes et perd sa régulation.

#### Chapitre 7 Principes de fonctionnement Caractéristiques de la sortie

La figure 7-5 représente le mode de fonctionnement des trois sorties de l'alimentation Agilent E3631A. Le point de fonctionnement de l'alimentation sera soit au-dessus, soit en dessous de la ligne  $R_L = R_C$ . Cette ligne représente une charge pour laquelle la tension de sortie et le courant de sortie seraient égaux aux valeurs de réglage de tension et de courant. Lorsque la charge  $R_I$ est supérieure à  $R_C$ , c'est la tension de sortie qui domine, puisque le courant tombe en dessous de sa valeur de réglage. L'alimentation est dite alors en mode tension constante. La charge au point 1 ayant une valeur relativement élevée (par rapport à  $R_C$ ), la tension de sortie reste à sa valeur de réglage et le courant tombe en dessous de sa valeur de réglage. L'alimentation est bien en mode tension constante et la valeur de réglage du courant agit comme limite de courant.

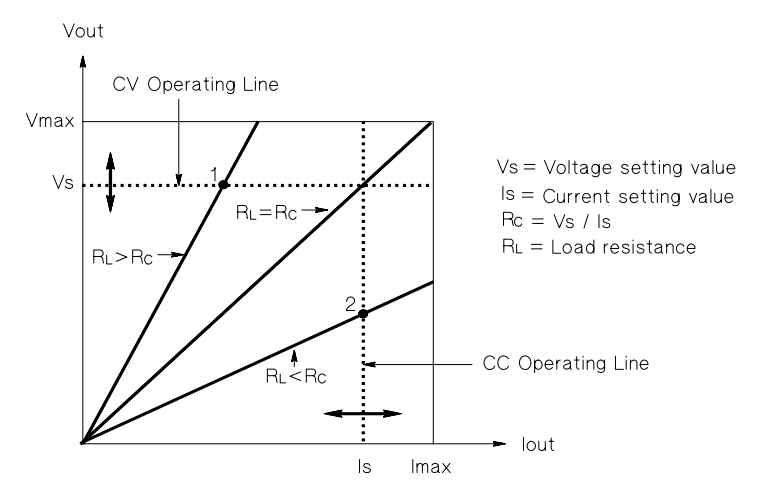

Figure 7-5. Caractéristiques des sorties

En revanche, si la charge  $R_L$  est inférieure à  $R_C$ , c'est le courant de sortie qui domine et la tension qui tombe en dessous de sa valeur de réglage. On dit alors que l'alimentation est en mode courant constant. La charge au point 2 ayant une valeur relativement faible, la tension de sortie tombe en dessous de sa valeur de réglage. L'alimentation est bien en mode courant constant et la valeur de réglage de tension agit comme limite de tension.

 $\overline{\mathbf{7}}$ 

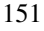

## Etat non régulé

Si l'alimentation ne fonctionne ni en mode tension constante, ni en mode courant constant, on dit qu'elle est non régulée. Dans ce mode, les caractéristiques du courant de sortie ne sont pas prévisibles. Cette condition de non régulation peut résulter d'une tension secteur inférieure à la valeur exigée. Elle peut aussi survenir momentanément. Ainsi, si la sortie est programmée pour effectuer un grand saut de tension, le condensateur de sortie ou une grosse charge de nature capacitive peut se charger jusqu'à la valeur de courant limite. Pendant le front montant de la tension de sortie, l'alimentation ne sera plus régulée. En cas de passage du mode tension constante au mode courant constant, comme dans le cas d'un court-circuit de la sortie, l'état non régulé peut apparaître brièvement pendant la transition.

## Signaux indésirables

Une alimentation idéale produirait une tension et un courant de sortie parfaitement réguliers et exempts de tout signal entre les bornes ou entre une borne et la terre. L'alimentation fournie présente un certain niveau de bruit entre ses bornes de sortie et laisse passer un certain courant à travers toute impédance reliant une borne de sortie à la terre électrique de sécurité. Le premier est appelé bruit de tension de mode normal et le second bruit de courant de mode commun.

Le bruit de tension en mode normal se présente sous la forme d'une ondulation résiduelle à la fréquence du secteur, à laquelle s'ajoutent quelques bruits aléatoires. L'un comme l'autre sont de très faible valeur sur l'alimentation Agilent E3631A. En soignant le montage et la disposition des fils de l'alimentation et en installant l'alimentation à bonne distance de tout appareil électrique de puissance, ces valeurs peuvent être maintenues à un niveau très faible.

Le bruit de courant de mode commun peut être un problème pour les circuits très sensibles et reliés à la terre électrique de sécurité. Lorsqu'un circuit est relié à la terre, un faible courant alternatif — lié au secteur — circule entre les bornes de sortie et la terre électrique. Toute impédance reliée à la terre produit alors une chute de tension égale au courant multiplié par l'impédance. Pour minimiser cet effet, on peut relier la borne de sortie directement à la terre ou associer à toute impédance reliée à la terre électrique une impédance complémentaire reliée à la terre pour annuler toutes les tensions produites. Si le circuit n'est pas relié à la terre, le bruit du secteur de mode commun n'est généralement pas un problème.

<sup>152</sup> 

#### Chapitre 7 Principes de fonctionnement **Caractéristiques de la sortie**

La sortie sera également différente en cas de variations de la charge. A mesure que la charge augmente, le courant de sortie provoque une petite chute de la tension de sortie de l'alimentation du fait de l'impédance R de la sortie. Toute résistance dans les fils du montage ajoute à cette résistance et augmente la chute de tension.

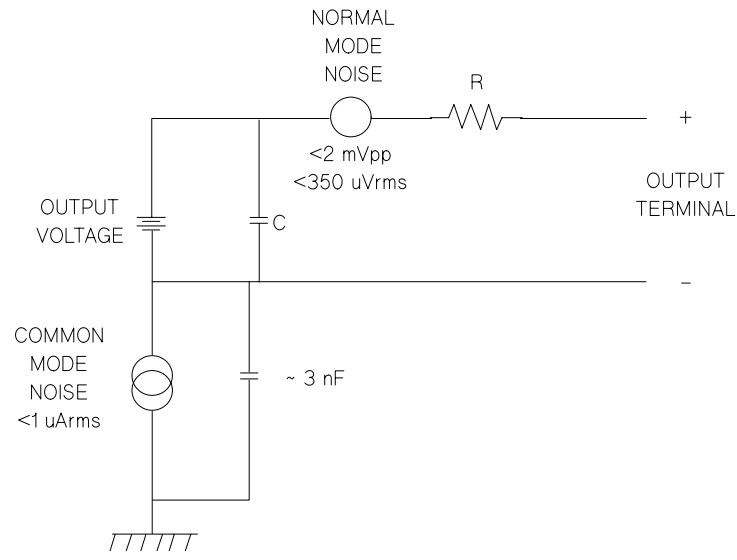

**Figure 7-6. Schéma simplifié des sources de bruit de mode commun et mode normal**

Quand la charge varie très rapidement, comme en cas de fermeture d'un relais, l'inductance du fil de câblage et de la sortie de l'alimentation fait apparaître une pointe de tension au niveau de la charge. Cette pointe est fonction de la vitesse de variation du courant dans la charge. Lorsque des variations rapides de la charge sont à prévoir, la meilleure façon de minimiser ces pointes de tension consiste à monter près de la charge, en parallèle avec l'alimentation un condensateur avec une faible résistance en série.

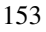

# Raccordement de la charge

## Isolement de la sortie

Les sorties des trois alimentations sont isolées de la masse du châssis (terre). Chaque borne de la sortie peut être reliée à la terre ou à une autre source de tension externe elle-même reliée à la terre. La seule contrainte étant qu'il faut conserver une différence de potentiel inférieure à  $\pm 240$  V c.c. par rapport à la terre. Les alimentations  $\pm 25 \text{ V}$  possèdent une borne commune. L'une quelconque des trois bornes de sortie peut être reliée à la masse si nécessaire. Par commodité, une borne de masse (terre) se trouve sur la face avant.

## **Charges multiples**

Pour raccorder plusieurs charges à l'alimentation, il est recommandé d'utiliser une paire de fils de montage distincte pour chaque charge reliée à l'alimentation, afin de minimiser les effets de couplage entre les charges et de tirer le plus grand profit de la faible impédance de l'alimentation. Ces paires de fils devront être les plus courtes possibles et torsadées ou blindées pour réduire leur inductance et leur tendance à capter les bruits extérieurs. Si l'on utilise des câbles blindés, le blindage de ces câbles doit être relié à la borne de terre de l'alimentation d'un côté et laissé déconnecté de l'autre.

Si, pour faciliter le câblage, on choisit d'utiliser des bornes de distribution déportées, ces dernières doivent être reliées à l'alimentation par une paire de fils torsadés ou blindés. On raccordera ensuite chaque charge à ces bornes déportées à l'aide d'une paire de fils distincte.

| <b>AWG</b>                                       | 10   | 12   | 14   | 16   | 18   | 20   | 22   | 24   | 26    | 28    |
|--------------------------------------------------|------|------|------|------|------|------|------|------|-------|-------|
| Intensité<br>Imaximale<br>recommandée<br>$(A)^*$ | 40   | 25   | 20   | 13   | 10   |      | 5    | 3,5  | 2,5   | 1,7   |
| $m\Omega$ /ft                                    | 1,00 | 1.59 | 2,53 | 4.02 | 6.39 | 10.2 | 16.1 | 25,7 | 40.8  | 64.9  |
| $m\Omega/m$                                      | 3,3  | 5,2  | 8,3  | 13.2 | 21.0 | 33.5 | 52.8 | 84.3 | 133,9 | 212,9 |
| *Conducteur unique isolé à 30 °C à l'air libre   |      |      |      |      |      |      |      |      |       |       |

**Tableau 7-1. Calibre des fils (norme américaine AWG)**

**Avertissement** *Pour des raisons de sécurité, les fils de la charge doivent être suffisamment gros pour pouvoir supporter le courant de court-circuit de l'alimentation sans surchauffe.*

## Considérations relatives à la charge

#### Charges capacitives

Dans la plupart des cas, l'alimentation restera stable quelle que soit la capacité de la charge. Les gros condensateurs de charge peuvent provoquer des oscillations de dépassement (ringing) sur les réponses transitoires de l'alimentation. Il est possible que certaines associations d'une capacité donnée de la charge, avec une certaine résistance série équivalente de la charge et une certaine inductance des fils de la charge, entraînent une instabilité de l'alimentation. Dans ce cas, on pourra souvent résoudre le problème soit en augmentant, soit en diminuant la capacité totale de la charge.

Un gros condensateur de charge peut amener l'alimentation à basculer en mode courant constant ou à perdre sa régulation momentanément lors d'une reprogrammation de la tension de sortie. La pente de transition (slew rate) de la tension de sortie sera limitée à la valeur de réglage du courant divisée par la capacité totale de la charge (interne et externe).

| <b>AWG</b>  | Capacité interne Résistance | stabilisatrice<br>linterne | Pente de transition en<br>l'absence de charge et<br>réglage de courant de<br>pleine échelle |
|-------------|-----------------------------|----------------------------|---------------------------------------------------------------------------------------------|
| Sortie +6V  | 1000 µF                     | 390 $\Omega$               | 8 V/ms                                                                                      |
| Sortie +25V | 470 µF                      | 5 k $\Omega$               | $1.5$ V/ms                                                                                  |
| Sortie -25V | 470 µF                      | 5 K $\Omega$               | $1.5$ V/ms                                                                                  |

**Tableau 7-2. Pente de transition de la tension de sortie**

#### Charges inductives

Les charges inductives ne présentent pas de problème de stabilité de la boucle en mode tension constante. En mode courant constant, par contre, les charges inductives forment un circuit de résonance parallèle avec le condensateur de sortie de l'alimentation. Généralement, cela n'affecte pas la stabilité de l'alimentation, mais cela peut causer des oscillations de dépassement (ringing) sur le courant traversant la charge.

### Charges impulsionnelles

Dans certaines applications, le courant au travers de la charge varie périodiquement entre une valeur minimale et une valeur maximale. Le circuit de régulation en courant constant limite le courant de sortie. Certaines crêtes de charge peuvent amener un dépassement du courant limite à cause du condensateur de sortie. Pour rester dans la limite des valeurs spécifiées pour la sortie, la limite de courant doit être réglée plus haut que la crête de courant prévisible ; dans le cas contraire, l'alimentation peut passer brièvement en mode courant constant ou perdre sa régulation un instant.

#### Chapitre 7 Principes de fonctionnement Raccordement de la charge

#### Charges de courant inverse

Une charge active raccordée aux bornes de l'alimentation peut en fait parvenir à faire passer un courant inverse dans l'alimentation pendant une partie de son cycle de fonctionnement. On ne peut pas permettre à une source externe d'injecter du courant dans l'alimentation sans risquer de perdre la régulation ou d'endommager l'alimentation. Ces effets peuvent être évités en préchargeant la sortie à l'aide d'une résistance de charge fictive. La résistance de charge fictive doit tirer au moins autant de courant de l'alimentation que ce que la charge active peut injecter dans l'alimentation. La somme du courant qui traverse la charge fictive plus le courant que la charge tire de l'alimentation doivent être inférieurs à la valeur maximale de courant de l'alimentation.

# Extension de la tension

L'alimentation peut éventuellement fournir des tensions supérieures aux maxima spécifiés si la tension du secteur est égale ou supérieure à sa valeur nominale. On peut ainsi obtenir en sortie des valeurs supérieures de 3 % aux valeurs spécifiées sans risque pour l'alimentation ; cependant, les performances de l'alimentation ne sont pas garanties dans cette bande. Si la tension secteur est maintenue à la limite supérieure de sa plage de valeurs admissibles, l'alimentation pourra vraisemblablement fonctionner conformément à ses spécifications, surtout si une seule de ses trois sorties est utilisée au-dessus de son maximum spécifié, en courant ou en tension.

### Montage en série

Le montage en série de deux alimentations ou davantage est possible pour obtenir des tensions supérieures, dans la limite de la spécification d'isolement par rapport à la terre (240 V cc). Les alimentations ou sorties montées en série peuvent partager une même charge ou avoir chacune leur propre charge. Chaque alimentation est équipée entre ses bornes de sortie d'une diode montée en polarité inverse pour éviter les risques de dommage en cas de court-circuit de la charge ou de mise sous tension d'une alimentation avant les autres dans un montage en série.

Dans un montage en série, la tension de sortie est égale à la somme des tensions des différentes alimentations, mais le courant de sortie est le même que celui qui traverse toutes les alimentations. Pour obtenir la tension de sortie totale, il faut régler chaque alimentation individuellement.

Le modèle Agilent E3631A comporte deux alimentations 25 V pouvant fonctionner en série pour obtenir une seule alimentation de 0 - 50V. Elles peuvent être configurées en mode "d'asservissement" et dans ce cas la tension de sortie sera égale au double de la valeur affichée sur la face avant. Le courant sera celui délivré par l'une ou l'autre des alimentations + 25 V ou -25 V.

# Programmation à distance

En mode commandée à distance, une alimentation régulée en tension constante doit pouvoir réagir rapidement à une reprogrammation de sa tension de sortie. Les facteurs les plus importants qui limitent la vitesse de variation de la tension de sortie sont le condensateur de sortie et la résistance de la charge.

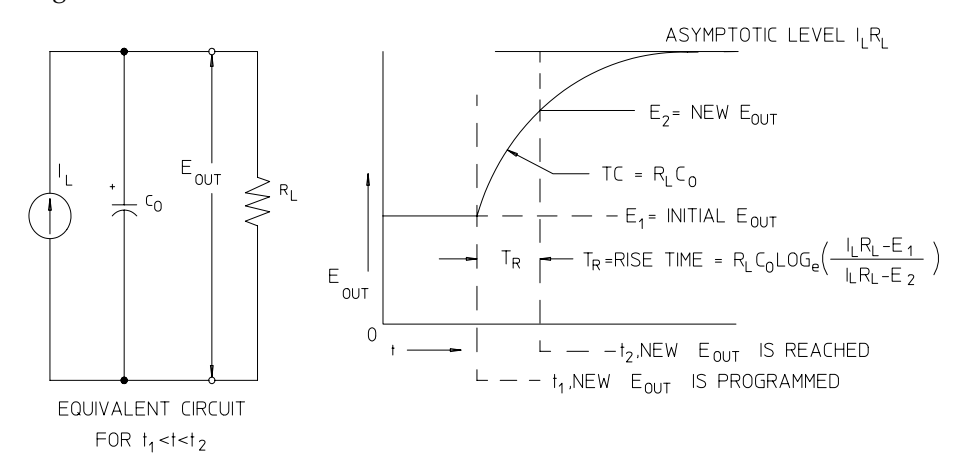

Figure 7-7. Vitesse de montée - reprogrammation vers le haut (pleine charge)

La figure 7-7 représente le circuit équivalent et le graphique de la tension de sortie lors d'une reprogrammation vers le haut de la tension de sortie de l'alimentation. Lorsque la tension de sortie est reprogrammée, le circuit régulateur de l'alimentation s'aperçoit que la tension de sortie réelle est inférieure à celle demandée et pousse l'organe régulateur monté en série à son intensité maximale I<sub>L</sub>, égale à la limite de courant ou à la valeur de réglage de courant constant.

Ce courant constant  $I_L$  charge alors le condensateur de sortie  $C_O$  et la résistance de charge R<sub>L</sub> montée en parallèle. La tension de sortie monte exponentiellement selon une constante de temps R<sub>L</sub>C<sub>L</sub> pour tendre vers le niveau de tension I<sub>L</sub> R<sub>L</sub>, supérieur au niveau de tension nouvellement programmé.

Lorsque cette montée exponentielle atteint le dernier niveau de tension nouvellement, l'amplificateur de tension constante se remet à fonctionner normalement pour réguler la tension à cette valeur. Ainsi, le temps de montée peut être déterminé approximativement par la formule donnée en figure 7-7.

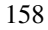

Si aucune résistance de charge n'est reliée aux bornes de sortie de l'alimentation, en cas de reprogrammation vers le haut, la tension de sortie monte à la vitesse de  $C_0/I_L$  de façon linéaire et à  $T_R = C_0(E_2 - E_1)/I_L$ , le plus court temps de montée possible.

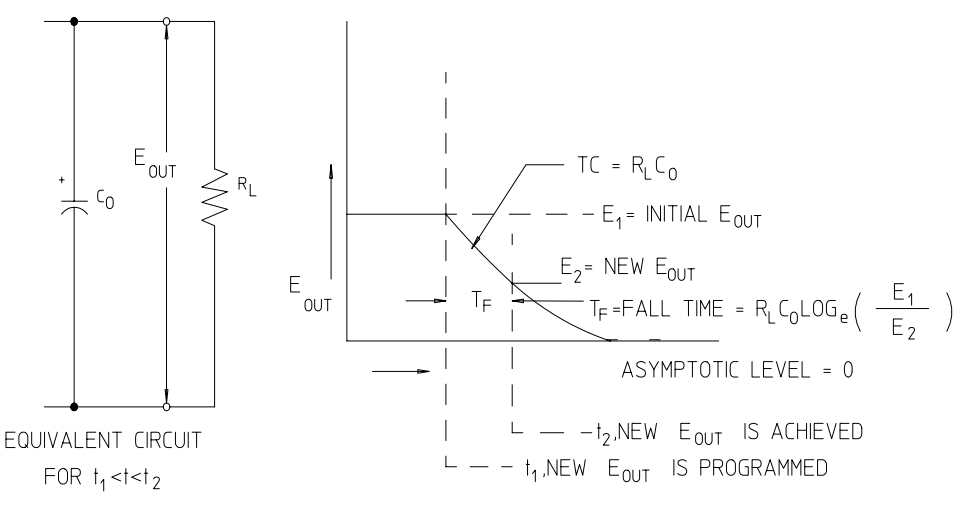

Figure 7-8. Vitesse de descente - reprogrammation vers le bas

Comme illustré en figure 7-8, quand l'alimentation est reprogrammée vers le bas, le circuit régulateur de l'alimentation s'aperçoit que la tension de sortie réelle est supérieure à celle demandée et bloque complètement les transistors de régulation montés en série. Le circuit de contrôle n'étant pas capable de commander ces transistors pour qu'ils conduisent le courant en sens inverse, le condensateur de sortie ne peut se décharger qu'à travers la résistance de charge et de la source de courant interne  $(I<sub>S</sub>)$ .

La tension de sortie baisse alors de façon linéaire avec une pente de  $I<sub>S</sub>/C<sub>O</sub>$  en l'absence de charge, pour cesser de baisser lorsqu'elle atteint le niveau de tension nouvellement demandé. Si une charge externe est raccordée, la tension baissera plus vite, en suivant une courbe exponentielle.

Etant donné que la vitesse de montée de la tension en reprogrammation vers le haut est assistée par la conduction des transistors de régulation montés en série et que la vitesse de baisse de la tension en reprogrammation vers le bas n'est, par contre, assistée par aucun composant actif, les alimentations de laboratoire ont généralement des temps de montée en reprogrammation plus courts que leurs temps de baisse.

# Fiabilité

La fiabilité des équipements électroniques à semiconducteurs est très largement dépendante de la température des composants. Plus leur température est basse, plus leur fiabilité est grande. L'alimentation Agilent E3631A est équipée d'un circuit réducteur de la puissance dissipée interne et donc, de la chaleur dégagée à l'intérieur de l'appareil. La dissipation de puissance maximale se produit lorsque le courant fourni est maximal. La puissance dissipée interne augmente d'autant plus que la tension de sortie est faible. Le ventilateur interne de l'alimentation Agilent E3631A est donc vital pour en assurer le refroidissement. Pour obtenir un bon refroidissement, il est recommandé de laisser les côtés et l'arrière de l'alimentation dégagés.

Caractéristiques

# Caractéristiques

Les caractéristiques de *performances* de l'alimentation énoncées dans les pages suivantes sont garanties dans la plage de températures comprise entre 0 et 40 °C en présence d'une charge résistive. Les caractéristiques supplémentaires, énoncées ensuite, ne sont pas garanties, mais décrivent des performances déterminées par calcul à la conception ou lors de tests. Le guide de maintenance (Service Guide) contient des procédures permettant de vérifier les caractéristiques de performances de l'alimentation. Sauf mention contraire, toutes les caractéristiques s'appliquent aux trois sorties.

# Caractéristiques de performances

#### **Valeurs de sortie**( $(\mathcal{Q} \ 0 \ ^{\circ}C - 40 \ ^{\circ}C)$

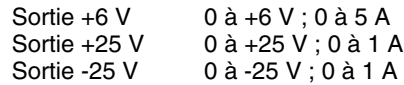

**Précision des valeurs programmées**<sup>[1]</sup> sur 12 mois (@25°C ± 5°C), ±(% de la sortie + décalage)

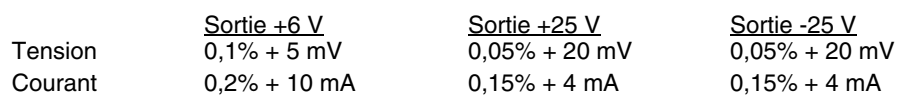

**Précision de lecture**<sup>[1]</sup> sur 12 mois (sur GPIB et RS-232 ou en face avant, par rapport à la valeur de sortie réelle à 25 °C  $\pm$  5 °C),  $\pm$  (% de la valeur de sortie + décalage)

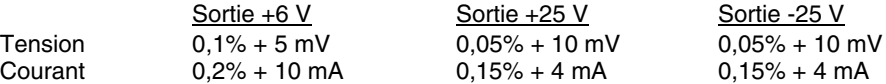

**Ondulation résiduelle et bruit** (aucune borne de sortie reliée à la masse ou une seule borne à la masse, entre 20 Hz et 20 MHz)

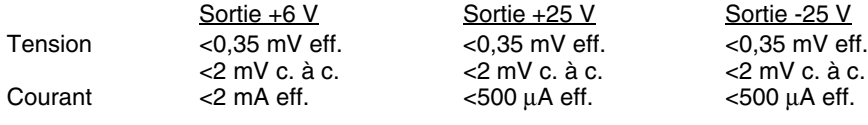

Courant en mode commun <1,5 µA eff.

#### **Régulation par rapport à la charge**,  $\pm$ (% de la sortie + décalage)

Variation de la tension ou du courant de sortie pour toute charge comprise dans la gamme prévue

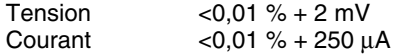

#### **Régulation par rapport à la tension secteur,**  $\pm$ **(% de la sortie + décalage)**

Variation de la tension ou du courant de sortie pour toute variation de la tension secteur dans la gamme prévue

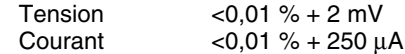

[1] Ces caractéristiques de précision s'appliquent après une période de préchauffage d'une heure, en l'absence de charge et un étalonnage à 25 °C

### Chapitre 8 Caractéristiques **Caractéristiques de performances**

#### **Résolution des valeurs programmées**

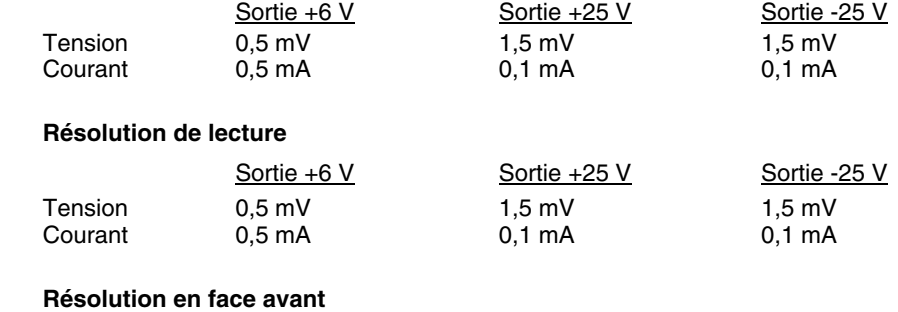

#### Sortie +6 V Sortie +25 V Sortie -25 V Tension 1 mV 10 mV 10 mV Courant 1 mA 1 mA 1 mA

#### **Temps de réponse aux transitoires**

Moins de 50 µs pour que la sortie retrouve son niveau antérieur, à 15 mV près, après une variation du courant de sortie correspondant à un passage de la charge complète à la demi-charge, ou l'inverse.

#### **Temps de traitement des commandes**

Commandes de programmation : temps maximum écoulé entre la réception des commandes APPLy et SOURce et le moment où la sortie commence effectivement à varier : <50 ms

Commande relecture : temps maximum pour relire la sortie à l'aide de la commande MEASure? : <100 ms

Pour les autres commandes : < 50 msec

### **Précision d'asservissement**

Les sorties  $\pm 25$  V sont asservies mutuellement à  $\pm$  (0,2% de la tension de sortie + 20 mV).

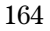

# Caractéristiques supplémentaires

**Gammes de programmation de la sortie** (valeurs de sortie maximales programmables)

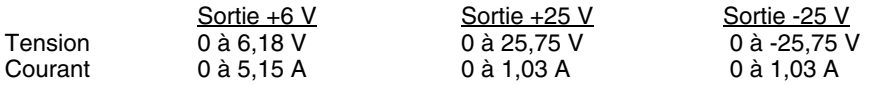

**Coefficient de température**, ±(% de la sortie + décalage)

Variation maximale de la valeur de sortie/relecture par °C après 30 minutes de préchauffage

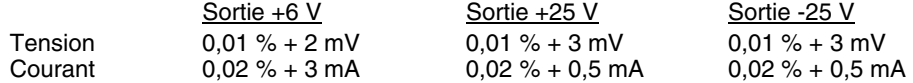

**Stabilité**,  $\pm$ (% de la sortie + décalage)

Après 30 minutes de pré-chauffage, modification de la sortie sur 8 heures sous charge et tension secteur constantes et à température ambiante.

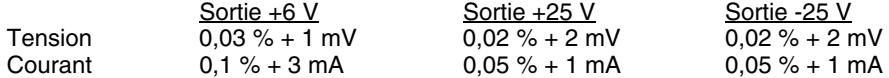

### **Vitesse de variation de la tension suite à une reprogrammation**

Temps maximum requis par la tension de sortie pour se stabiliser à sa valeur finale, à 1 % près (en présence d'une charge résistive), hors temps de traitement des commandes.

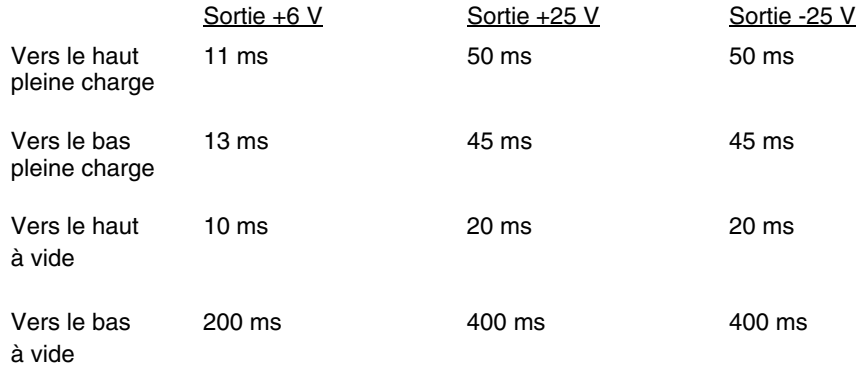

### Chapitre 8 Caractéristiques **Caractéristiques supplémentaires**

#### **Isolement des bornes de sortie**

L'alimentation 0-6 V est isolée des alimentations ±25 V jusqu'à ±240 V c. c. La tension d'isolement maximale entre une borne quelconque et la masse du châssis est de ±240 V c. c.

**Tension secteur d'entrée** (réglable par le sélecteur en face arrière)

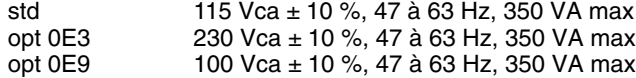

#### **Refroidissement**

Par ventilateur

#### **Température de fonctionnement**

0 à 40 °C pour obtenir les performances spécifiées. A des températures plus élevées, le courant de sortie diminue de façon linéaire jusqu'à 50 % de sa valeur à 55 °C (température maximale).

#### **Dépassement en tension des sorties**

A la mise sous tension ou hors tension (secteur) de l'alimentation, la tension de sortie ne dépassera pas 1 V si la valeur de réglage de la tension est inférieure à 1 V. Si la valeur de réglage de la tension de sortie est supérieure ou égale à 1 V, il n'y aura pas de dépassement.

#### **Langage de programmation**

SCPI (Standard Commands for Programmable Instruments)

#### **Mémoire des états de fonctionnement**

Possibilité de mémoriser trois (3) états de fonctionnement configurés par l'utilisateur

#### **Fréquence recommandée des étalonnages**

1 an

# **Dimensions\***

212,6 mm (L) x 132,6 mm (H) x 348,2 mm (P)

\*Voir page suivante pour plus de détails.

#### **Poids**

Net 8,2 kg Emballé 11 kg

### Chapitre 8 Caractéristiques **Caractéristiques supplémentaires**

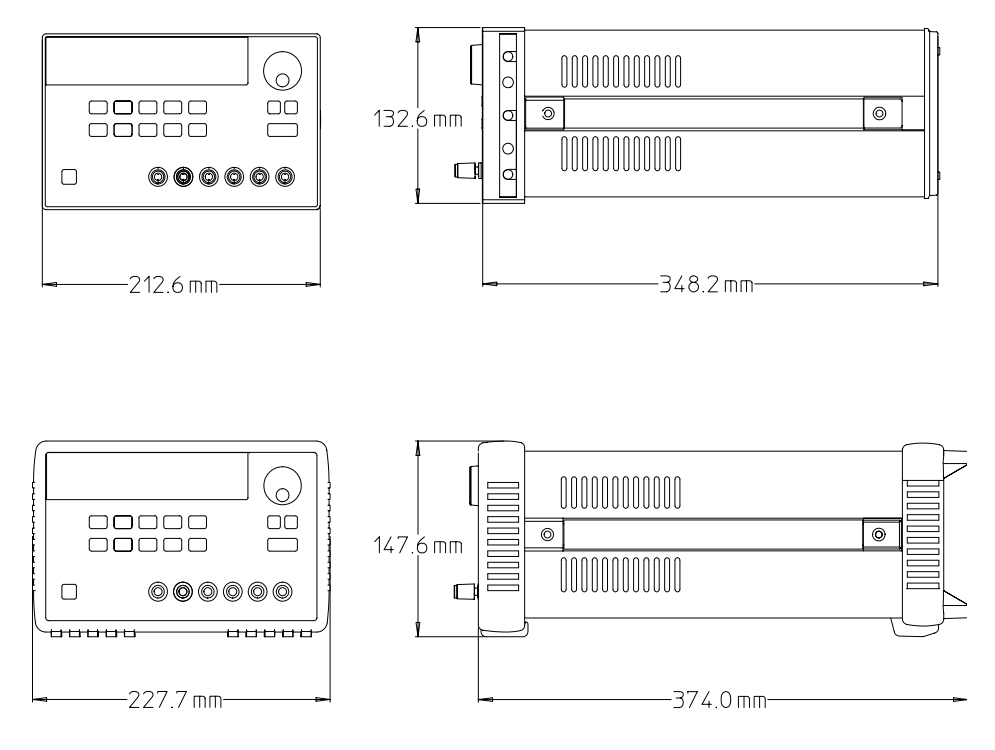

**Figure 8-1. Dimensions de l'alimentation Agilent E3631A**

 $\overline{168}$ 

# Index

#### $\blacktriangle$

accessoires 16 accolade 67, 110 activer les sorties 44, 80 adaptateur de câblage 56 adresse GPIB 50 réglage de sortie d'usine 28 adresse, contrôleur du bus GPIB 49 adresse, GPIB 50 afficheur indicateurs 5 afficheur à tubes à vide fluorescents 17 alimentation à courant constant idéale 149 alimentation à tension constante idéale 149 alimentation idéale 151 alimentation régulée en série 147 applications, programmes d'132 arborescence 107 arrêt d'une instruction en cours d'exécution 114 astérisque 112 auto-test 45 autotest à la mise sous tension 28

#### B

barre verticale 67 bit d'arrêt 55 bit de départ 55 bit MAV 102 blocage 59 borne commune 18 bornes de distribution 153 boucle, stabilité 154 bruit mode commun 152 mode normal 152 bruit de courant de mode commun 151 bruit de tension en mode normal 151

# $\mathbf C$

câble croisé 56 interface ETTD à ETTD 56 type éliminateur modem 56 type null-modem 56 câbles d'interface GPIB<sub>16</sub> RS-232 16 calibration

changement du code d'accès 63 code d'accès 60 déverrouiller 61 message 64 nombre 64 verrouillage 60 verrouiller 62 calibre des fils 153 caractéristiques 162 caractéristiques de la sortie 149 caractéristiques de performances 162 caractéristiques supplémentaires 162, 165 charge fictive, résistance de 155 charges actives 155 charges capacitives 154 charges de courant inverse 155 charges impulsionnelles 154 charges inductives 154 charges multiples 153 chevron 67, 110 circuit d'asservissement par rétroaction (feedback control) 147 commande \*CLS 107 \*ESE 107 \*IDN? 86 \*OPC 104, 107 \*PSC 108 \*PSC? 108 \*RCL 89 \*RST 88 \*SAV 88 \*SRE 108 \*SRE? 108<br>\*STB? 102, 107 \*TRG 84 \*TST? 88 \*WAI 108 APPLy 75 APPLy? 75 CALibration:COUNt? 90 CALibration:CURRent 90 CALibration:CURRent:LEVel 90 CALibration:SECure:CODE 90 CALibration:SECure:STATe 91 CALibration:SECure:STATe? 91 **CALibration:STRing 91** CALibration:STRing? 91 CALibration: VOLTage 91 CALibration: VOLTage: LEVel 91 **CURRent 80** CURRent:TRIGgered 81 CURRent? 80

DISPlay 85 DISPlay:TEXT 85 DISPlay:TEXT:CLEar 85 DISPlay:TEXT? 85 DISPlay? 85 **INSTrument 76 INSTrument:COUPle 77 INSTrument:NSELect 76 INSTrument? 76** MEASure:CURRent? 79 MEASure: VOLTage? 79 OUTPut 80 OUTPut? 80 SYSTem:BEEPer 85 SYSTem:ERRor? 86, 105 SYSTem:LOCal 92 SYSTem:REMote 92 SYSTem:RWLock 92 SYSTem:VERSion? 86 TRACk 80 TRIGger:DELay 84 TRIGger:DELay? 84 TRIGger:SOURce 84 TRIGger:SOURce? 84 VOLTage 81 VOLTage:TRIGgered 81 VOLTage? 81 commande APPLy 133 commande commune 112 commande commune IEEE-488 112 commande d'activation/désactivation des sorties 80 commande de bas niveau 72, 137 commande de calibration 90 commande de déclenchement 82 commande de l'interface RS-232 92 commande de mesure 79 commande de rapport d'états 105 commande de sélection de sortie 76 commande de type interrogation 73 commande des réglages de sortie 76 commande non SCPI 117 commande SCPI garantie 115 commande spécifique à l'instrument 117 commandes système 85 condensateurs de charge 154 conditions d'erreur 46 l'interface configuration de de commande à distance 49 configuration de l'interface GPIB 54 configuration de l'interface RS-232 55 configuration, interface de commande à distance 49

Index

conformité à la norme IEEE-488 118 conformité SCPI 115 connecteur GPIB 54 connecteur, GPIB 54 connecteurs interface GPIB (IEEE-488) 6 interface RS-232 **6** connexions par fiches bananes 18 considérations relatives à la charge charges capacitives 154 charges de courant inverse 155 charges impulsionnelles 154 charges inductives 154 contrôle de l'afficheur 47 contrôleur du bus, interrompre 102 cordon secteur 22 couplage, effets 153 courant inverse 155 crochet 67, 110

## D

 141 demande de service 101 dépannage, RS-232 59 désactivation des sorties 44 désactiver les sorties 80 description des touches de face avant 3 deux-points (séparateur) 109 diode de polarité inverse 156 dissipation de puissance 159 DSR<sub>58</sub> DTR 58

## E

effets de couplage mutuels 153 emplacement mémoire 41, 88 enregistrement en mémoire d'états de fonctionnement 41 erreurs chaînes de caractères descriptives 120 d'exécution de commande 121 file d'attente des 120 lors de l'autotest 127 lors de l'étalonnage 128 étalonnage intervalle recommandé 166 état initial (power-on / reset) 36, 38 état non régulé 151 ETTD 56

#### F

face arrière connecteur de l'interface GPIB (IEEE-488) 6 connecteur de l'interface RS-232 6 présentation 6 face avant activé / désactivé 47 description des touches 3 indicateurs de l'afficheur 5 présentation 2 fiabilité 159<br>FIFO (first-in-first-out), ordre d'affichage des messages d'erreur 120 file d'attente des erreurs 120 fils, calibre 153 fonctions de relecture 17 format des commandes 110 fusible type 27 valeur pour une tension secteur de 100 à 115 ou 230 V c.a. 27

## T

identificateur 74 identificateur de sortie 74 impédance de la sortie 149 indicateurs de l'afficheur 5 inspection initiale vérification électrique 19 vérification mécanique 19 installation 19 interface GPIB 49 interface RS-232 49 interface, GPIB 49 interface, RS-232 49 interfaces GP-IB (IEEE-488) 6 RS-232 6 interrogation 73, 112 isolement de la sortie 153 isolement des bornes de sortie 166

## K

kit d'adaptateurs, Agilent 34399A 56 kit de câblage, Agilent 34398A 56 kit de montage en rack cache pour emplacement vide 21 kit de barre de verrouillage(lock- $\text{lint}$ ) 21 kit de bride latérale 21

kit de coulisses latériales 21 tiroir 21

### L

langage SCPI 107 limite de la tension 39 limite du courant 37 liste des commandes SCPI 67

## $\overline{\mathbf{M}}$

masse du châssis 18 mémoire tampon de sortie 100, 104  $mesa\sigma\rho$ CAL MODE 61 message en face avant 47 messages d'erreur 120 mise sous tension, autotest 28 mode "appareil de mesure" 17 mode "limite" 17 mode Appareil de mesure 35 mode appareil de mesure 28-29 mode Asservissement 40 mode Courant constant **38** mode courant constant (c *(constant)* current, CC) 149-150 mode Enregistrement en mémoire 41 mode Limites 35 mode Rappel 42 mode Tension constante 36 mode tension constante (c (constant voltage, CV) 150 mode tension contante (c (constant voltage, CV) 149 montage d'alimentations montage en série 156 montage en baie d'un instrument unique 20 de deux instruments côte à côte 21 kit adaptateur 20 montage en rack dans un tiroir 21<br>montage en sé: en série de plusieurs alimentations 156 mot-clé deuxième niveau 109 racine 109 troisième niveau 109

## N

niveau de révision du microprogramme 48

nom de sortie 74 non régulé (état) 151 numéro de sortie 74 numéro de version SCPI 48

## $\mathbf 0$

organe de commande monté en série 147

## P

paramètre booléen 113 de type chaîne de caractères 113 discret 113 numérique 113 paramètre MAX 111 paramètre MIN 111 paramètre SCPI 113 parité 50, 52, 55 pente de transition 154 permet 18 plage programmable 74 plusieurs charges 153 pointes de tension 152 point-virgule (séparateur) 111 polarité inverse, diode 156 programmation à distance 157 programmation RS-232 143 programmes 132 programmes d'application 132 protocole d'établissement de liaison  $\rm DTR/DSR$ 58 protocole, établissement de liaison DTR/DSR 58 puissance dissipée 159

## $\bf{R}$

rappel d'états de fonctionnement 41 refroidissement 19  $\operatorname{register}$ 

d'événements d'états douteux 98 d'événements standard 99

de l'octet d'état 100, 102 de résumé de l'octet d'état 101 de validation d'événements standard 100 de validation de l'octet d'état 101 de validation des états douteux 98 états douteux 97 registre d'états 93 registre d'états douteux 97 registre d'états SCPI 93 registre d'événements 93 registre d'événements standard 99 registre de l'octet d'état 100 registre de validation 93 registre, de validation 93 registre, événements 93 registres d'état 93 registres d'états 141 réglage de l'adresse GPIB 51 réglage du taux de transfert en bauds 52 réponse à une interrogation 73 résistance de charge fictive 155 résistance variable 147 résistance variable montée en série 147

#### S

secteur, tension requise 22 sélectionner la tension secteur 22 séparateur de commandes 111 source de déclenchement 73 source de tension externe 153 sous-système 109 spécification de la parité 52 stabilité de la boucle 154 syntaxe des commandes 110

### T

taux de transfert en bauds 50, 55 tension secteur fusible 27 requise 22 sélectionner 22 terminaison des commandes 112 tests fondamentaux autotest à la mise sous tension 28 contrôle des tensions de sortie 29 test de la sortie 31 vérification de fonctionnement préliminaire 27 touche Calibrate 61 Display Limit 35 Local 35 **On/Off 44** Secure 61 Track 40 touches de face avant, description 3 trame de caractères 55 trame de données 55

terminaisons des commandes SCPI 112

## $\overline{\mathbf{V}}$

valeur limite 35 variation de la tension de sortie reprogrammation vers le bas 158 %% 
# 157 vérification préliminaire fonctionnement) 27 vérifications de fonctionnement autotest à la mise sous tension 28 préliminaire 27 sortie en courant 31 sortie en tension 29 verrouillage du bouton rotatif 44 verrouillage du contrôle du bouton rotatif 44 version SCPI 48 **VFD 17** virgule 110 vitesse de variation de la tension de sortie reprogrammation vers le bas 158 reprogrammation vers le haut 157 VOLTage 81

# DECLARATION OF CONFORMITY

according to ISO/IEC Guide 22 and EN 45014

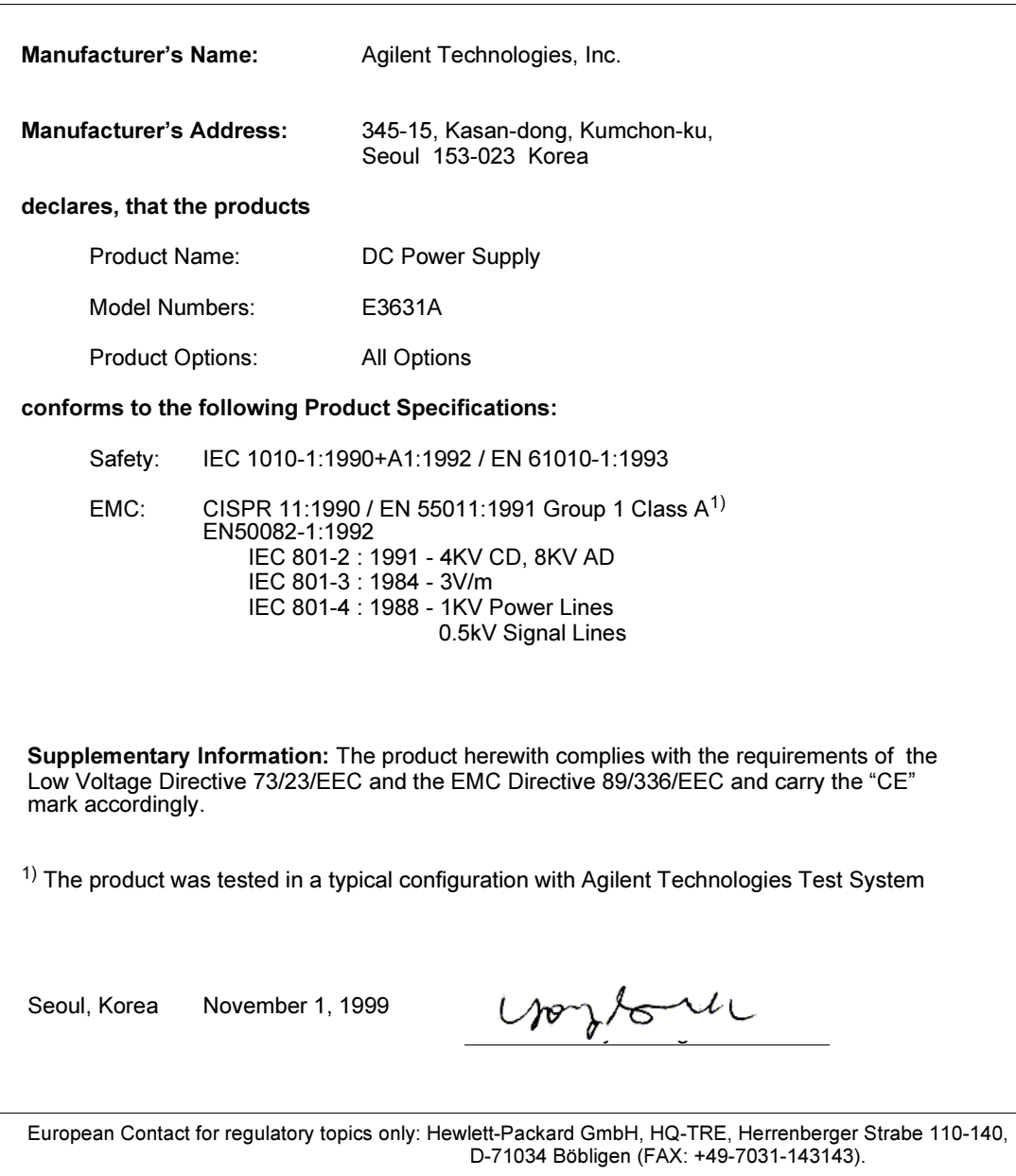